# **ESCUELA POLITÉCNICA NACIONAL**

## **FACULTAD DE INGENIERÍA ELÉCTRICA Y ELECTRÓNICA**

## **MODERNIZACIÓN DEL SISTEMA DE TRACCIÓN DE UNA MÁQUINA RECUBRIDORA DE BASE POSTERIOR PARA LA ELABORACIÓN DE ALFOMBRAS**

## **PROYECTO PREVIO A LA OBTENCIÓN DEL TÍTULO DE INGENIERO EN "ELECTRÓNICA Y CONTROL"**

## **GUIDO HERNÁN CALVOPIÑA ESQUIVEL**

e-mail: guiruhernan@hotmail.com

#### **MARCO VINICIO QUIMUÑA LLUMIQUINGA**

e-mail: vi\_nicio@yahoo.com

## **DIRECTOR: ING. ANA VERÓNICA RODAS BENALCÁZAR MBA.**

e-mail: ana.rodas@epn.edu.ec

**Quito, Enero - 2018**

## **AVAL**

Certifico que el presente trabajo fue desarrollado por el Sr. Guido Hernán Esquivel Calvopiña y el Sr. Marco Vinicio Quimuña Llumiquinga, bajo mi supervisión.

**Ing. Ana Verónica Rodas Benalcázar MBA.** 

 **\_\_\_\_\_\_\_\_\_\_\_\_\_\_\_\_\_\_\_\_\_\_\_\_\_\_\_\_\_\_\_\_\_\_** 

**DIRECTOR DEL TRABAJO DE TITULACIÓN** 

## **DECLARACIÓN DE AUTORÍA**

Nosotros, Guido Hernán Calvopiña Esquivel Marco Vinicio Quimuña Llumiquinga, declaramos bajo juramento que el trabajo aquí descrito es de nuestra autoría; que no ha sido previamente presentada para ningún grado o calificación profesional; y, que hemos consultado las referencias bibliográficas que se incluyen en este documento.

A través de la presente declaración cedemos nuestros derechos de propiedad intelectual correspondientes a este trabajo, a la Escuela Politécnica Nacional, según lo establecido por la Ley de Propiedad Intelectual, por su Reglamento y por la normatividad institucional vigente.

 $\frac{1}{2}$  ,  $\frac{1}{2}$  ,  $\frac{1$ 

Guido Hernán Calvopiña Esquivel Marco Vinicio Quimuña LLumiquinga

## **DEDICATORIA**

Agradezco a Dios por brindarme la oportunidad de tener a mis padres quienes han sido la fuente de superación y de logros, a mis hijos Nayeli, Johana y Jordy quienes son para mí la inspiración de cada día y ser su referente de humildad, sacrificio y triunfos y poder otorgarles un futuro mejor, estas las razones suficientes que han contribuido a la consecución de este logro.

Marco

Un agradecimiento especial a mis padres que me han podido guiar por el sendero del ejemplo e incentivarme de manera incondicional a lograr mis objetivos y metas planteadas. Han hecho posible el cumplimiento de este logro que enriquece mi vida profesional.

Guido

## ÍNDICE DE CONTENIDO

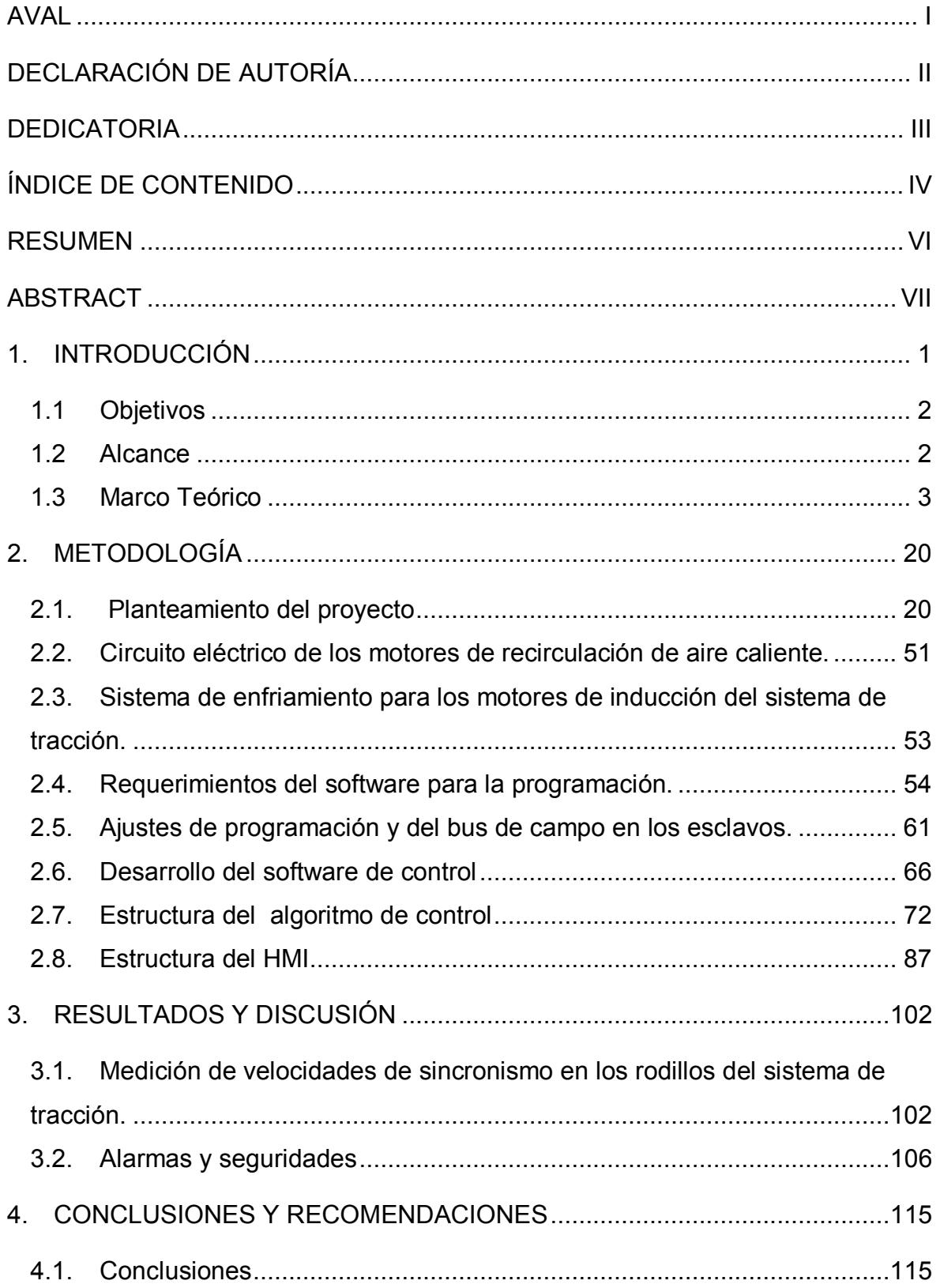

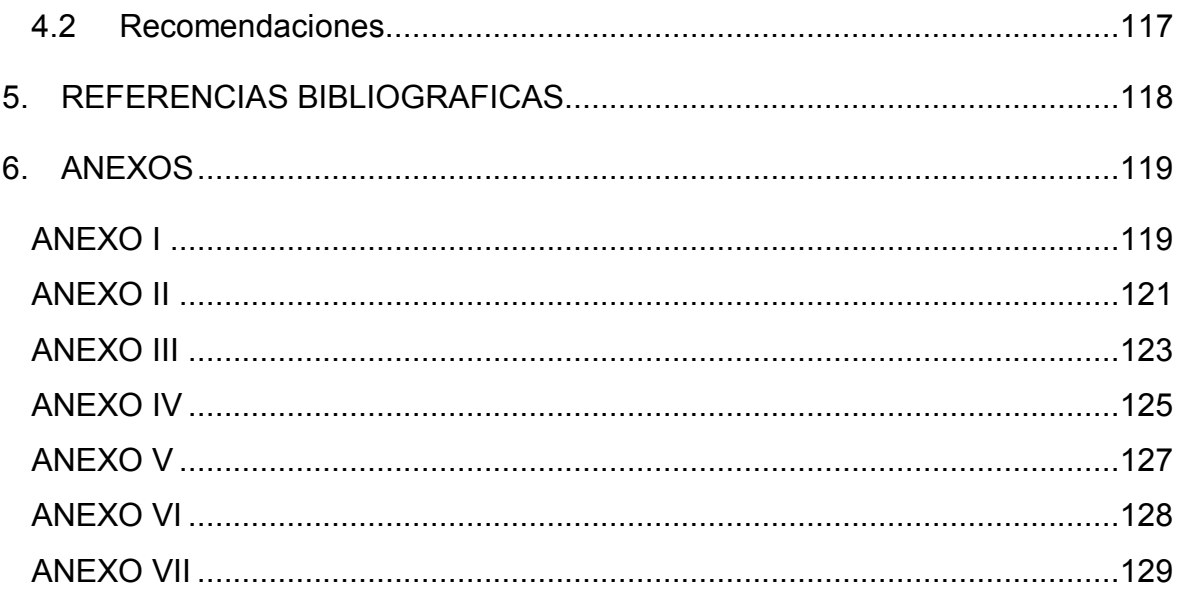

#### **RESUMEN**

La empresa textil fabricante de alfombras trabajaba con una máquina recubridora la misma que era de tecnología pasada y presentaba anomalías en el sistema rectificador de media onda de 6 pulsos que alimentaba de energía a los motores de DC de excitación independiente que formaban parte del sistema de tracción , se reemplazó dicho sistema de DC por motores de inducción jaula de ardilla manejados por 5 variadores de frecuencia Sinamics G120C en regulación vectorial para mantener un torque constante en los rodillos de la recubridora, cuya consigna de velocidad lineal e instrucciones de mando se ingresó en la HMI KTP-600 Siemens para ser controlados mediante un PLC Siemens 1200 en base a un algoritmo de control elaborado mismo que actúa como maestro con interface de comunicación con los esclavos en una red modbus RTU, de esta manera se logró que los 5 rodillos se sincronicen a una misma velocidad lineal elegida por el usuario teniendo la posibilidad de realizar un ajuste fino en cada uno si fuere necesario para producir un estiramiento en la alfombra. El proceso cuenta ahora con un sistema de monitoreo de aviso de alarmas del sistema de tracción, motores periféricos y paros de emergencia.

**PALABRAS CLAVE:** Sincronización de velocidad lineal, Variadores de frecuencia, Red modbus RTU, Motores de inducción, Regulación vectorial.

## **ABSTRACT**

The textile manufacturer of carpets worked with a coater machine that was of past technology and had anomalies in the rectifier system of half wave of 6 pulses that fed power to the DC motors of independent excitation that were part of the traction system , said DC system was replaced by squirrel cage induction motors driven by 5 Sinamics G120C frequency inverters in vector control to maintain a constant torque on the coater rollers, whose linear velocity command and command instructions were entered into the HMI KTP-600 Siemens to be controlled by a Siemens 1200 PLC based on an elaborated control algorithm that acts as master with communication interface with the slaves in a modbus RTU network, in this way the 5 rollers were synchronized at the same linear speed chosen by the user, with the possibility of fine tuning in each one if it were necessary to produce a stretch on the carpet. The process now has a warning system for warning alarms from the traction system, peripheral motors and emergency stops.

**KEYWORDS:** Linear speed synchronization, Frequency inverters, Modbus RTU network, Induction motors, Vector regulation.

## **1. INTRODUCCIÓN**

La empresa textil ubicada en la Provincia de Pichincha, está dedicada a la producción de alfombras para la línea automotriz y para el tapizado de pisos y paredes.

La línea de producción está conformada por los procesos de Mezclas Preparación, Textil y Recubrimiento.

#### **Proceso de Mezclas y Preparación.**

Constituye el inicio del proceso productivo en el cual se prepara la materia prima para que cumpla con la densidad y pesos establecidos para cada lote, brinda los tonos de color y la deja apta para ser ingresada al proceso de textil.

#### **Proceso de textil.**

Una vez preparada la materia prima se procede a procesar en las cardas y punzonadoras para luego obtener un tipo de alfombra semi-procesada y lista para ser resinada o plastificada en su parte posterior, mediante el proceso de recubrimiento.

#### **Proceso de recubrimiento.**

Es el proceso final de producción, dependiendo del tipo de lote se procede a resinar o plastificar la parte posterior de la alfombra semi-procesada, con el fin de obtener una alfombra con cierto acabado final la misma que debe cumplir con los estándares productivos como son la densidad, peso, ancho y textura, acorde con los requerimientos del mercado.

Dentro del proceso productivo de recubrimiento de la empresa existe la máquina Recubridora Menshner, la misma que cuenta con una tecnología de los años 70, utiliza un conversor de AC -CC para poder controlar la velocidad de los motores CC acoplados a reductores de velocidad que accionan los rodillos del sistema de tracción, posee tarjetas electrónicas antiguas y que han evidenciado fallas razón por la cual el mantenimiento se hace complicado y los repuestos se hallan discontinuados, lo cual ha generado muchos problemas principalmente no se logra un sincronismo de velocidad lineal estable en los 5 rodillos del sistema de tracción la misma que es necesaria en esta etapa del proceso.

## **1.1 Objetivos**

El objetivo general de este Proyecto de Estudio Técnico es: Modernizar el sistema de tracción de una máquina recubridora de base posterior para la elaboración de alfombras.

Los objetivos específicos de este proyecto de Estudio Técnico son:

- Realizar un estudio del estado actual del sistema y teoría relacionada.
- Diseñar e implementar el Hardware del sistema.
- Desarrollar el Software de Control y la interfaz hombre máquina.
- Realizar las pruebas necesarias para verificar el correcto funcionamiento de dicho sistema.

## **1.2 Alcance**

- Analizar y determinar una solución para reemplazar el sistema conversor de CC por un sistema de AC.
- Dimensionar los motores AC que reemplazarán a los motores de CC para el sistema de tracción de la máquina Recubridora.
- Desarrollar e implementar el algoritmo de Control para el PLC que asegure la sincronización de velocidad en los rodillos del sistema de tracción a través del banco de cinco motores de AC.
- Implementar una red de comunicación Modbus para permitir la transmisión de datos de control y monitoreo.
- Diseñar e implementar una interface de comunicación Hombre- Máquina HMI, para la supervisión del proceso productivo de la máquina.

## **1.3 Marco Teórico**

#### **Partes de la máquina recubridora Menshner**

La recubridora utiliza energía eléctrica trifásica 220VAC-380VAC que alimenta al sistema conversor AC-CC de 6 pulsos y este a su vez a los 5 motores de CC para el sistema de tracción, 24VAC del sistema de control y 220VAC para fuerza de los motores periféricos respectivamente mismos que son: ventilador exhausto, ventilador succión, ventilador enfriamiento, motor pasta, motores de los ventiladores de recirculación de aire en el horno, motores de enrollador de alfombra de producto terminado y desenrollador de rollo de alfombra semiprocesada. También emplea energía neumática, energía calórica o de temperatura para el horno del secado de la alfombra procesada [1].

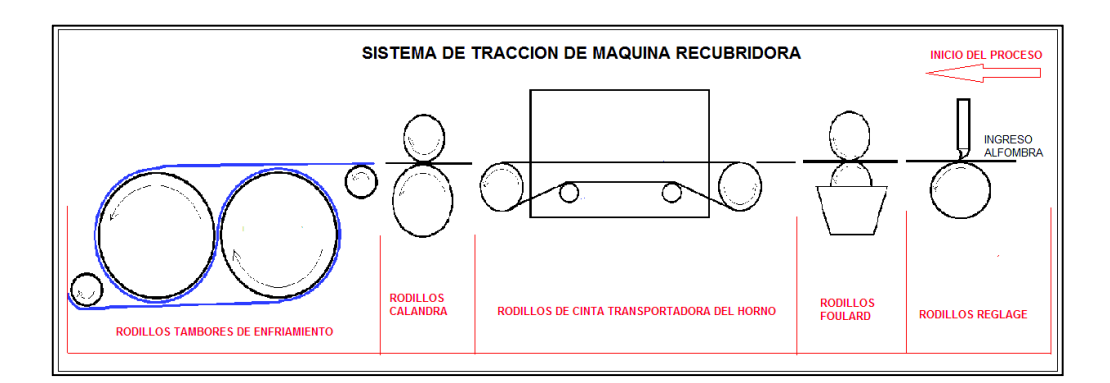

**Figura 1.1.** Máquina Recubridora de Alfombras

El sistema de tracción de la máquina está constituido por cinco partes para ejecutar el proceso de recubrimiento los mismos que se describen a continuación:

Ø **Reglage.-** Sistema ubicado al inicio y que está conformado por una barra transversal de reglage y un rodillo de goma que transmite el movimiento. Este sistema es usado para conformar una capa de determinado espesor de polvo polietileno o caucho en pasta que se recubrirá en la parte posterior de la alfombra.

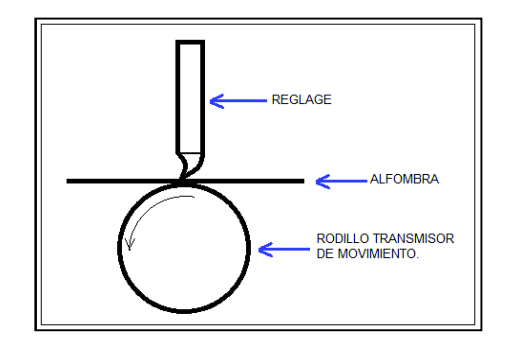

**Figura 1.2.** Rodillo de Reglaje

Ø **Foulard**.- El cual se encarga de impregnar resina líquida a la alfombra a través de dos rodillos superior e inferior ajustados entre sí, el rodillo de goma inferior es el transmisor de movimiento y el otro va montado en la parte superior sirve para compresión de la alfombra y es accionado mediante pistones neumáticos y con ayuda del rodillo inferior semi-sumergido en resina en una tina de almacenamiento van impregnando de la misma en la parte posterior a la alfombra.

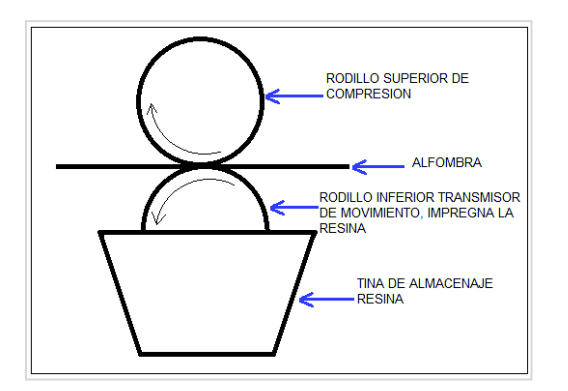

**Figura 1.3.** Rodillos del Foulard

Ø **Cinta transportadora**.- La cinta forma parte constitutiva del sistema del horno de secado para la alfombra, el mismo que mediante un intercambiador de temperatura formado por tuberías y en el cual se produce la recirculación del aceite térmico, suministrado por el caldero, se intercambia el calor disipado en dicha tubería mediante unos tres ventiladores de aire que van homogenizando la temperatura del aire caliente al interior del horno por medio de unas toberas que van regulando la entrada y salida del mismo. El ajuste de temperatura varía de acuerdo al tipo de lote del producto que se fabrique. Temperatura máxima 270- 300 grados centígrados  $(^{\circ}C)$ .

La cinta transportadora de la alfombra está conformada por una banda en forma de red tejida con hilo de acero inoxidable y es traccionada por un rodillo transmisor de movimiento en un extremo y en el otro lado tiene un rodillo conducido, estos rodillos además de producir el movimiento de la banda permiten la regulación de tensión mecánica de la misma por medio de un mecanismo regulador implementados en el sistema de rodillos.

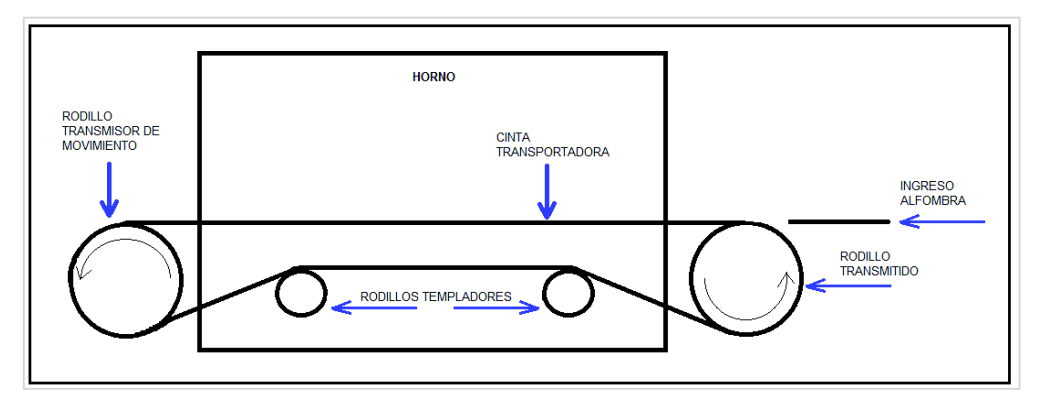

**Figura 1.4.** Rodillo de cinta transportadora

Ø **Calandra.-** Es un sistema de dos rodillos un conductor y otro de compresión los mismos que conforman el alisado del caucho o plastificado en la alfombra a la salida del horno. Este sistema dispone de un mecanismo de refrigeración por recirculación de agua fría para reducir el exceso de temperatura a la que se exponen los rodillos, el sistema actúa sólo para el proceso de plastificado en los otros procesos la alfombra se desliza libremente con el rodillo superior de compresión levantado.

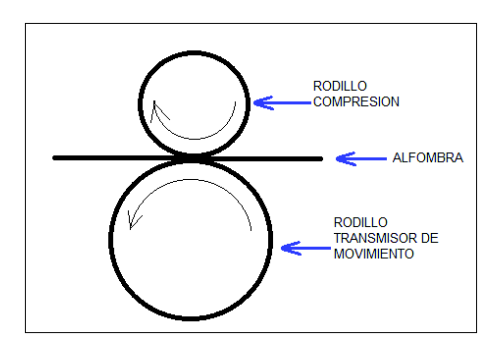

**Figura 1.5.** Rodillo de calandra

Ø **Tambores de enfriamiento.-** Son los rodillos de la parte final del proceso los cuales debido a su gran volumen y sistema de enfriamiento por recirculación interna de agua fría van disipando la temperatura de la alfombra , y al mismo tiempo que van alimentando al enrollador hidráulico de la alfombra de tipo producto terminado para su almacenamiento.

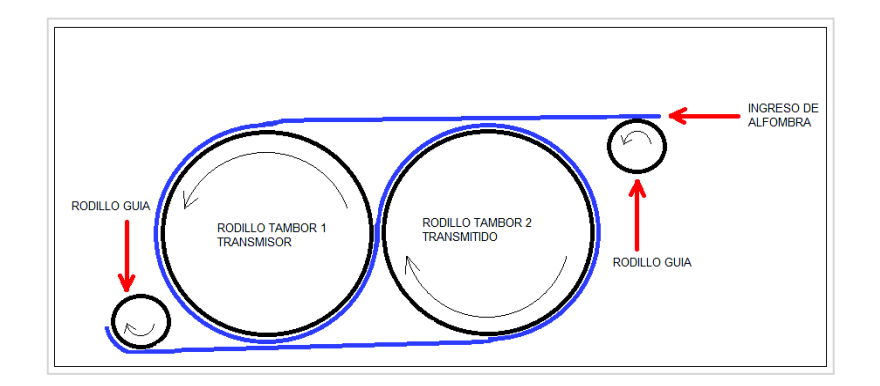

**Figura 1.6.** Rodillo Tambores de enfriamiento

La alfombra es enhebrada y conducida a lo largo de todos los rodillos anteriormente especificados.

#### **Tableros eléctricos, de control y mando**

El tablero eléctrico 1 presentada en la Figura 1.7., constaba de los elementos de maniobra de los motores periféricos tales como: Ventilador exhausto, ventilador succión, ventilador enfriamiento, motor pasta, motores de los ventiladores de recirculación de aire caliente, motor enrollador, motor desenrollador, además se encuentra el disyuntor de alimentación principal 220VAC,3∅,60Hz. y las barras de alimentación al sistema de protecciones, control y fuerza de la máquina.

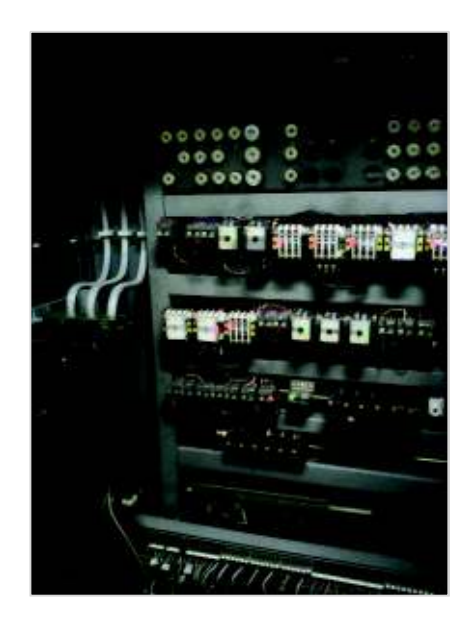

**Figura 1.7.** Tablero eléctrico 1 de fuerza del sistema de motores periféricos

El tablero eléctrico 2 presentada en la Figura 1.8., contenía los elementos del sistema conversor AC-CC que controlaba la velocidad de los motores de CC del sistema de tracción, y sus respectivos elementos de maniobra y protección de las cargas.

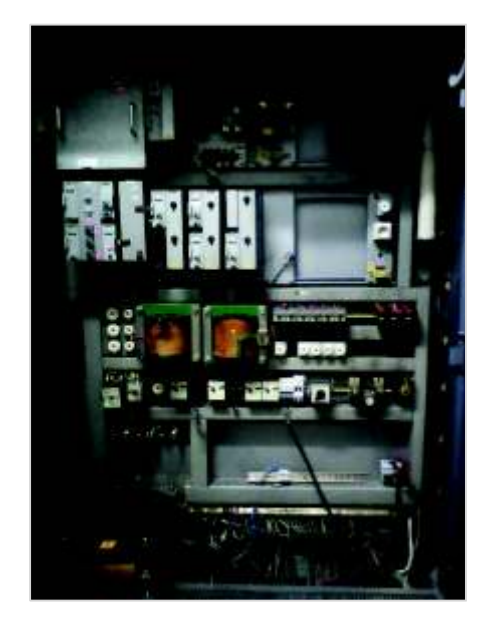

**Figura 1.8.** Tablero eléctrico 2 del sistema conversor y gobernador de velocidad

El tablero eléctrico del control de mando presentada en la Figura 1.9., donde el operador disponía de las botoneras de marcha-paro, selectores para la activación de las cargas de los motores del sistema de tracción y motores periféricos y luces piloto de señalización de estado de la máquina, botoneras para la variación de la velocidad de los motores de CC, además de un paro de emergencia.

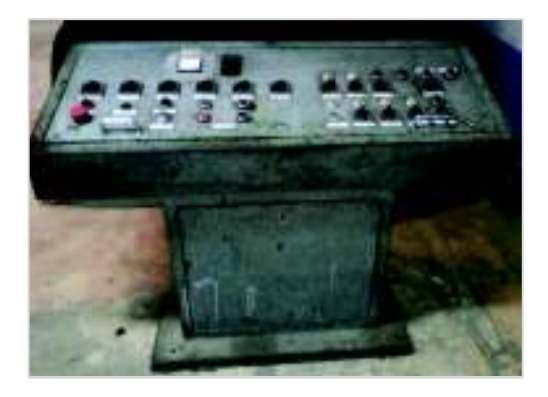

**Figura 1.9.** Panel de control de mando del sistema eléctrico de máquina

El encendido de los motores se realizaba mediante selectores de mando ON-OFF, y el operador seleccionaba los tipos de cargas requeridas para los distintos lotes de producción. Así por ejemplo se puede observar en la Tabla 1.1 las diferentes combinaciones de activación de los motores de los rodillos del sistema de tracción según el lote de producción. Cada lote tiene diversificación de productos de alfombra.

|                       | Motores de los rodillos del sistema de tracción |                |           |           |                 |  |  |  |  |  |  |  |
|-----------------------|-------------------------------------------------|----------------|-----------|-----------|-----------------|--|--|--|--|--|--|--|
| Lote de<br>producción | Reglage                                         | <b>Foulard</b> | Cinta t.  | Calandra  | <b>Tambores</b> |  |  |  |  |  |  |  |
| Alfombra 1            | Encendido                                       | Encendido      | Encendido | Encendido | Encendido       |  |  |  |  |  |  |  |
| <b>Alfombra 2</b>     | Apagado                                         | Encendido      | Encendido | Encendido | Encendido       |  |  |  |  |  |  |  |
| <b>Fieltro</b>        | Apagado                                         | Apagado        | Encendido | Encendido | Encendido       |  |  |  |  |  |  |  |

**Tabla 1.1.** Activación de los motores de los rodillos de tracción de la máquina según lotes de producción en máquina recubridora.

Una vez especificado el lote de producción, se procedía a ingresar la velocidad lineal requerida para el tipo de alfombra así como el ajuste del valor de temperatura en el horno de secado en el caldero.

El ajuste de la velocidad se lo hacía a través de dos pulsadores uno para subir y otro para bajar. El valor ajustado se visualizaba en un medidor de velocidad lineal tipo analógico. La variable de temperatura a la cual se encuentra el horno, se visualizaba en un termómetro de cristal en cuyo interior hay mercurio como lo indica la Figura 1.10.

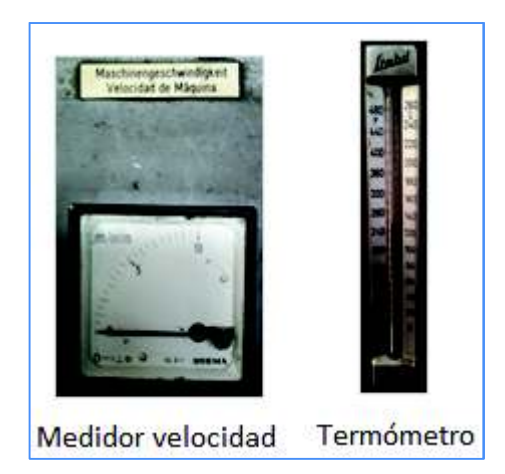

**Figura 1.10.** Indicador de velocidad analógico para ajuste de velocidad lineal y termómetro de cristal mercurio para verificar temperatura del horno

#### **Sistema conversor AC/DC**

El sistema conversor AC/DC a base de tiristores, tipo T11-T401 servía principalmente para alimentar a los 5 motores de corriente continua que movían la alfombra a través de las diferentes etapas de la recubridora. Las características técnicas más importantes del sistema conversor son las siguientes:

- Tensión de entrada: 380VAC, 3<sup>¢</sup>,60Hz.
- Tensión de salida: 0-440VCC.
- Temperatura Ambiente: -10 +50℃.
- Potencia de consumo 14,5KW.
- Abastecimiento del campo: 220VCC.
- Rendimiento: 0,95-0,97.
- Rango de regulación de ajuste fino de velocidad: 20%.

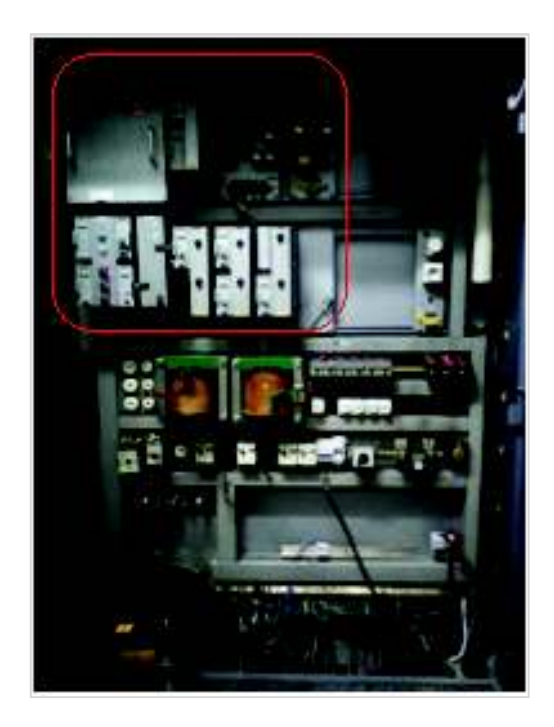

**Figura 1.11.** Ubicación del sistema conversor AC/DC

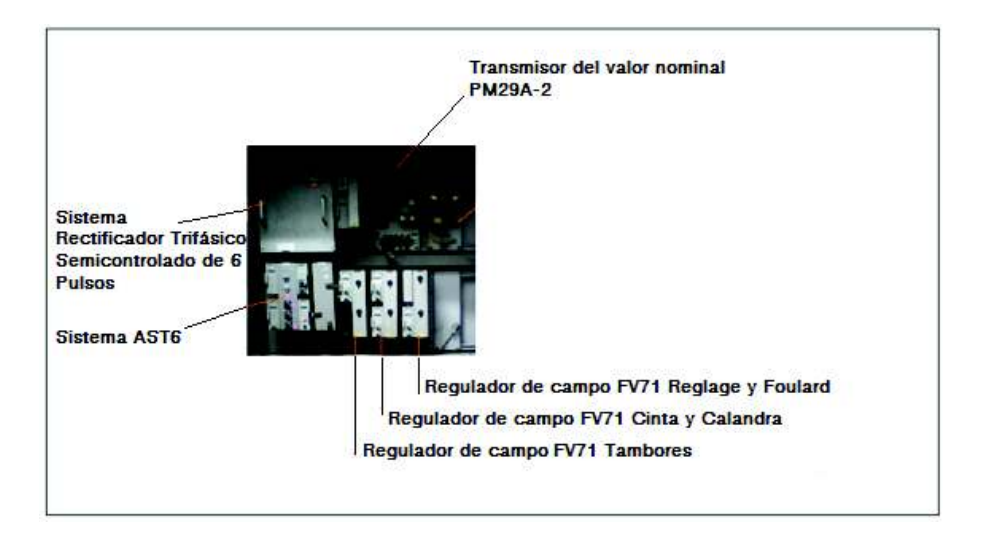

**Figura 1.12.** Partes del sistema conversor AC/DC

**Sistema rectificador trifásico semicontrolado AC/DC de 6 pulsos.** 

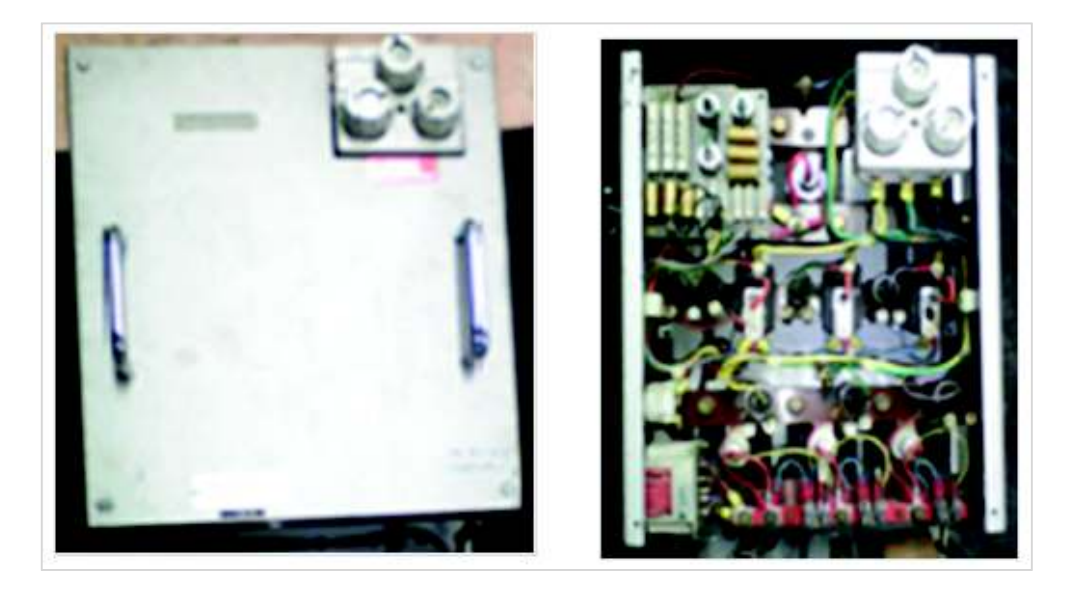

**Figura 1.13a.** Chasís del sistema rectificador trifásico semicontrolado de 6 pulsos.

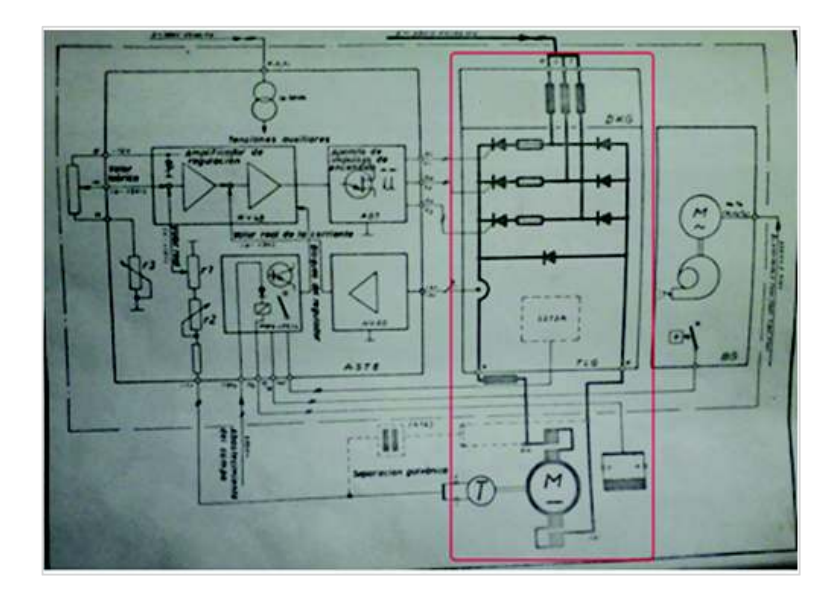

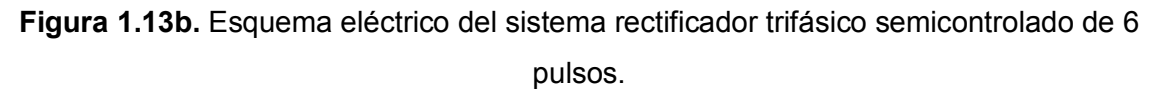

El sistema conversor semicontrolado, cuyo esquema de conexiones se muestra en la Figura 1.13b. Utiliza un diodo de conmutación.

Una bobina de igualación, permite disminuir el rizado de la corriente de salida. La protección contra los sobre voltajes que se produzcan en el servicio, como también contra los bruscos aumentos de la tensión que surgen del lado de la red, se limitan con la protección de snubbers a la entrada de la red.

#### **Sistema de gobierno AST6**

La electrónica de gobierno y regulación del conversor se halla resumida en el sistema de gobierno AST6, el mismo que se observa en la Figura 1.14a se trata de un sistema en lazo cerrado. Este sistema de gobierno contiene los transformadores para las tensiones auxiliares, las resistencias de adaptación y de ajuste. El sistema electrónico en su totalidad contiene 4 unidades de enchufe, y eran fácilmente intercambiables.

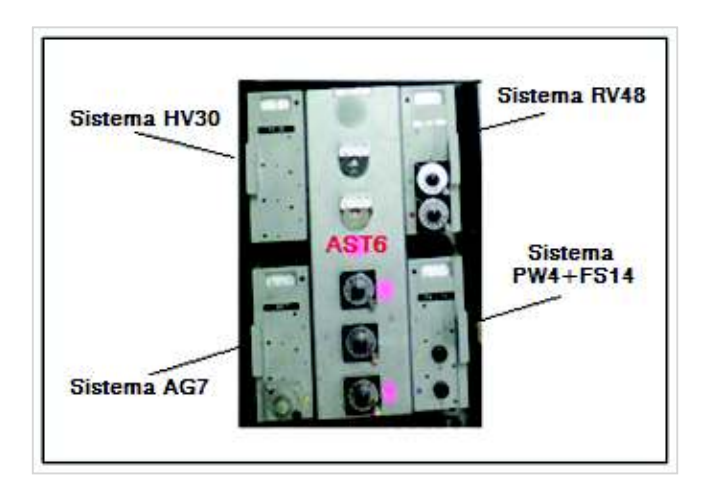

**Figura 1.14a.** Chasis del sistema de gobierno AST6

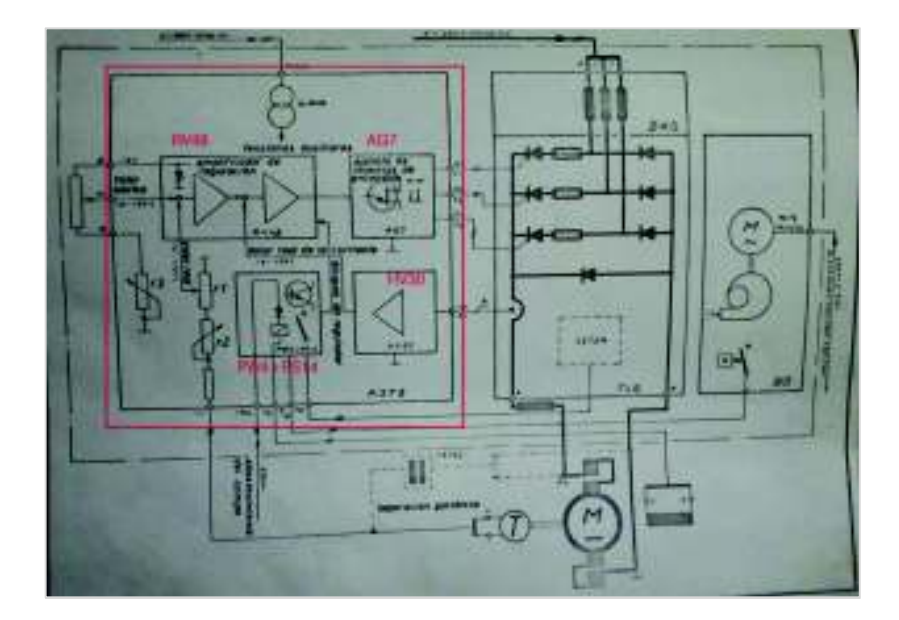

**Figura 1.14b.** Diagrama circuital del sistema de gobierno AST6

#### **Sistema de impulsos de encendido AG7**

El sistema de impulsos de encendido AG7 de la Figura 1.14b produce estos impulsos desplazados en 120 grados (3 impulsos) para los tiristores. El desplazamiento de los impulsos de encendido está de forma constante en dependencia de la tensión continua

de entrada. Los impulsos de encendido se transmitirán a los tiristores a través de los transformadores de impulso.

#### **Sistema amplificador de regulación RV48**

Es un amplificador de regulación mostrado en la Figura 1.14b amplifica la desviación de regulación que surja entre los valores teórico (ajustado en la consigna de velocidad) y valor real, medido por el taco-generador acoplado a uno de los motores de CC del banco. La tensión de salida del amplificador de regulación da por resultado que los impulsos de encendido para los tiristores se desplacen de tal manera que la desviación entre los valores real y teórico se reduzca. Con el fin de brindar al accionamiento dinámico favorable así por ejemplo cuando surjan saltos del valor teórico, aumento de velocidad bajo carga, etc

#### **Sistema amplificador HV30**

Indicado en la Figura 1.14b es un amplificador del valor de muestreo de la corriente de armadura. Es decir el objetivo del amplificador HV 30 es el de amplificar la pequeña tensión que llega del transformador de corriente Hall del valor real de la corriente. La corriente de mando estabilizada, para el transformador de corriente Hall también es suministrada por el HV30.

#### **Sistema de vigilancia y abastecimiento del campo PW 4 +FS 14**

Indicado en la Figura 1.15, el conjunto de campo FS 14 sirve para la excitación plena de campo del motor de CC con una corriente de campo de 3 amperios como máximo mismo que contiene el taco-generador y que envía el valor real de velocidad al sistema de gobierno AST6 Figura 1.14b. La corriente del campo es vigilada por el relé d2. En caso de falla del campo el contacto d2 conectará el transistor P4 de la unidad de vigilancia PW4 y se encenderá la luz piloto de señales de falla H2 en conjunto con el contacto del relé d1. Un contacto auxiliar del d1 cierra el amplificador de regulación. A la falta de una fase o cuando se funda un fusible se conectarán los transistores p1 y p2, se encenderá la luz piloto de señales h1 en estas condiciones el contacto del relé d1 obliga a cerrar el amplificador de regulación.

#### **Alimentación al puente rectificador trifásico en los Bornes R, S, T**

Es una fuente alterna trifásica a 60 Hz, 380VAC, el mismo que proviene de un autotransformador elevador de 25KVA, como se indica en la Figura 1.16. y alimenta al sistema de gobierno y regulación.

#### **Bornes A, B de suministro de CC**

Es la salida del sistema conversor de tensión 380-400 VCC que alimentan al rotor de los motores de CC., dichas terminaciones A y B se pueden apreciar en el diagrama de la Figura 1.16.

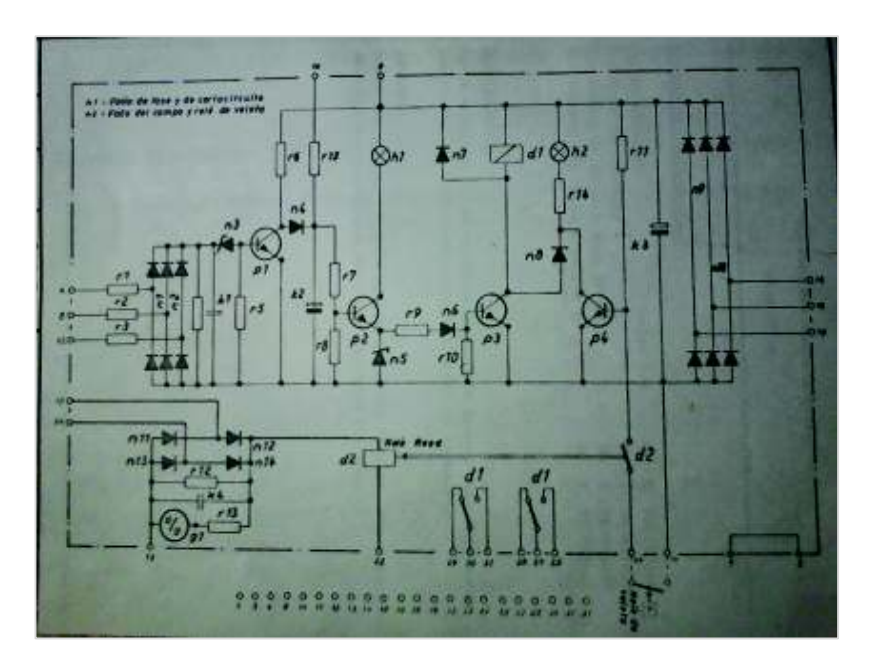

**Figura 1.15.** Sistema circuital del PW4+FS14

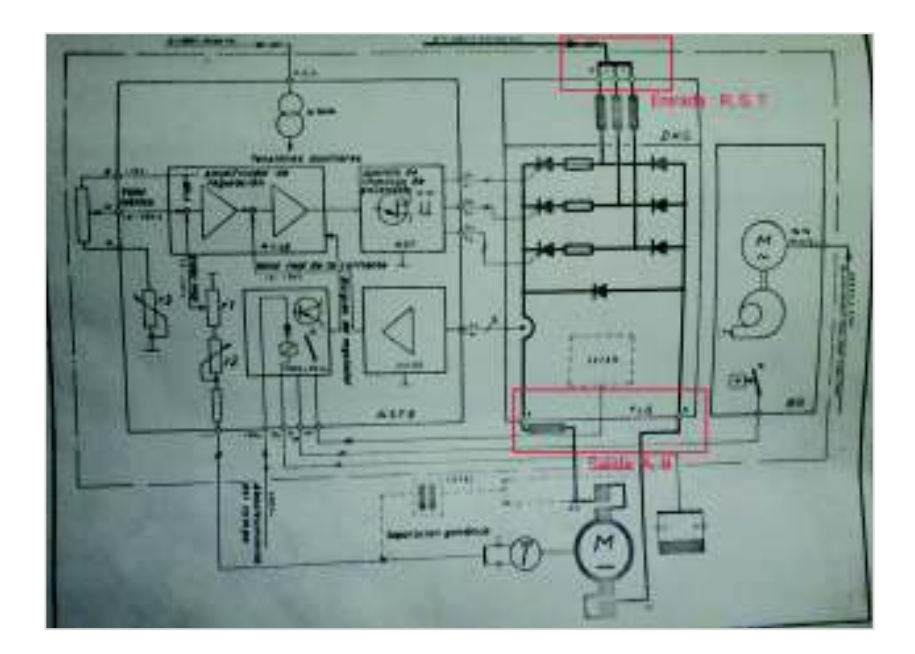

**Figura 1.16.** Entrada R, S, T. voltaje AC y Salida A, B voltaje DC

#### **Regulador de campo FV71**

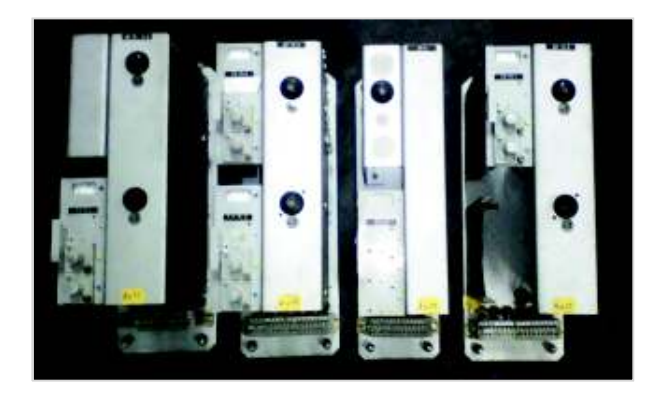

**Figura 1.17.** Módulos reguladores de campo de la serie de tipo FV71

Los reguladores de campo FV 71 mostrados en la Figura 1.17, con tensión de red 260VAC  $\pm 10$ %, 60Hz., y tensión de salida 0-220 VCC, corriente de salida máxima 1,5 amperios, suplemento máximo de tensión de entrada 20v en 2,2 K-ohmios. Sirven principalmente para la excitación regulable de campo de los 5 motores de corriente continua de excitación independiente. El ajuste de la tensión de salida se efectúa por una tensión de entrada suplementaria shunt mostrada en la Figura 1.23, esta tensión desfasa, según su intensidad la tensión de salida. Gracias a esto, una tensión proporcional a la corriente de inducido puede influenciar el campo de manera que la velocidad del motor dependa principalmente de la carga. Además estos módulos tienen un potenciómetro exterior local en cada motor del sistema de tracción para introducir un ajuste fino de  $\pm 15\%$  de la velocidad principal o de consigna.

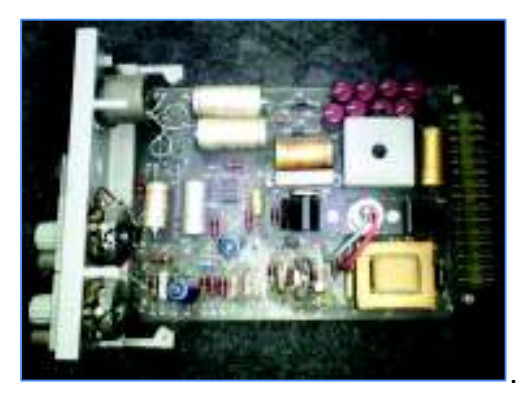

**Figura 1.18.** Tarjeta de regulador de campo para los tiristores FV71-1 [1]

Es precisamente en este tipo de tarjetas electrónicas que se han tenido problemas de funcionamiento, además de no existir repuestos, hay componentes que han cumplido su vida útil de trabajo, por lo se hace necesario reemplazarla con componentes actuales.

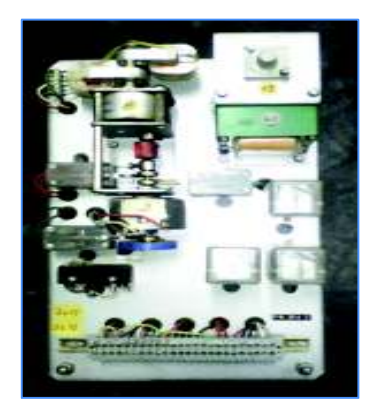

**Figura 1.19.** Transmisor del valor nominal PM29A-2

#### **Transmisor del valor nominal (valor teórico de velocidad) PM 29A-2**

El transmisor del valor nominal PM29A-2 de la Figura 1.19 sirve para la regulación del valor nominal de velocidad el mismo que se ajusta desde el panel de mando del operador. La señal del potenciómetro de valor nominal r1 es enviada al sistema de gobierno AST6 dicho potenciómetro es accionado por un servomotor M1. Con la ayuda del potenciómetro r2 se puede variar el tiempo de aceleración entre aproximadamente 12 y 100 segundos. El servomotor M1 está previsto para la marcha a la derecha y a la izquierda y está controlado por los relés D1, D2 y D3. D1 sirve para la elevación del valor nominal (más rápido), D2 para su reducción (más lento) y D3 efectúa el retraso rápido del potenciómetro de valor nominal [1].

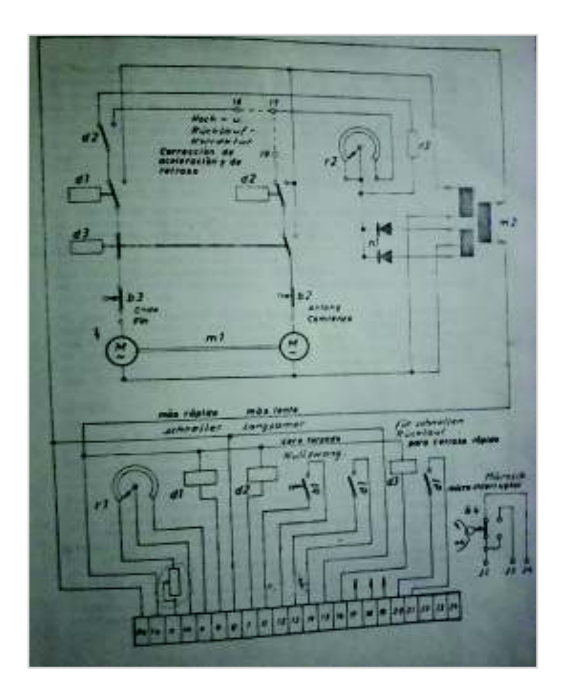

**Figura 1.20** Circuito del transmisor del valor nominal PM29A-2

#### **Motores de la recubridora menshner**

#### **Motores del sistema de tracción**

El sistema de tracción de la máquina está constituido por 5 motores de CC de excitación independiente indicados en la Figura 1.22., los mismos que son gobernados por el sistema supervisor del conversor de AC/DC. Los valores de potencia, torque y relación de velocidad de los reductores se detallan en la Figura 1.21., a continuación:

| Cant. | Tipo             | Ubicación    | Voltaje<br>armadura | Potencia | Voltaje<br>Campo | Corriente | Velocidad<br>Motor   | Velocidad<br>Salida caja<br>Reductora | <b>Torque</b><br>caja<br>reductora l<br>Ma |
|-------|------------------|--------------|---------------------|----------|------------------|-----------|----------------------|---------------------------------------|--------------------------------------------|
|       | moto<br>reductor | Foulard      | 440VDC              | 2.8Kw    | 220VDC           | 7.7Amp.   | 200-2000-<br>3000rpm | $i = 45.83$                           | 80kpm.                                     |
|       | moto<br>reductor | Cinta        | 440VDC              | 2.1kw    | 220VDC           | 5.8Amp.   | 200-2000-<br>3000rpm | $i = 36.06$                           | 40kpm.                                     |
|       | moto<br>reductor | Enfriamiento | 440VDC              | 2.1kw    | 220VDC           | 5,8Amp.   | 200-2000-<br>3000rpm | $i=72.26$                             | 80kpm.                                     |
|       | moto<br>reductor | Calandra     | 440VDC              | 2.8kw    | 220VDC           | 7.8Amp.   | 200-2000-<br>3000rpm | $i=45.83$                             | 80kpm.                                     |
|       | moto<br>reductor | Reglage      | 440VDC              | 2.1kw    | 220VDC           | 5.8Amp.   | 200-2000-<br>3000rpm | $i = 9.99$                            | 25kpm.                                     |

**Figura 1.21.** Datos técnicos de los motores de CC., [1].

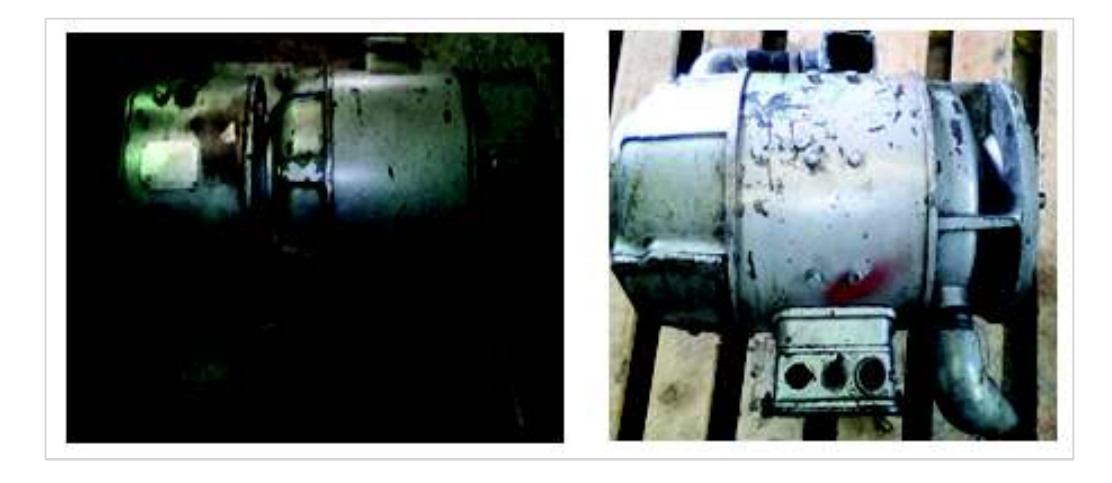

**Figura 1.22.** Motores de CC de 2,1 kW y 2,8 kW respectivamente.

En la Figura 1.23., se puede apreciar que se trata de motores CC. de corriente continua, con excitación independiente de campo, se aprecia la protección por medio de guarda motor ajustado a la corriente nominal de armadura, una resistencia en serie con la línea la misma que fija un voltaje para el sistema regulador de campo, un contactor que energiza o brinda la alimentación a la carga y entre los bornes A, B se energiza la armadura del motor de CC. En los terminales J, K se puede evidenciar la alimentación del bobinado de campo, mismo que proviene del regulador de campo por tiristores FV 71.

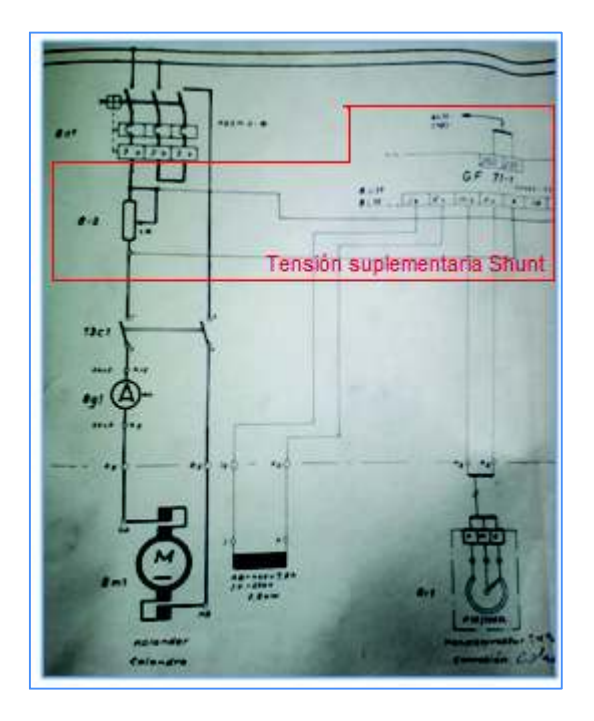

**Figura 1.23.** Diagrama de control y fuerza de los motores CC con excitación independiente de campo.

En la Figura 1.24., se puede evidenciar que las actividades de mantenimiento en un motor de C.C implican una atención especial debido a que posee elementos adicionales tales como escobillas, colector y mecanismo del sistema rasante de escobillas, en comparación a uno de inducción AC en el cuál se suprime sustancialmente estos mecanismos mencionados y se facilitan aún más las actividades de mantenimiento en comparación con el motor de CC.

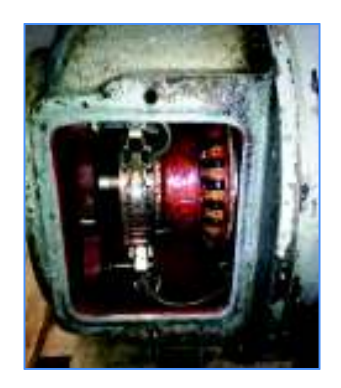

**Figura 1.24.** Sistema de colector escobillas de los motores CC.

#### **Motores periféricos**

En la Tabla 1.2., se puede apreciar los motores periféricos de la máquina recubridora los mismos que funcionan con alimentación trifásica a 220VAC, y que no requieren cambio. Y más bien se realizó un mantenimiento de su sistema eléctrico de control y fuerza.

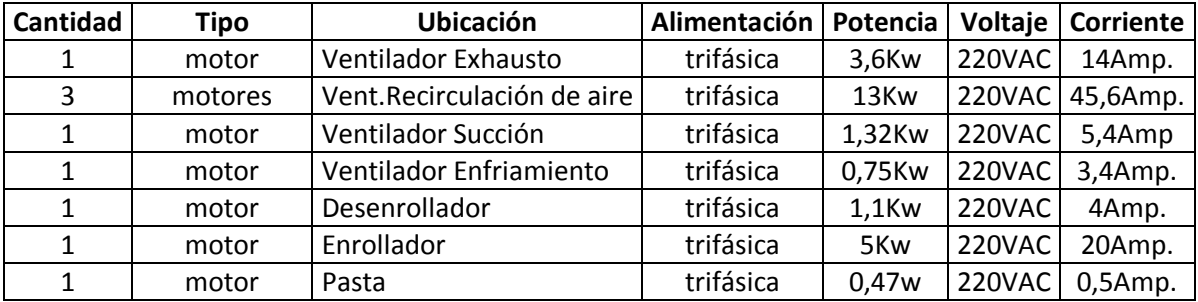

#### **Tabla 1.2.** Motores periféricos de AC de máquina recubridora [1].

#### **Autotransformador 25KVA, 3ᶲ,220/380VAC, 60HZ.**

La máquina recubridora dispone de un autotransformador de 25KVA, que alimentaba al sistema rectificador semicontrolado de 6 pulsos, en conexión de estrella a estrella esta conexión del autotransformador se emplea comúnmente siendo la más sencilla, la más robusta, y con ella puede disponerse de un neutro para conectar a tierra, está constituido de un núcleo de tipo trifásico el mismo que elimina la interferencia del tercer armónico. Al ser sometido a pruebas de aislamiento a masa y aislamiento del conductor de las bobinas con el megger se determinó su buen estado. Además de presentar otras ventajas importantes y son:

- Solo un porcentaje de energía se transmite por inducción
- Menores caídas de tensión.
- Menor intensidad de vacío.
- Las pérdidas eléctricas siempre son menores que las pérdidas magnéticas.
- El autotransformador tiene mayor rendimiento.
- El autotransformador genera más potencia que un transformador normal de especificaciones similares.
- Tiene una tensión de cortocircuito pequeña lo que plantea el inconveniente de que la corriente en caso de cortocircuito sea elevada.
- Transfiere más potencia que un transformador normal. [4].

Razones por lo cual se decidió utilizarlo para el proyecto el mismo que alimenta el banco de variadores de frecuencia.

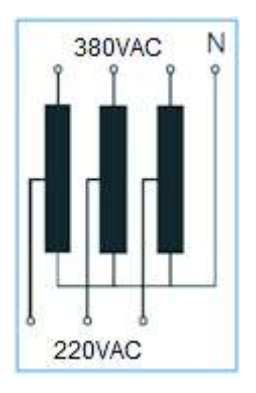

**Figura 1.25.** Conexión de estrella a estrella del Autotransformador 25KVA. [1]

#### **Problemática del sistema**

Las tarjetas electrónicas de los módulos de regulación de campo están dando problemas traducidos en la falta de sincronización de velocidad lineal en los 5 rodillos del sistema de tracción de la máquina, a veces incurriendo por parte del operador en constante calibración del ajuste fino de los potenciómetros locales. Hay casos en que el operador no está pendiente y no regula el potenciómetro, se produce la falta de sincronismo de velocidad lineal en cualquiera de los 5 rodillos del sistema de tracción y se estira la alfombra provocando variaciones indeseadas en el ancho nominal requerido en el lote de producción. Además hay la necesidad que se pueda visualizar las variables para un mejor monitoreo del proceso.

#### **Propuesta de solución**

Se planteó la implementación y uso de variadores de velocidad para manejar motores de inducción de jaula de ardilla, controlados mediante un PLC con visualización en un HMI, cuyos datos de monitoreo, mandos e instrucciones sean canalizados a través de una red de comunicación MODBUS RTU.

## **2. METODOLOGÍA**

## **2.1. Planteamiento del proyecto**

Se plantea en la Figura 2.1, la estructura y componentes del sistema a implementar con el fin de modernizar el sistema de tracción de la máquina recubridora, se usarán 5 motores de inducción jaula de ardilla con sus respectivos variadores de frecuencia controlados mediante un PLC Simatic S7-1200 a través de una interface de bus de campo. Adicionalmente se desarrollará una HMI para monitorear y controlar el proceso.

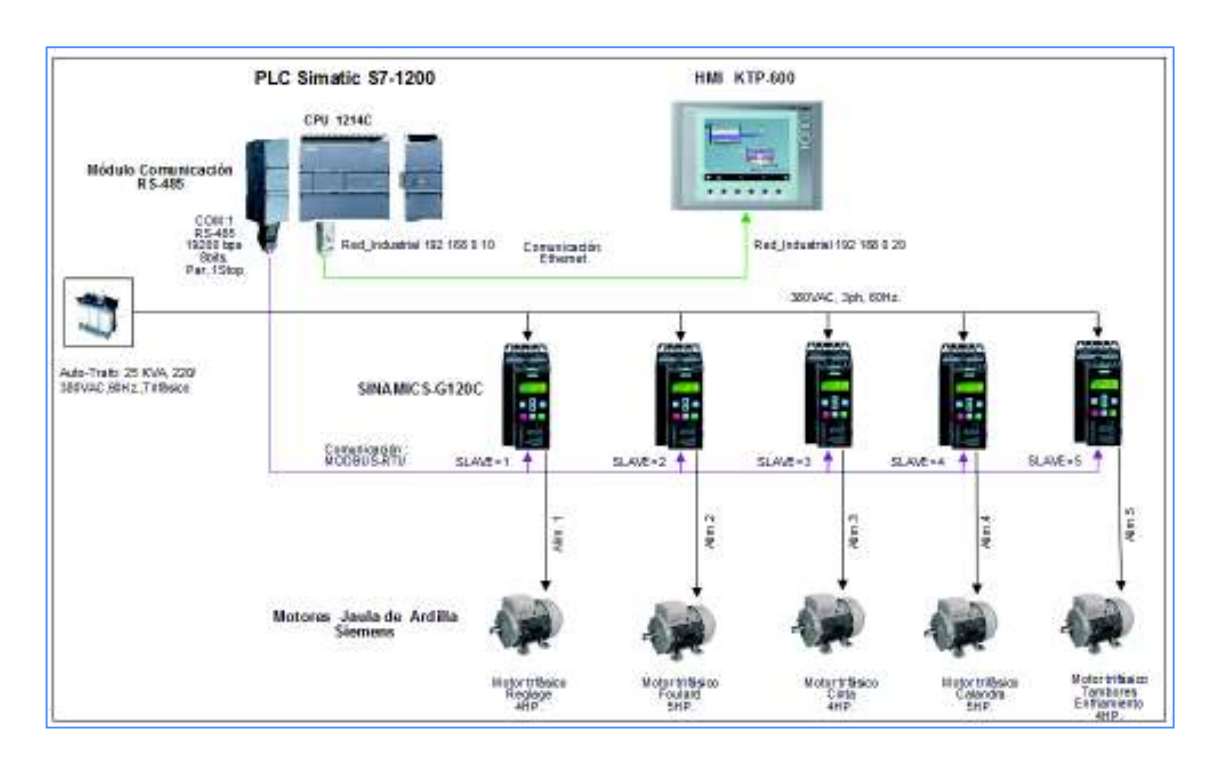

**Figura 2.1.** Componentes y estructura de la solución propuesta

#### **Requerimientos de hardware**

Los elementos de Hardware a implementar son los siguientes:

- Ø Motores de Inducción Jaula de Ardilla.
- Ø Variadores de velocidad con puerto de comunicación serial.
- $\triangleright$  PLC y módulos de expansión.
- Ø Pantalla Touch Screen HMI.
- $\triangleright$  Fuente de Poder.
- $\triangleright$  Cables y Conectores.

#### Ø **Motores eléctricos de inducción**

Los motores de corriente alterna de inducción también conocidos como asíncronos son un tipo de motor en el que la corriente eléctrica del rotor necesaria para producir torsión es inducida por inducción electromagnética del campo magnético de la bobina del estator.

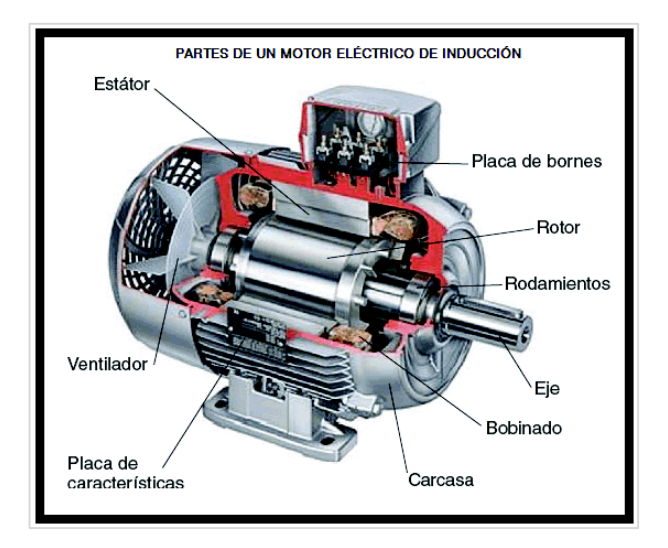

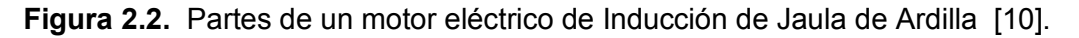

En las máquinas eléctricas rotatorias, se produce un cambio de transformación de energía eléctrica en energía mecánica, están constituidas principalmente por un estator y un rotor, considerando también otros componentes. En el estator se hallan montadas las bobinas inductoras las mismas que pueden ser alimentadas por una red monofásica o trifásica. El rotor es el inducido cuya corriente que aparece es producto de la interacción con el flujo del estator.

El estator está constituido por una agrupación de chapas de acero al silicio, conformado de ranuras en la periferia interior de las mismas, sobre las cuales se monta un devanado trifásico o monofásico, su distribución está hecha de tal forma que al ser energizado por una corriente del mismo tipo, genera un flujo giratorio de amplitud constante y sinusoidal a través del entrehierro.

Las características técnicas del devanado establecen en gran medida los parámetros eléctricos de funcionamiento del motor.

La velocidad de rotación del campo magnético del estator se denomina velocidad sincrónica y se determina por medio de la siguiente relación mostrada en la Ecuación 2.1 [10]:

$$
N_s = \frac{60 \times f}{p}
$$

#### **Ecuación 2.1.** Velocidad Sincrónica [4]

Donde,

$$
N_s = velocidad sincrónica [rpm]
$$

 $f = Frecuencia [Hz]$ 

 $p = n$ úmero de pares de polos

Teniendo así, por ejemplo, velocidades de 3600 rpm para 2 polos y 1800 rpm para 4 polos.

La velocidad nominal de rotación del motor se diferencia de la velocidad de sincronismo a través del deslizamiento nominal  $S_N$ . Como se muestra en la Ecuación 2.2 [10]

$$
S_N=\frac{n_S-n_N}{n_S} .100
$$

**Ecuación 2.2.** Deslizamiento Nominal

Siendo:

 $S_N = deslizamiento nominal (\%)$ .

 $n<sub>S</sub> =$  velocidad de sincronismo en el motor de inducción (rpm)

 $n_N =$  velocidad nominal de rotación, salida al eje (rpm).

La potencia (Kw), el par motor de accionamiento (Nm) y la velocidad del rotor (rpm), durante el funcionamiento nominal del motor impulsado, tienen que establecerse con la mayor precisión posible.

La potencia se expresa de la siguiente forma [10]:

$$
P(Kw) = \frac{M \times n}{9.55 \cdot 1000}
$$

#### **Ecuación 2.3.** Potencia Motor de Inducción

Siendo:

$$
P = potencia (Kw)
$$

#### $M = par motor (Nm)$

#### $n =$  velocidad de rotación (rpm)

Para una fuerza F que describa un movimiento rectilíneo con una velocidad v, la potencia es la indicada en la siguiente Ecuación 2.4 [10]:

 $P = F \times V$ 

#### **Ecuación 2.4.** Potencia Motriz

Siendo:

$$
P = potencia \left(\frac{Nm}{s}\right)
$$

$$
F = Fuerza \ (N).
$$

$$
V = velocidad \left(\frac{m}{s}\right)
$$

El par motor equivalente de una fuerza sometida a movimiento rectilíneo cuya expresión se muestra en la Ecuación 2.5:

$$
M = 9.55 \; \frac{F \times V}{n}
$$

#### **Ecuación 2.5.** Par Motor [10]

Siendo:

$$
M = par motor (Nm)
$$

$$
F = fuerza (N)
$$

$$
V = velocidad \left(\frac{m}{s}\right)
$$

 $n =$  velocidad de rotación (rpm)

Para elegir un motor adecuado, se deben tener presente las siguientes características y datos de funcionamiento:

- Carga de trabajo (Potencia).
- Clase de servicio.
- Ciclo de trabajo.
- Procesos de arranque.
- Frenado e inversión de Giro.
- Regulación de la velocidad de rotación.
- Variaciones de la Red.
- Temperatura del medio refrigerante.

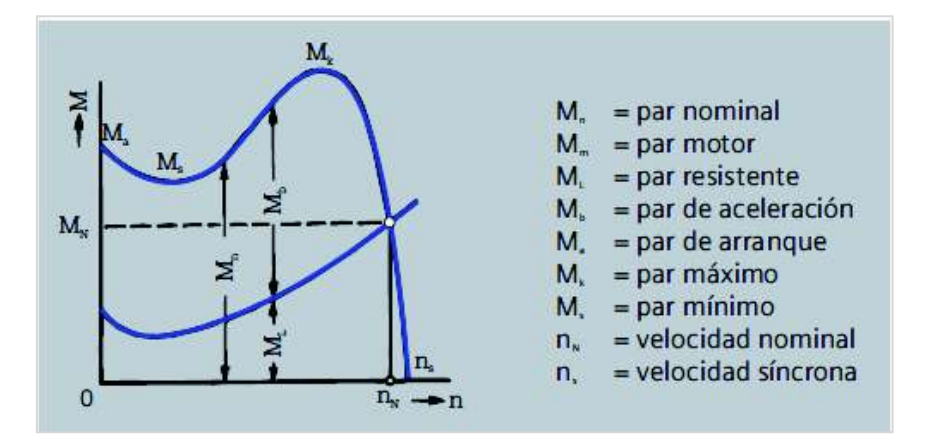

**Figura 2.3.** Curva característica del Par del motor de inducción [10].

• Par de arranque es el par mínimo que desarrolla el motor partiendo del estado de reposo, estando el rotor en la posición más desfavorable, a la tensión y frecuencia nominales, una vez terminados los procesos de compensación.

• Par mínimo es el par más pequeño en la escala de velocidades comprendida entre el estado de reposo y el par máximo, a la tensión y frecuencia nominales.

• Par máximo es el mayor par que desarrolla un motor de inducción durante el proceso de arranque a la tensión y frecuencia nominales.

Como la característica del par motor durante el proceso de aceleración depende de su dimensionamiento eléctrico, los parámetros del motor deben elegirse en concordancia con el comportamiento del par resistente; luego se debe tener presente la clasificación y comportamiento del par motor necesario.

Para remplazar los motores de CC que conforman el sistema de tracción por su equivalente en alterna es muy importante tener en cuenta las siguientes consideraciones:

- La nueva potencia del motor de AC tiene que ser como mínimo su equivalente en CC.
- La velocidad debe ir de acuerdo con la regulación de velocidad que se requiere para el proceso, dependiendo de lo que se disponga en el mercado.

• El frame o carcasa debe procurar ajustarse mecánicamente a las bridas de las cajas reductoras de los motores de CC. Se procedió a abrir dichas cajas y se observó el buen estado del sistema de piñonería por lo que se decidió reutilizarlas.

#### **Límites de velocidad requeridas por la producción**

Es muy importante primero empezar determinando los límites máximos y mínimos de velocidad requeridos en los motores del sistema de tracción, y según esos valores poder dimensionar las nuevas especificaciones en los nuevos motores de inducción jaula de ardilla que se va a implementar, así como consecuencia la potencia de los variadores de frecuencia que se requiere para el gobierno de la velocidad en dichos motores.

**Tabla 2.1.** Valores límites requeridos por el proceso productivo

| Especificaciones de velocidad requeridas por el proceso |                                    |  |  |  |  |  |  |  |  |  |
|---------------------------------------------------------|------------------------------------|--|--|--|--|--|--|--|--|--|
| Velocidad máxima                                        | Velocidad mínima                   |  |  |  |  |  |  |  |  |  |
| 900[rpm.] $\rightarrow$ 5 [m/min.]                      | 360[rpm.] $\rightarrow$ 2 [m/min.] |  |  |  |  |  |  |  |  |  |

Los datos especificados en la Tabla 2.1 corresponden a los valores límites máximo y mínimo requeridos por el proceso, con los mismos se puede ya tener una idea de la velocidad de los motores de inducción los mismos que podrían ser de 1200 rpm, se considera dejar una holgura de rpm para futuros ajustes de crecimiento del proceso por lo que se dimensionará para 1800rpm. Con esta velocidad se dispone en el mercado y los valores de la Tabla 2.1 se encuentran dentro de este valor de 1800 rpm.

#### **Cálculos de Potencia de los nuevos motores de AC**

Primeramente se debe notar que en el proceso se usaban dos tipos de potencia de motores CC: 2,8 kW y 2,1kW, resumidos en la Tabla 1.2., en los rodillos del Foulard y Calandra respectivamente les corresponde los motores de mayor potencia por disponer de rodillos de compresión adicionales al mismo tiempo que funcionan como tracción distinto al resto de rodillos que funcionan sólo de tracción en sus respectivos sistemas. De este modo se puede establecer la nueva potencia de los motores a su equivalente en AC, sin embargo no está por demás calcular la potencia considerando el Par o Torque nominal de las cajas reductoras, las mismas que a petición del gerente de planta sugirió reutilizarlas, siendo evaluados su estado mecánico resultando aceptable cuyos datos de placa y características se desprenden de la Tabla 2.2.:

**Tabla 2.2.** Datos obtenidos de cajas reductoras y velocidad asíncrona requerida para Motor Eléctrico.

| <b>Cantidad</b> | Tipo     | <b>Ubicación</b> | Velocidad<br>Asíncrona<br>recibida<br>de Motor<br>Eléctrico<br>$Z_i$ | Eficiencia<br>Reductor<br>η | <b>Relación</b><br>Velocidad i<br>Reductor | Par desarrollado por el<br>Reductor<br>$T_{\rm s}$ |
|-----------------|----------|------------------|----------------------------------------------------------------------|-----------------------------|--------------------------------------------|----------------------------------------------------|
| 1               | reductor | Foulard          | 1740 rpm                                                             | 85.50%                      | $i=45.83$                                  | 784.532 Nm.                                        |
| 1               | reductor | Cinta            | 1740 rpm                                                             | 85,50%                      | $i = 36.06$                                | 392.266 Nm.                                        |
| 1               | reductor | Enfriamiento     | 1740 rpm                                                             | 85.50%                      | $i=72.26$                                  | 784.532 Nm.                                        |
| 1               | reductor | Calandra         | 1740 rpm                                                             | 85.50%                      | $i = 45.83$                                | 784.532 Nm.                                        |
| 4               | reductor | Reglage          | 1740 rpm                                                             | 85,50%                      | $i = 29.57$                                | 392.266 Nm.                                        |

La Ecuación 2.6 [9] es la relación de velocidad del reductor " $i$ ", con la misma se puede obtener la velocidad de salida del reductor  $Z_o$  ( $Z_i$  es dato tabla 2.2):

$$
i = \frac{Z_i}{Z_o}
$$

**Ecuación 2.6.** Relación de Velocidad del Sistema Reductor

La Ecuación 2.7 [9] es la potencia  $P_m$  (Kw) de entrada al reductor, la misma que también es la de salida al eje del motor de inducción y que se desea encontrar para calcular la potencia de dicho motor, ésta relación ayudará a seleccionar un motor y su transmisión considerando en la salida del reductor una velocidad constante  $Z_o$  que resultaría de calcular en la Ecuación 2.6, y que requiere un par también constante  $T_{\scriptscriptstyle{S}}\;$  (dato tabla 2.2):

$$
P_m[Kw] = \left( T_s \left[ Nm \right] \times Z_o \left[ rpm \right] / 9550 \times \eta \right) \times f_s
$$

**Ecuación 2.7.** Potencia de entrada al reductor [9]

En donde:

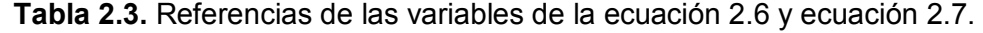

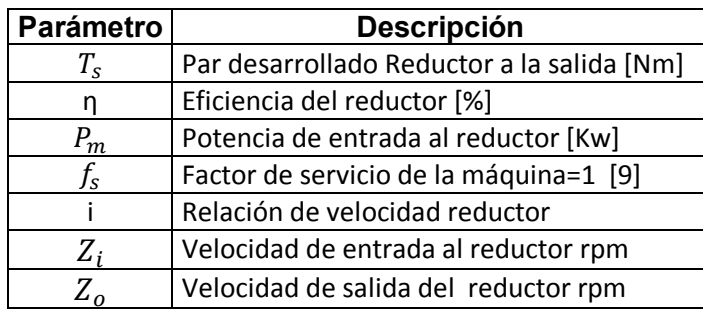

La relación  $f_s$  es el Factor de Servicio de la máquina o aplicación accionada, la misma que fue seleccionada para el tipo de cajas de engranajes helicoidales de bisel del proyecto, y que toma en consideración las "Horas/día" de funcionamiento de la máquina recubridora y que son de 16 [horas/día], y tomando en cuenta la clasificación de carga que en este caso es del tipo "Uniforme" es decir sin choques, le corresponde como factor de servicio  $f_s = 1.0$ . [9]

Un reductor es un equipo mecánico que reduce la velocidad a una tasa fija (relación de reducción i), transfiriendo potencia y amplificando el par (torque). [9]

Utilizando las Ecuaciones 2.6 y 2.7 y los datos de la Tabla 2.2 se obtiene el valor de la potencia de los motores de AC, mostrados en la Tabla 2.4 a continuación:

| Sistema actual de motores AC. |             |                  |                                         |  |  |  |  |  |  |  |  |
|-------------------------------|-------------|------------------|-----------------------------------------|--|--|--|--|--|--|--|--|
| Cantidad                      | <b>Tipo</b> | <b>Ubicación</b> | Potencia<br><b>Motores</b><br><b>AC</b> |  |  |  |  |  |  |  |  |
|                               | motor       | Foulard          | 4,9HP                                   |  |  |  |  |  |  |  |  |
| 1                             | motor       | Cinta            | 3,1HP                                   |  |  |  |  |  |  |  |  |
|                               |             | Transportadora   |                                         |  |  |  |  |  |  |  |  |
|                               | motor       | T. Enfriamiento  | 3,1HP                                   |  |  |  |  |  |  |  |  |
|                               | motor       | Calandra         | 4,9HP                                   |  |  |  |  |  |  |  |  |
|                               | motor       | Reglage          | 3,7HP                                   |  |  |  |  |  |  |  |  |

**Tabla 2.4.** Potencias de los motores de AC en unidades HP

#### **Selección de los motores de Inducción Jaula de Ardilla**

El número de FRAME o carcasa es también un dato importante a saber ya que da información sobre las dimensiones externas y de montaje de los motores de inducción Jaula de Ardilla. Y que se van a utilizar las mismas cajas reductoras, el FRAME de los motores de AC deben ajustarse mecánicamente para acoplarse a dichas cajas, por lo que se hace necesario seleccionar el tipo de motor acorde con la necesidad. [10]

Para acoplarse a las cajas es necesario que las dimensiones del eje del motor cumplan con las medidas mecánicas siguientes:

- Largo salida eje: 60mm
- Diámetro eje: 28 mm
- Chavetero eje: 8mm
- Brida ajustable a caja reductora.

| Código      | Tipo           | Frame         | Potencia |      | ES.  | In        |           | Eficiencia | Factor de        | Velocidad      | Torque       | Torque de              | Cte, de               | Momento             | Peso |
|-------------|----------------|---------------|----------|------|------|-----------|-----------|------------|------------------|----------------|--------------|------------------------|-----------------------|---------------------|------|
|             |                | IEC<br>Tamaño | HP       | kw   |      | 220V<br>A | 440V<br>А | 蚯          | potencia<br>Cosf | nominal<br>rpm | nomina<br>Nm | arrangue<br>Tarr / Tri | arrangue<br>larr / In | de inercia<br>kg m2 | kg   |
| 25000001108 | LA7 070-4YC60  | <b>71M</b>    | 0,4      | 0.30 | 1.05 | 1,60      | 0,80      | 66         | 0.77             | 1640           | 1,74         | 1,8                    | 2.8                   | 0,0006              | 4,7  |
| 25000001109 | LA7-070-4YA60  | 71M           | 0.5      | 0,37 | 1.15 | 1.90      | 0.95      | 66         | 0.81             | 1590           | 2.24         | 1.3                    | 27                    | 0,0006              | 5,5  |
| 25000001110 | LA7 071-4YA60  | <b>71M</b>    | 0.6      | 0.45 | 1.05 | 2.20      | 1,10      | 69         | 0.76             | 1680           | 2.54         | 1.8                    | 3.4                   | 0,0008              | ő    |
| 25000001111 | LA7 073-4YA60  | 71M           | 0.75     | 0.56 | 1,15 | 2.90      | 145       | 65         | 0,79             | 1650           | 3.24         | 1.9                    | 3.7                   | 0,0008              | 6    |
| 25000001113 | LA7 080-4YA60  | 80M           |          | 0.75 | 1.15 | 3,50      | 1,75      | 69.2       | 0.87             | 1660           | 4.29         | 1,9                    | 3,7                   | 0,0015              | 8,1  |
| 25000001114 | LA7 081-4YA60  | <b>BOM</b>    | 1,2      | 0,90 | 1.05 | 4,00      | 2,00      | 70         | 0.85             | 1675           | 5.10         | 2.2                    | 37                    | 0,0018              | 9,3  |
| 25000001115 | LA7 083-4YA60  | BOM           | 1,5      | 1,12 | 1.15 | 5.00      | 2,50      | 72         | 0.89             | 1650           | 6,48         | 1,8                    | 3                     | 0,0018              | 9,3  |
| 25000001117 | LA7 090-4YA60  | 90S/L         |          | ,49  | 1,15 | 7,00      | 3,50      | 77         | 0.80             | 1700           | 8,38         | 2.2                    | 4,4                   | 0,0028              | 12,1 |
| 25000001118 | LA7 094-4YA60  | 905/L         | 2,4      | 1.79 | 1,05 | 7,40      | 3,70      | 77         | 0.86             | 1690           | 10.12        | 2                      | 45                    | 0,0035              | 14.9 |
| 25000001119 | 1LA7.096-4YA60 | 90SIL         |          | 2.24 | 1.15 | 9.60      | 4,80      | 79         | 0.83             | 1708           | 12.51        | 1.8                    | 3.6                   | 0,0035              | 14.9 |
| 25000001120 | LA7 111-4YA60  | 112M          |          | 2.98 | .15  | 13.00     | 6.50      | 76.3       | 0.79             | 1750           | 16.28        | $^{2.2}$               | 5,6                   | 0,0048              | 27,1 |
| 25000001121 | 1LA7 112-4YA60 | 112M          | 5.       | 3.73 | . 15 | 15.80     | 7,90      | 80.5       | 0.78             | 1740           | 20,47        | 23                     | $6.5 -$               | 0,0058              | 28.7 |
| 25000001122 | LA7 113-4YA60  | 112M          | 6,6      | 4,92 | 1.05 | 19,60     | 9.80      | 78         | 0.83             | 1740           | 27.02        | 2                      | ő                     | 0,011               | 31   |

**Figura 2.4.** Tabla del comerciante "Siemens Motores Trifásicos Construidos según Normas DIN 42673-VDE0530" [10].

Para ello se utilizará la tabla del comerciante "Siemens Motores Trifásicos construidos según normas DIN 42673-VDE0530" y se escoge de acuerdo a las características de Potencia calculados en la Tabla 2.4, y cumpla con la aplicación de la máquina se elige un IP54 según las condiciones ambientales del proceso al cuál estarán sometidos. De la tabla de la Figura 2.4 y la Figura 2.5 se desprenden las características de los motores de AC requeridos, cabe indicar que las potencias del motor de 3HP calculadas e indicadas en la Tabla 2.4 se ajustó en 4HP de Frame 112 ya que cumple con las características dimensionales mecánicas de la salida del eje del motor. Para los motores de 4,9 HP se ajusta a 5HP de Frame 112 mismo que se ajusta a las necesidades mecánicas de acoplamiento con la caja y a demás es un valor comercial en el mercado. En la Tabla 2.5 se presenta un resumen de la selección final de los motores de AC jaula de ardilla para los dos tipos de potencia.

| Tipo           | ပ<br>año<br>Frame<br>Tam |    | Potencia | F.S  | In[A] |      | −<br>ఽ<br>⊂<br>ℼ<br>ত<br>Eficien | $\leftarrow$<br>cos<br>٥<br>ъ<br>tencia<br>ğ<br>မ္တ<br>ட<br>٥ | 튼<br>್ಲಾ<br>o<br>ēq<br>ت <i>ـ</i> ّ<br>흥<br>Ē<br>z | nominal<br>٤<br>z<br>orque | <u>۾</u><br>Tarr<br>႕ီ<br>g<br>Ф<br>σ<br>ē<br>৯ | nque<br>గ్రా<br>ត<br>Φ | ្គក<br>ಕೆ<br>Զ<br>ల్లా<br>ᠭᠣ<br>œ<br>٤<br>ت<br>š<br>eqi | Kg.<br>Peso |
|----------------|--------------------------|----|----------|------|-------|------|----------------------------------|---------------------------------------------------------------|----------------------------------------------------|----------------------------|-------------------------------------------------|------------------------|---------------------------------------------------------|-------------|
|                |                          | HP | Kw       |      | 220V  | 440V |                                  | ௳                                                             |                                                    | ⊢                          | Arra                                            | ĉe                     |                                                         |             |
| 1LA7 111-4YA60 | 112M                     | 4  | 2,98     | 1,15 | 13    | 6,5  | 76,3                             | 0,79                                                          | 1750                                               | 16,28                      | 2,2                                             | 5,6                    | 0,0048                                                  | 27,1        |
| 1La7 112-4YA60 | 112M                     | 5  | 3,73     | 1,15 | 15,8  | 7,9  | 80,5                             | 0,78                                                          | 1740                                               | 20,47                      | 2,3                                             | 6,5                    | 0,0058                                                  | 28,7        |

**Tabla 2.5.**Valores nominales de potencia para los motores AC
La brida para los motores de AC jaula de ardilla Siemens de Frame 112 corresponde a la de tipo: AS 3F 1LA7 AH112 B5 SIEMENS. El mismo que se encuentra como parte componente del tipo de motor elegido en la Tabla 2.5.

En la Figura 2.5 se pueden apreciar las características de FRAME 112 y medidas mecánicas de los dos tipos de potencia de motores AC jaula de ardilla importante para el montaje y acondicionamiento.

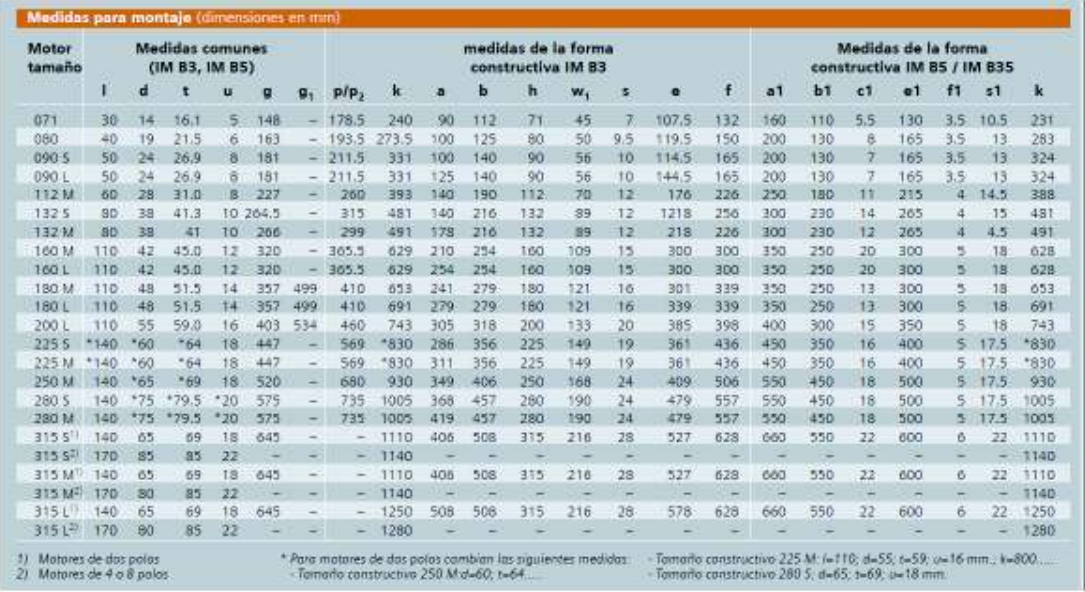

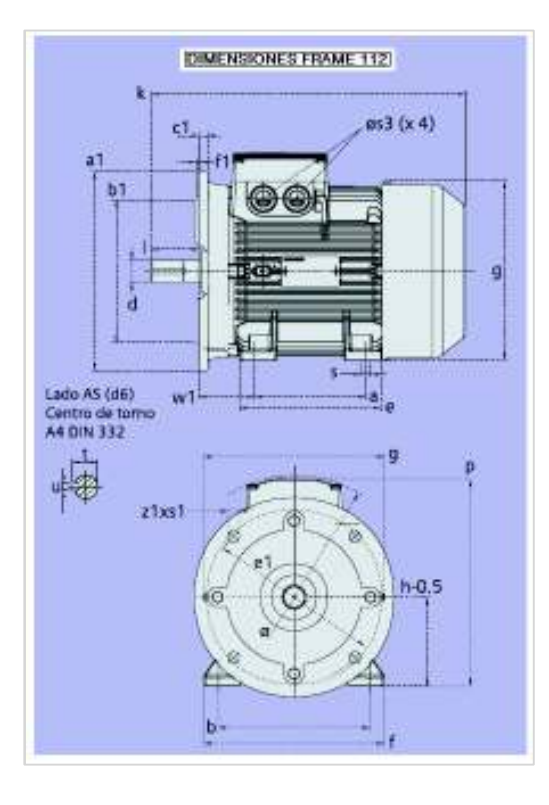

**Figura 2.5.** Características Frame de los motores AC

En la Tabla 2.6 se puede apreciar un resumen más específico de la situación de un "antes" y un "después" de la implementación del sistema de motores. Cabe recalcar que se reutilizó los mismos reductores de los motores de CC., ya que estaban aptos para ser utilizados en los nuevos motores de AC que son bridados, facilitando realizar adaptaciones mecánicas mínimas para su reutilización.

Tabla 2.6. Tabla que indica un antes y un después de la implementación de los motores correspondientes al sistema de tracción **Tabla 2.6.** Tabla que indica un antes y un después de la implementación de los motores correspondientes al sistema de tracción

# Disposición de motores de CC antes de la Implementación **a. Disposición de motores de CC antes de la Implementación**  ີ<br>ລ

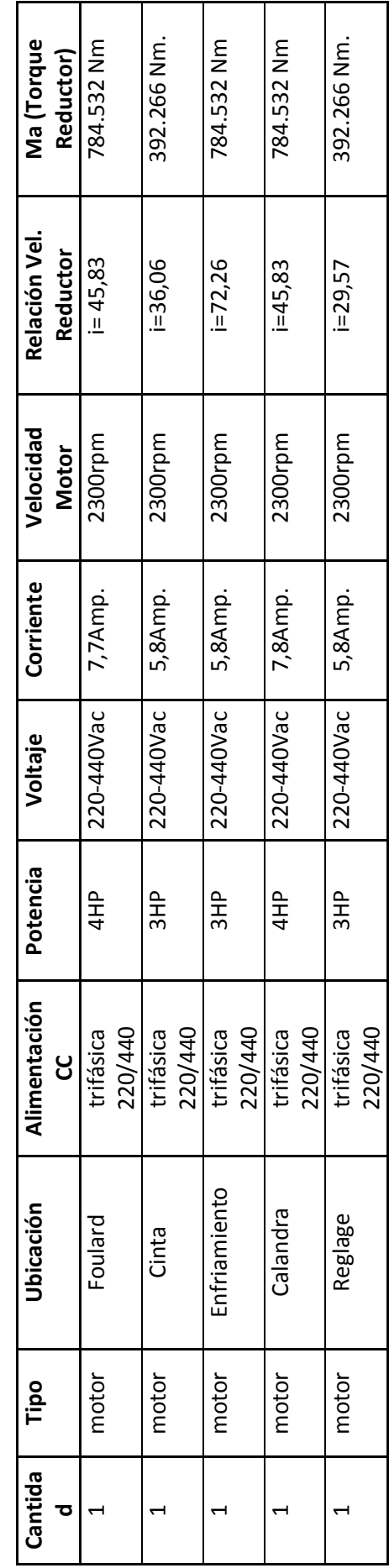

b. Implementación Actual de los motores AC trifásicos de Inducción, con los dimensionamientos nominales calculados **b. Implementación Actual de los motores AC trifásicos de Inducción, con los dimensionamientos nominales calculados** 

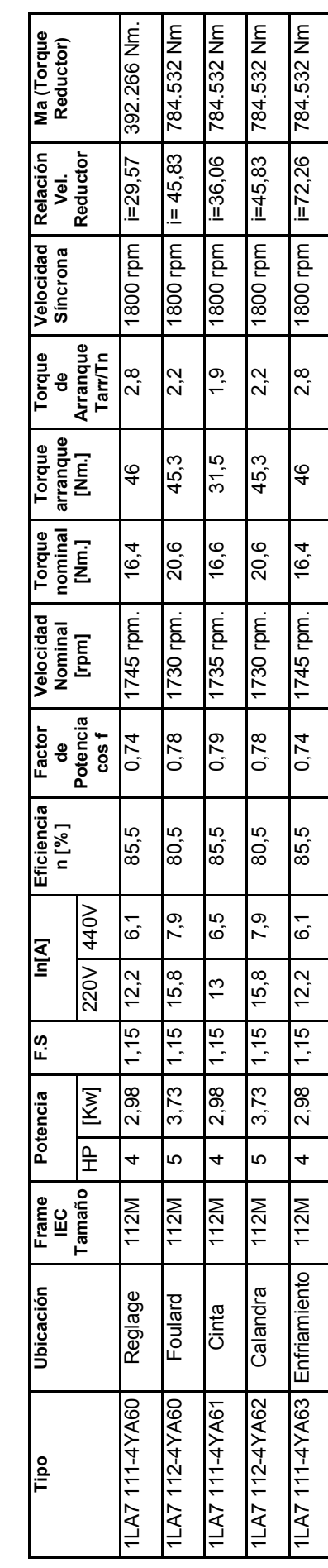

## Ø **Variadores de frecuencia**

Los variadores de frecuencia serán usados para manejar la velocidad de los motores de inducción jaula de ardilla. Para su dimensionamiento se deberá considerar la potencia de los motores y los puertos de comunicación necesarios para el enlace con el PLC. Un aspecto importante de la aplicación de los variadores es mantener una velocidad constante y un torque también constante que garanticen un sincronismo de velocidad lineal en los 5 rodillos a través del ajuste en el valor de velocidad de los motores de forma adecuada.

#### **Dimensionamiento de variadores de frecuencia**

Los variadores de frecuencia con circuito intermedio de voltaje son los más usados en aplicaciones prácticas, siendo su campo predominante el de las pequeñas y medianas potencias. Un variador de frecuencia se elige en función de parámetros tales como:

- Tensión de la Red.
- Banda necesaria de regulación y su precisión.
- Velocidad de respuesta para adaptarse a los cambios de consigna.
- Potencia del motor
- Accionar a un solo motor o varios.
- Uso de encoder o sensor de realimentación para el control.
- Bus de comunicación.
- Tipo de Par o Torque constante o variable, etc.

Para dimensionar la potencia de un variador de frecuencia se lo hace con el criterio de aumentar un 25% de la potencia de la carga o motor eléctrico que va a gobernar, con el fin de precautelar los límites nominales del variador y de este modo garantizar un funcionamiento confiable.

En este caso la potencia de los dos tipos de variadores es la siguiente:

- Para el motor de 4HP $\rightarrow$  sumado el 25% de la carga tenemos un variador equivalente de 3,7 Kw que en el mercado equivale a uno de (4.0Kw) a torque constante.
- Para el motor de 5HP $\rightarrow$  sumado el 25% de la carga tenemos un variador equivalente a 4,66Kw el mismo que en el mercado es un equivalente a (5.5Kw) a torque constante. En los Anexos I y II se puede verificar las especificaciones técnicas de estos dos tipos de variadores de velocidad.

Se requiere de torque constante en los rodillos de tracción de la máquina recubridora una vez ajustada la consigna de velocidad lineal, por lo cual esta característica es un requerimiento importante para la selección del variador de frecuencia.

En el proyecto se revisó las especificaciones técnicas del variador SINAMICS G120C en el que resalta la característica de control de velocidad por Regulación Vectorial, con la posibilidad de trabajar con la opción a torque constante, además de ofrecer la disponibilidad de un puerto de comunicación serial RS-485 para bus de comunicación Modbus-RTU [2].

#### **Variador de Frecuencia Sinamics G120C**

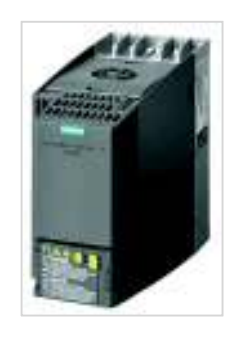

#### **Figura 2.6.** Sinamics G120C 6SL3210-1KE21-7UB1.[2]

Se elige trabajar con el variador con alimentación de red de 380 ... 480 V +10 % -20 % SINAMICS G120C, porque se dispone de un auto-transformador conexión estrella de : 220/380VAC, 60Hz., 25KVA de capacidad que cubre la demanda total de corriente nominal de placa (Suma total In=34.5Amp. de Tabla 2.6) del banco de motores de inducción, la disposición de núcleo trifásico elimina la interferencia del tercer armónico y porque ofrece las siguientes ventajas: La corriente total a 380VAC del banco de motores es baja implicando ahorro en costes de protecciones y elementos de maniobra ya que estos encarecen por el aumento de corriente, el calibre de los alimentadores  $(1,25I_{pc})$  que sin duda se reduce además de considerar la distancia de las cargas que a corrientes altas aumenta el calibre sin embargo para el proyecto se consideró una corriente 9,9Amp. para el motor de 5HP, 8,1Amp. para el de motor de 4HP, correspondiendo un AWG de 14 y 16 respectivamente pero considerando la distancia y cableado por ducto (15m de la última carga) se ajustó a cable concéntrico polarizado TW 4x12AWG para los dos tipos de potencia de acometidas trifásicas de los motores de inducción.

El panel BOP-2 es un tipo de pantalla que sirve de enlace entre el operador y el variador de velocidad, y se lo usa para parametrizar los valores necesarios en el equipo respecto de la carga que va a manejar, y visualizar las respectivas alarmas y avisos correspondientes en tiempo real, referidos al funcionamiento del motor. En la Figura 2.7 se puede visualizar la estructura del panel BOP-2.

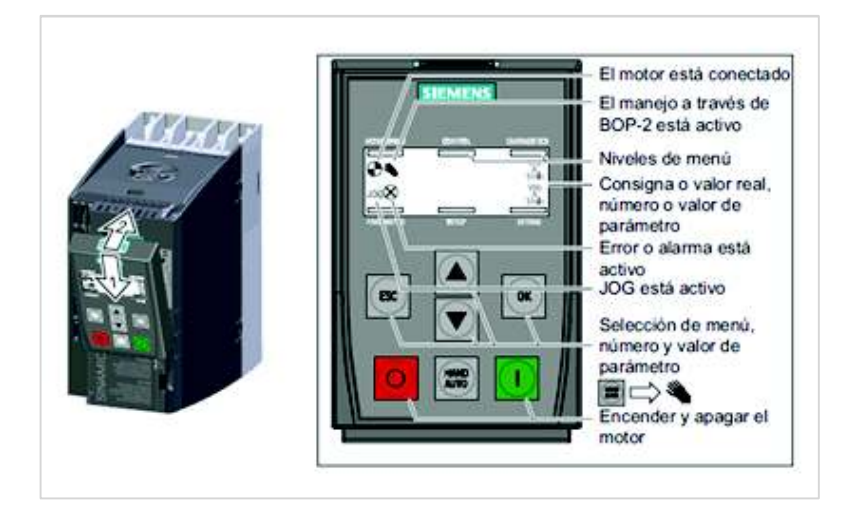

**Figura 2.7.** Partes básicas del BOP-2 [2]

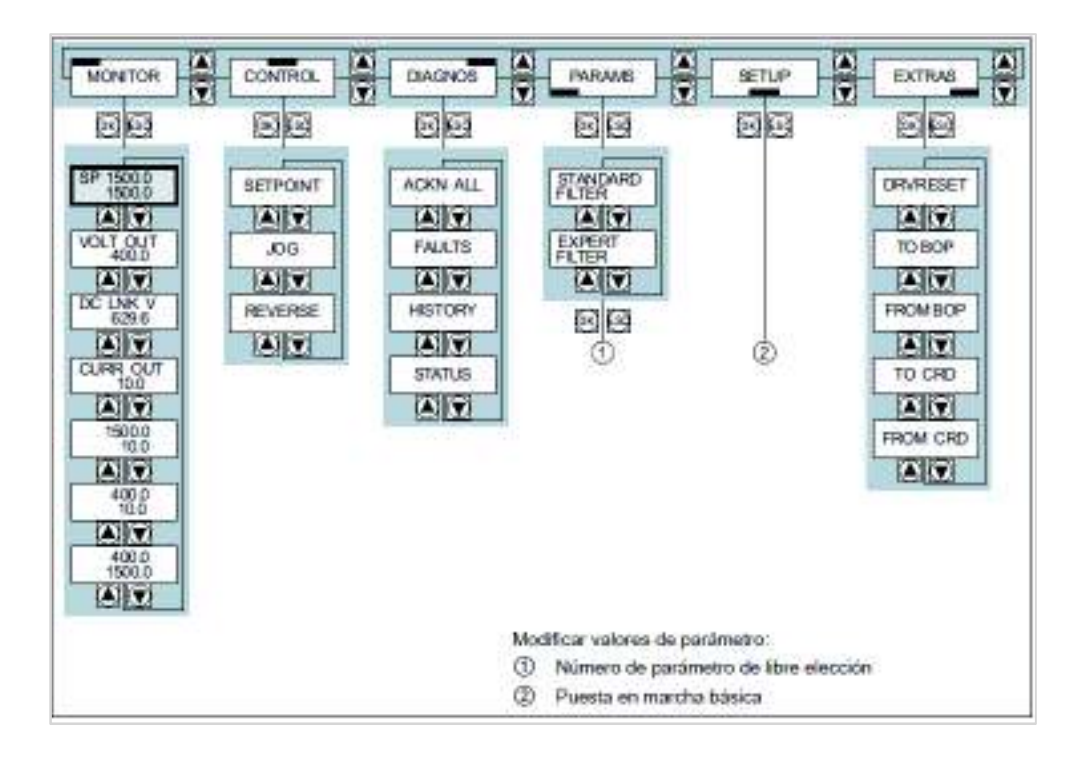

**Figura 2.8.** Estructura del Menú del BOP-2 en el SINAMICS G120C [2]

# **Puesta en Marcha básica con el BOP-2 [2]**

Los ajustes realizados en la Tabla 2.7 fueron realizados para los variadores de frecuencia de los motores de 5HP y de 4HP. Este es un procedimiento inicial que se debe realizar en el variador de frecuencia ya que se establecen los datos más importantes del

accionamiento. Antes de realizar dicho procedimiento resulta importante verificar las conexiones de voltaje a usar en el motor, el mismo que en nuestro caso es la opción de alto voltaje 380VAC, trifásico, conexión Y-serie. Los motores tienen la posibilidad de conexión estrella -serie para alto voltaje y estrella -doble paralelo para bajo voltaje, doble devanado como el mostrado en la Figura 2.9.

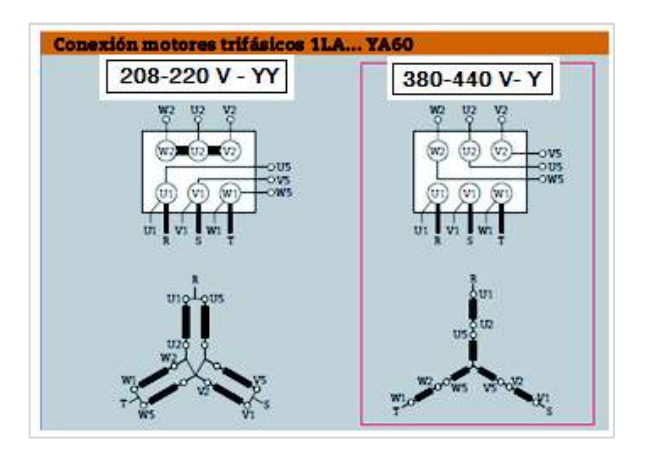

**Figura 2.9.** Disposición de 9 terminales para conexiones de alto voltaje Y-Serie y bajo voltaje YY- Doble paralelo [10].

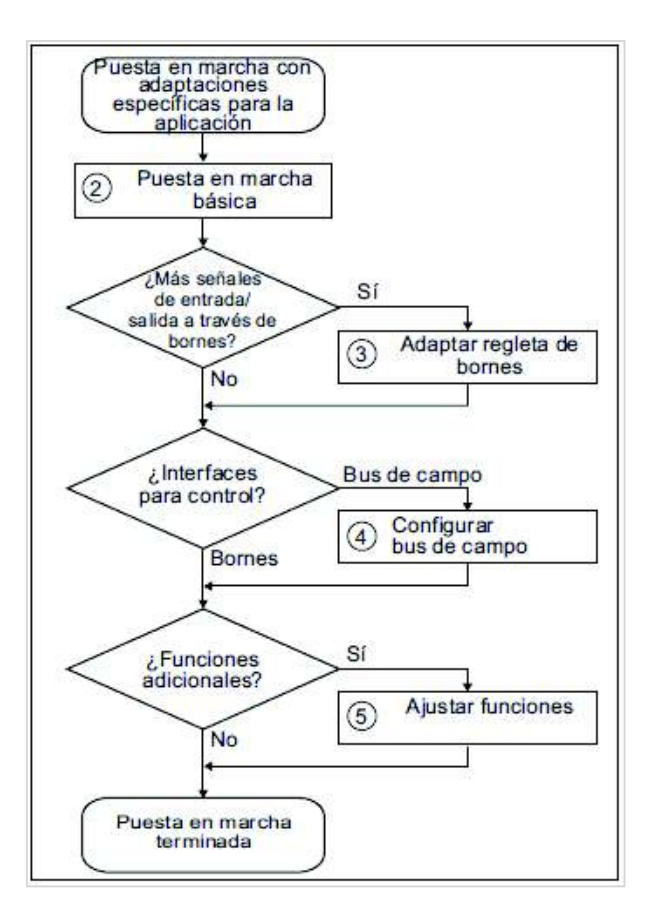

**Figura 2.10.** Diagrama de flujo de ajustes en el variador Sinamics G120C [2]

| Menú       |                                        | <b>Comentario y Ajuste</b>                                                                                                    |  |  |
|------------|----------------------------------------|----------------------------------------------------------------------------------------------------|--|--|
| <b>ESC</b> | $\overline{\text{OK}}$<br><b>SETUP</b> | Ajustamos todos los parámetros del menú<br>"SETUP". Seleccionamos en BOP-2 el menú<br>"SETUP".                                                    |  |  |
|            | <b>RESET</b><br>$\bigotimes^{(0)}$     | Seleccionamos "Reset" si se desea resetear<br>todos los parámetros al ajuste de fábrica antes<br>de la puesta en marcha base: NO-->YES.           |  |  |
|            | <b>CTRL MOD</b><br>p1300               | Seleccionamos el tipo de regulación del Motor<br>que para nuestro proyecto escogimos Control<br>por Regulación Vectorial. Opción: 20              |  |  |
|            | <b>EUR USA</b><br>p100                 | Norma NEMA: HP                                                                                                    |  |  |
|            | <b>MOT VOL</b><br>OK,<br>p304          | Tensión del Motor: 440VAC.                                                                                                    |  |  |
|            | <b>MOT CURI</b><br>p305                | Intensidad Nominal del Motor: 6,1 Amp.                                                                                                    |  |  |
|            | <b>MOT POW</b><br>p307                 | Potencia:4HP                                                                                                    |  |  |
|            | <b>MOT RPM</b><br>p311                 | Velocidad Asíncrona: 1745 rpm.                                                                                                    |  |  |
|            | <b>MOT ID</b><br>p1900                 | STIL ROT (Captura de Datos del motor en<br>parada y con el motor en giro).                                                                        |  |  |
|            | TAN<br><b>MAC PAR</b><br>p15           | Selecciona la configuración de las entradas y<br>salidas y el bus de campo adecuado para su<br>aplicación, en nuestro Caso 21 para Modbus<br>RTU. |  |  |
|            | <b>MIN RPM</b><br>(OK)<br>p1080        | Velocidad Mínima del Motor: 0 rpm.                                                                                                    |  |  |
|            | <b>RAMP UP</b><br>p1120                | Tiempo de aceleración del Motor: 6 seg.                                                                                                    |  |  |
|            | <b>RAMP DWN</b><br>p1121               | Tiempo de deceleración del Motor: 1 seg.                                                                                                    |  |  |
|            | ு@<br><b>FINISH</b>                    | Confirmamos que la puesta en marcha base ha<br>finalizado: Si                                                                                     |  |  |

**Tabla 2.7.** Ajuste de Marcha básico en el SINAMICS G120C para motor de 4HP [2]

# **Configuración de control para regulación vectorial en el variador**

Con la regulación vectorial, las variaciones entre la velocidad asignada y la velocidad real son menores en comparación con el control por U/f, y además resulta factible especificar un par determinado [6]. Por esta razón se procederá a configurar los variadores de frecuencia SINAMICS G120C de velocidad con esta regulación.

La puesta en marcha de la regulación vectorial emplea más tiempo que la puesta en marcha del control por U/f. Pero en comparación con el control por U/f la regulación vectorial ofrece las siguientes ventajas:

- Ofrece velocidad más estable cuando varía la carga del motor.
- Los tiempos de aceleración más cortos en caso de cambios de consigna.
- Es posible acelerar y frenar con el par máximo ajustable.
- Asegura una mejor protección del motor y de la máquina accionada gracias al límite de par ajustable.
- En parada es posible un par completo.
- Establece que la regulación de par solo es posible con regulación vectorial. [2]

#### **Funcionamiento de la regulación vectorial en el variador Sinamics**

La regulación vectorial calcula la carga y el deslizamiento del motor mediante un modelo de motor que viene implementado internamente en el variador de frecuencia Sinamics. Tomando como base este cálculo, el variador predetermina su tensión y su frecuencia de salida de tal forma que la velocidad del motor siga la consigna independientemente de la carga del motor. [2]

Para este tipo de variador la regulación vectorial no requiere la medición directa de la velocidad del motor. Esta regulación también se denomina regulación vectorial sin sensor (sin encoder) es una característica de este variador de velocidad [2].

La regulación vectorial para este tipo de variador de frecuencia únicamente funciona sin errores cuando se han parametrizado correctamente los datos del motor durante la puesta en marcha básica y se ha realizado una identificación de datos del motor con el motor en frío.

# **Parametrización de la regulación vectorial**

En la Tabla 2.8 se describe los parámetros más importantes a ser considerados para el ajuste de regulación vectorial en los variadores de frecuencia Sinamics G120C, los parámetros p0300 al p0360 corresponden a los datos de placa de las características de los motores de inducción. Se realiza la optimización automática del regulador de velocidad ajustando el registro p1960=1. [2]

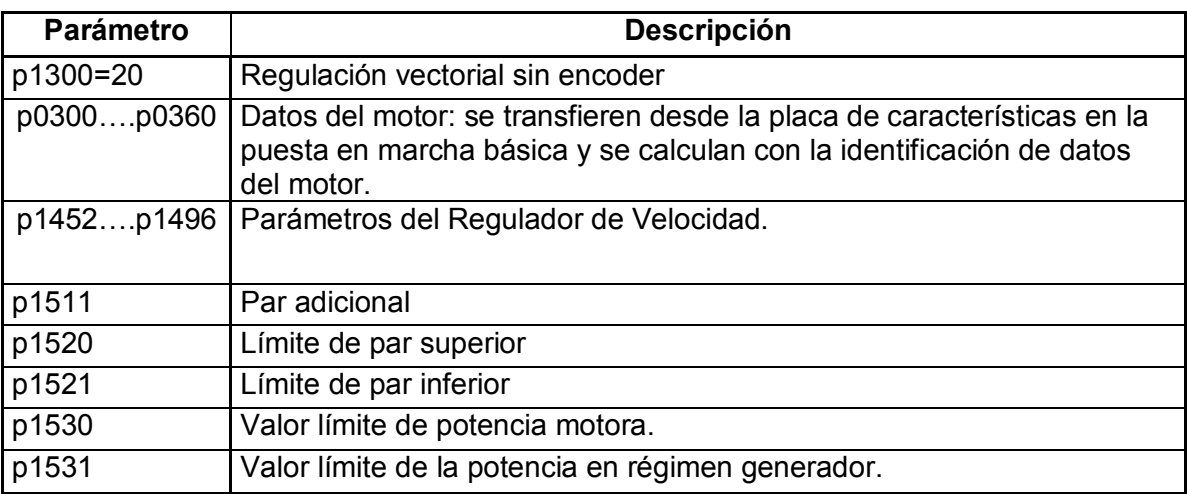

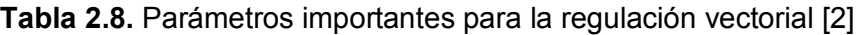

# Ø **PLC simatic s7- 1200**

La CPU S7-1200 del PLC es un controlador en el cual viene incorporada una fuente de alimentación y distintos circuitos de entrada y salida integrados. Una vez cargado el programa en la CPU, ésta vigila las entradas y cambia el estado de las salidas según la lógica de control del programa desarrollada por el usuario.

Para la modernización de la Máquina Recubridora Menshner se utilizará el sistema PLC S7-1200, ya que ofrece herramientas necesarias para la creación de aplicaciones de automatización y montaje debido a su diseño compacto y funciones, el cual es idóneo para controlar diversas aplicaciones del proceso.

La CPU incorpora un puerto PROFINET para la comunicación en una red PROFINET. permite la comunicación con HMI dedicada. Así, fue posible conectarse a la CPU un Basic Panel KTP600. [3]

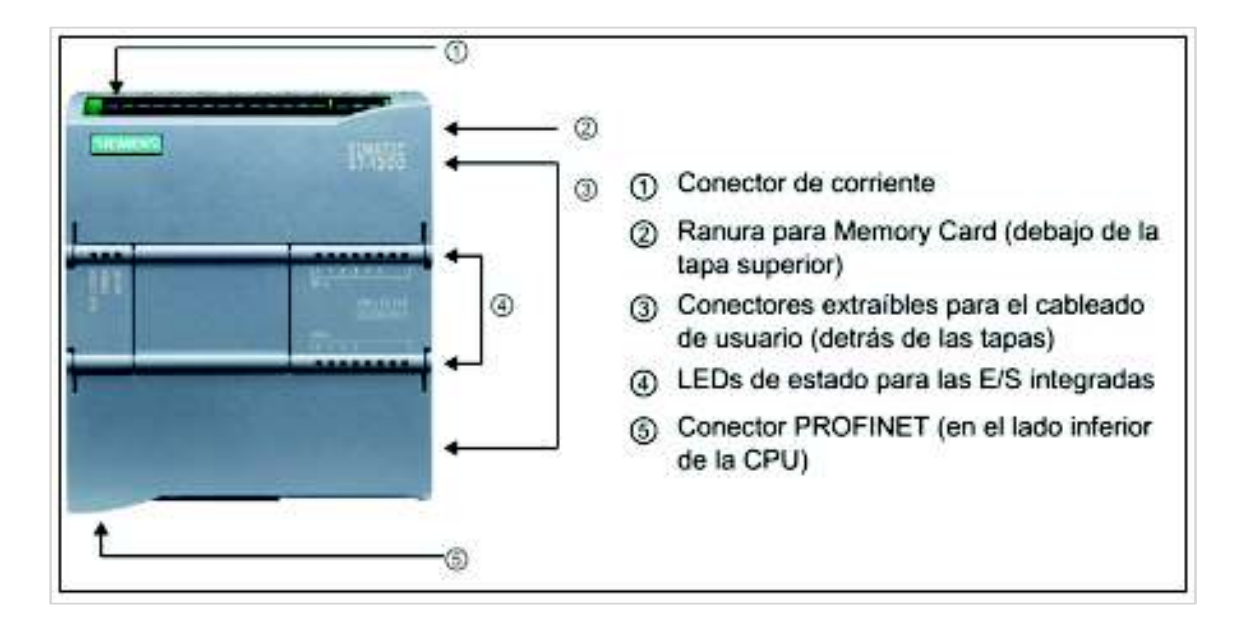

**Figura 2.11.** Partes externas del PLC S7- 1200 [3]

## **I/O (Entradas y salidas) de la CPU**

Haciendo consideración a las diversas entradas digitales, salidas digitales, entradas analógicas y módulo de comunicación, que se determinaron como necesarios para el desarrollo del proyecto, fue muy importante detallar y enumerar las mismas con las características técnicas, para poder dimensionar la capacidad de la CPU, y de esta manera incorporar módulos de expansión si es necesario y cumplir con las exigencias del proyecto.

 La familia S7-1200 ofrece diversos módulos y placas de conexión para ampliar las capacidades de la CPU con E/S adicionales y otros protocolos de comunicación según las necesidades de usuario.

A continuación se detalla los números de entradas, salidas digitales, entradas analógicas y bus de comunicación utilizados.

#### **Entradas digitales**

Se debe tomar en cuenta que la CPU tiene incorporadas 14 entradas digitales, y en la Tabla 2.9 se puede ver que están ocupadas todas las entradas de tal modo que si se quisiera ocupar más entradas de este tipo se tendría que adquirir un módulo de expansión adicional si fuera el caso.

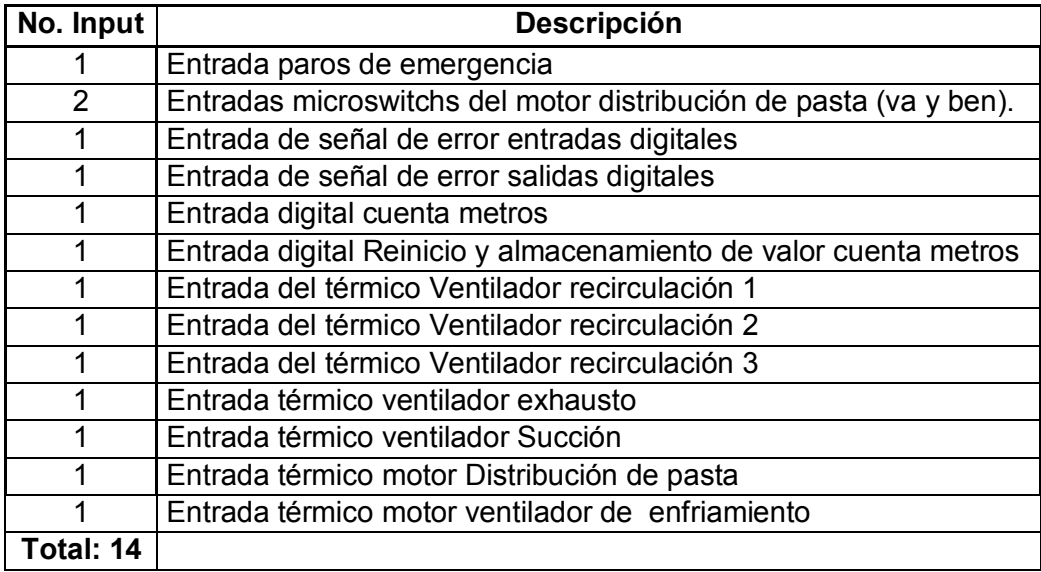

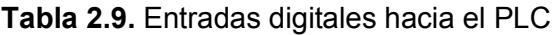

#### **Salidas Digitales**

En la CPU vienen incorporadas 10 salidas de relé, en el proyecto se registran 15 salidas según se puede apreciar en la Tabla 2.10, por este motivo es necesario incorporar un módulo de expansión de 8 entradas digitales y 8 salidas de relé. Los módulos expandibles vienen con un número estandarizado de entradas y salidas y el de 8 entradas y 8 salidas es suficiente para la implementación del proyecto.

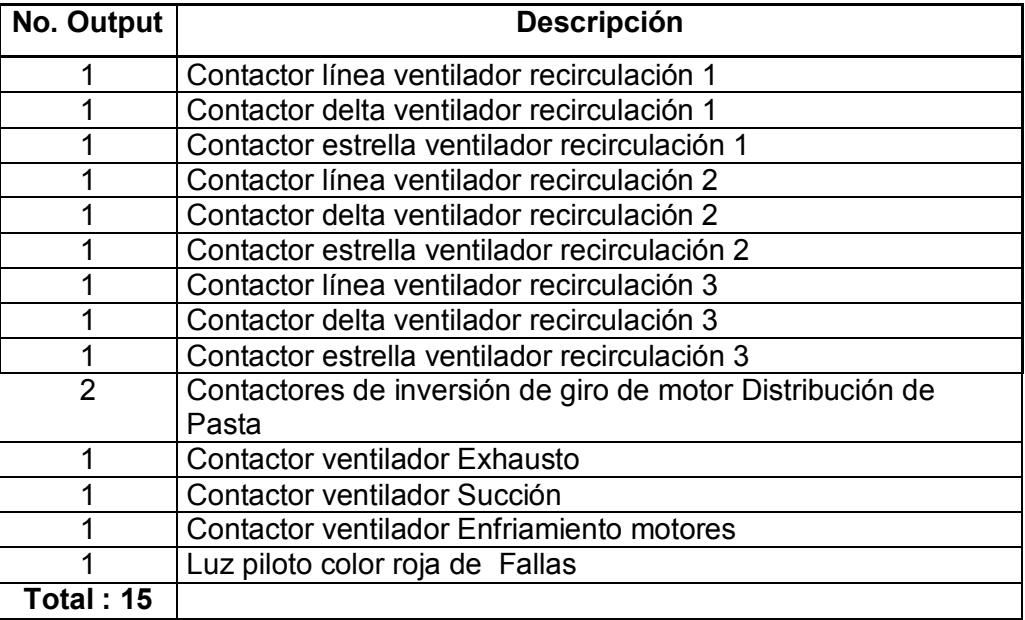

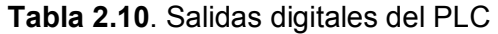

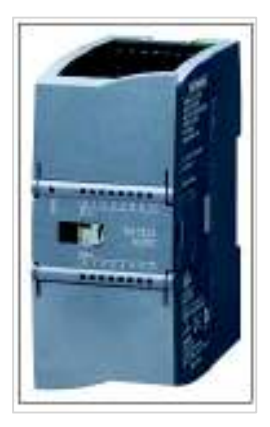

**Figura 2.12.** Módulo de E/S 8 in 120-230VAC/ 8 salidas Relay [3]

Las entradas se polarizan con 120-230VAC, y sus salidas tipo relé de sus contactos internos de relé con 24VDC. En la Figura 2.13 se muestra la conexión y polarización de este módulo de E/S.

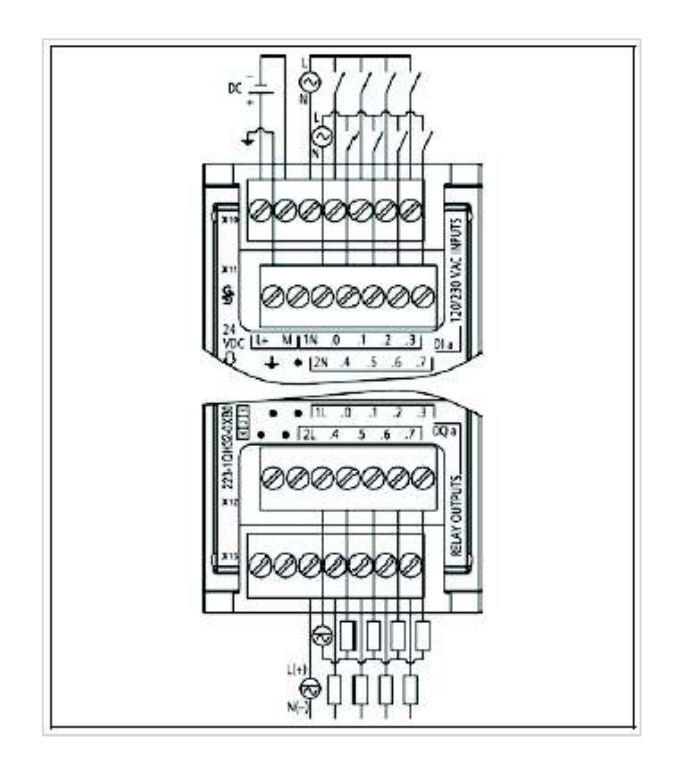

**Figura 2.13.** Circuito de conexión y polarización del módulo de E/S, SM 1223 DI 8 x 120/230 [3]

# **Entradas analógicas**

Para obtener una lectura del valor real de Temperatura a la cual se encuentra el horno resulta necesario adquirir un módulo Signal Board SB específico para una sola entrada RTD (Pt-100) mismo que es suficiente para tal aplicación.

#### **Tabla 2.11.** Entradas analógicas RTD del PLC

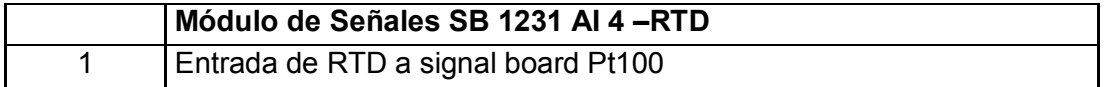

El módulo de señales analógico SM 1231 RTD que se muestra en la Figura 2.14 mide el valor de la resistencia conectada a las entradas del módulo. Este valor puede ser tanto temperatura como resistencia.

● Para el caso de resistencia, el valor máximo del rango nominal serán 27648 decimales para el S7-1200.

● Para el caso de temperatura, el valor se expresará en grados multiplicados por diez (p. ej. 25,3 grados se expresarán como 253 decimales). En el proyecto es para temperatura.[3]

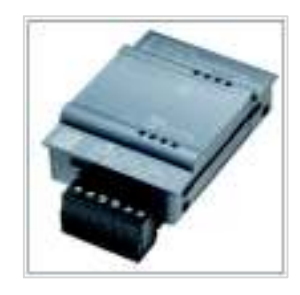

**Figura 2.14.** Módulo de señal SB para RTD, Pt 100 [3]

Para este caso usamos una RTD a dos hilos y la conexión corresponde a la mostrada en la Figura 2.15 en el Módulo Signal Board SB1231.

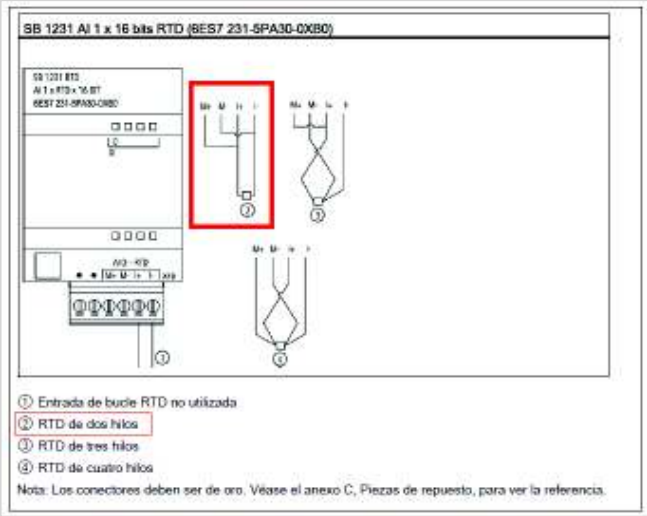

**Figura 2.15.** Conexión de RTD a dos hilos mediante el uso de Módulo SB 1231 [3]

Se elige la configuración a dos hilos por disponer en la bodega de repuestos de la empresa sondas PT-100 a dos hilos en Stock con respectivos termo –pozos. Tal como se muestra en la Figura 2.16.

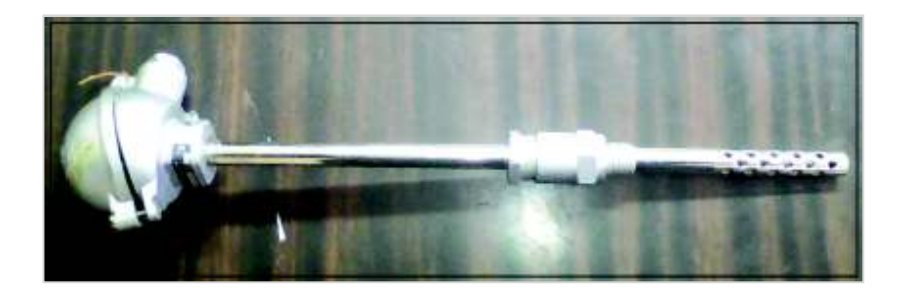

**Figura 2.16.** RTD usado para la lectura de temperatura en el horno de recubridora incluye termopozo

Esta sonda con termo-pozo se encuentra ubicada a 15m de distancia hacia el tablero de control eléctrico. Permite manejar temperaturas comprendidas entre 70°C y 400°C.

# **Módulo de Comunicación Serial**

Para la comunicación resulta necesaria la implementación de un módulo de expansión CM 1241 – con puerto serial RS- 485 para conector DB9 hembra para Modbus RTU. Esto permite establecer la comunicación en Modo Maestro (PLC) hacia los 5 esclavos que en este caso serán los variadores de frecuencia Sinamics G120C.

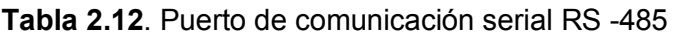

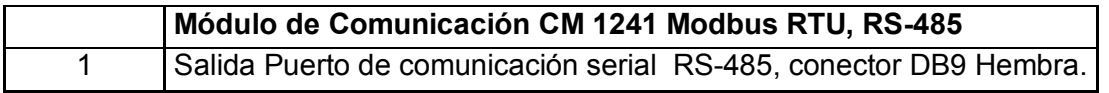

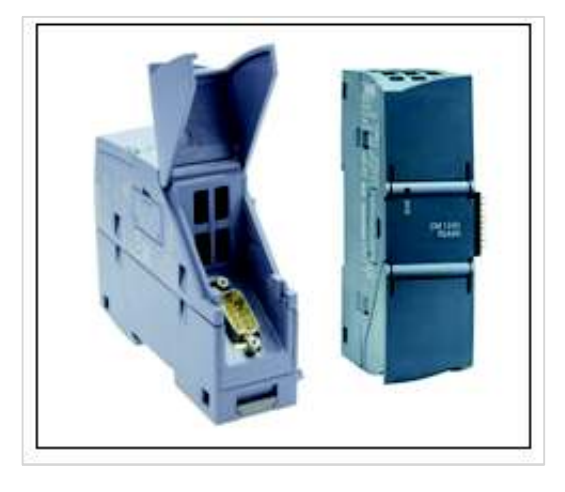

**Figura 2.17.** Módulo CM1241 RS-485 para Modbus RTU [3].

El módulo CM 1241 soporta las configuraciones propias de interfaces RS-485 como: la velocidad de transferencia entre 300 baudios y 115,2 Kbaudios, paridad, bits de datos por carácter, número de bits de parada, tiempo de espera, control de flujo por software, el control de flujo físico solo esta implementado para interfaces RS-232.

El módulo tiene la posibilidad de usar drivers para protocolos ASCII y RTU en el proyecto se utilizó esta última con las librerías adecuadas en TIA PORTAL de Siemens, la configuración se lo realiza mediante este software con dos versiones de firmware que permite el uso de instrucciones Modbus –RTU en comunicación serie o instrucciones extendidas con la capacidad de conectarse a periferia descentralizada de Profinet.

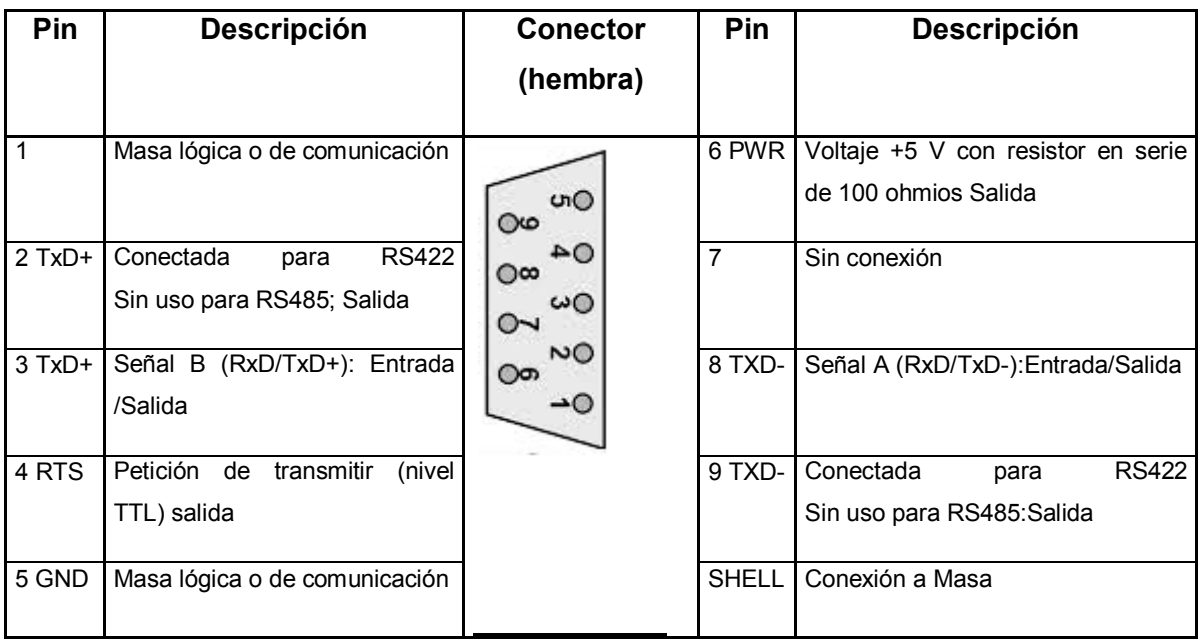

**Tabla 2.13.** Conector serial RS485 o RS422 (hembra) del CM 1241 [3]

#### Ø **Pantalla KTP 600 touch siemens**

El proyecto utiliza una pantalla táctil en la cual se puede ingresar los valores de consigna de velocidad lineal, al mismo tiempo que resulta de mucha utilidad para monitoreo del proceso que a su vez permite visualizar las magnitudes de velocidad lineal y ajustes finos de estiramiento de la alfombra, mismos que están registrados en el proceso productivo en tiempo real. Además indica los tipos de fallas ocurridos, facilita las actividades de mantenimiento mediante un horómetro implementado y también visualiza la variable de temperatura del horno y un sistema de cuenta metros lineales de la producción. Se elige el KTP 600 con grado de protección frontal IP65.

El panel de operador está diseñado para ser utilizado en entornos industriales. Para ello cumple las siguientes normas:

- $\checkmark$  Requisitos de emisión de perturbaciones EN 61000-6-4: 2007
- $\checkmark$  Requisitos de inmunidad a las interferencias DIN EN 61000-6-2:2005

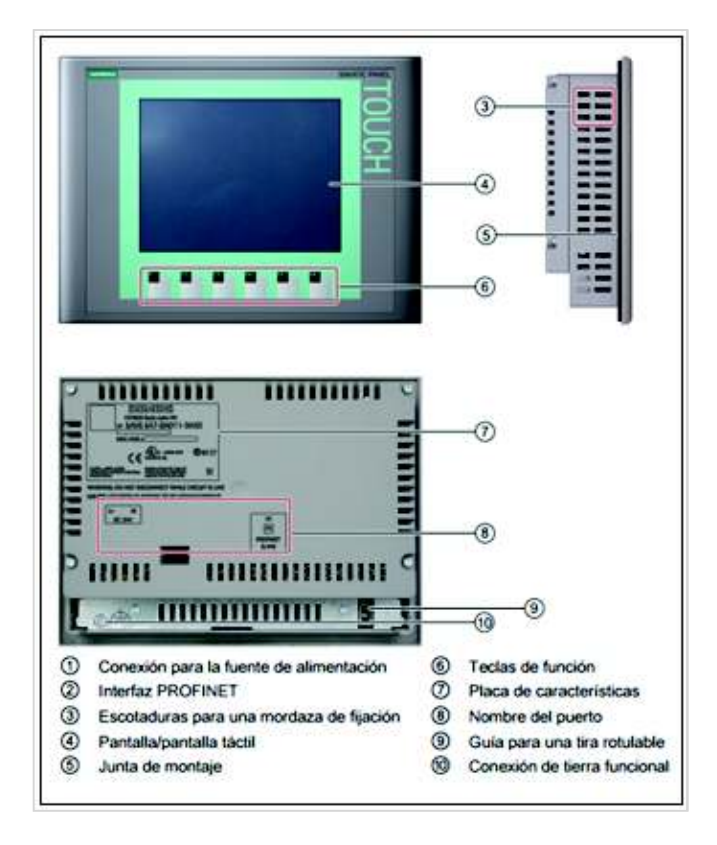

**Figura 2.18.** Pantalla KTP 600 Touch basic [3]

Puesto que la visualización se está convirtiendo cada vez más en un componente estándar y una opción de flexibilidad para el manejo y control de procesos de la mayoría de las máquinas, los SIMATIC HMI Basic Panels ofrecen dispositivos con pantalla táctil para tareas básicas de control y supervisión. Todos los paneles ofrecen el grado de protección IP65 y certificación CE, UL, y NEMA 4X [3].

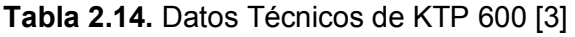

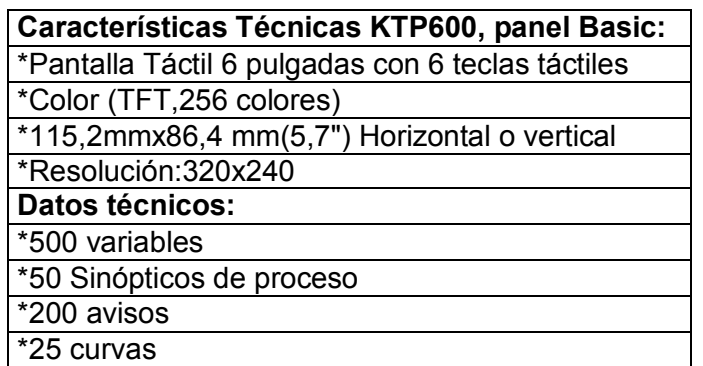

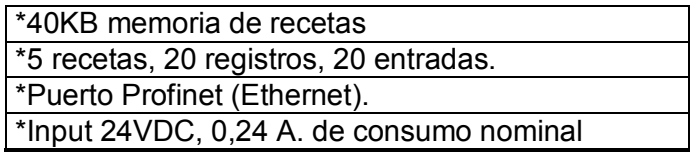

# Ø **Fuente de poder Sitop 24VDC**

La fuente de poder SITOP abastecerá de corriente a 24VDC a lo que comprende parte del circuito de control, CPU PLC, HMI, entradas digitales y salidas a relés, sensores, luces piloto. Todos protegidos con fusibles e interruptores termo magnéticos. El consumo calculado corresponde a 5A/24VDC. Dejando una reserva de 5A para ejecutar proyectos futuros de ampliación.

La fuente 6EP1334-3BA00 indicada en la Figura 2.19 de Siemens es una fuente de alimentación estabilizada SITOP PSU200M. Constituida en unidad modular SITOP de entrada AC monofásica y bifásica con salida de 24VDC / 10A. Tiene diseño compacto de la fuente de alimentación conmutada primaria representando un ahorro de espacio para su montaje. La carcasa de metal es apta para aplicaciones industriales en entornos hostiles. La fijación al carril de montaje estándar está hecha de metal. Permitiendo un montaje rápido, sencillo y a prueba de vibración. Otras características del diseño electrónico son su fiabilidad y calidad.

- El rango de alimentación de entrada es de 120VAC/230VAC a 500VAC.
- La corriente de entrada de 4,4A a 120V y 2,4A a 230VAC.
- Potencia activa suministrada de 240Watt.
- Eficiencia extremadamente elevada de hasta el 87%.
- Tiene un amplio rango de temperatura de -25°C a 70°C.
- Sus dimensiones de 90mm x 125mm x 125mm (largo x alto x ancho)
- Cumple con las normas CE, SEMI F47

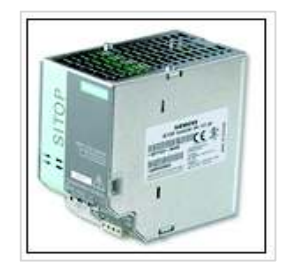

**Figura 2.19.** Fuente SITOP 24 VDC [3]

# Ø **Conectores y cables**

# **Cable Par trenzado 4 hilos para conexión PLC-Pantalla KTP600**

La conexión del PLC y el panel táctil KTP 600 se realiza con el cable IE FC TP Standard Cable GP 2 x 2, 6XV1 840-2AH10, Cat. 5 Plus. Sirve para configurar la comunicación Industrial Ethernet. Este cable Fast Connect. (FC) de 4 hilos rígidos 2 pares trenzados (TP) con certificación UL está disponible para aplicaciones universales.

Gracias a la pantalla doble es particularmente apto para el tendido en entornos industriales con interferencias electromagnéticas.

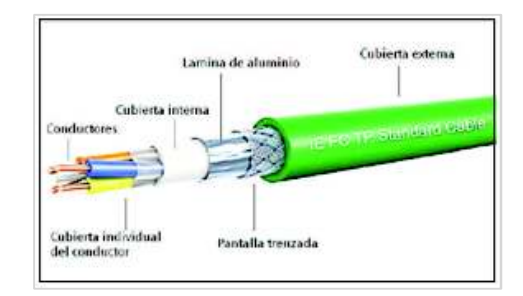

**Figura 2.20.** Cable IE FC TP Standard

Característica principal de este cable de comunicación:

- Ofrece una conexión sencilla sin herramientas especiales a los contactos de desplazamiento del aislamiento de los FC Plugs.
- Sistema homogéneo en forma de malla de puesta a tierra, fácil de llevar a cabo con la pantalla exterior del cable de bus.
- Red inmune a perturbaciones gracias al uso de cables de doble pantalla.
- Permite una velocidad de transferencia: 100 Mbits/s Dúplex.
- Sin silicona.

# **Conector IE FC RJ45 PLUG 180 2 x 2**

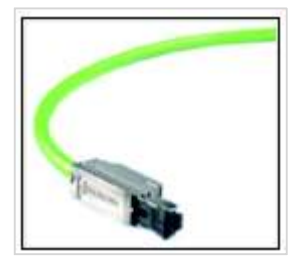

**Figura 2.21.** Conector RJ-45 Siemens Industrial Profinet

En este tipo de cable de par trenzado se utilizó los conectores Siemens Simatic NET IE FC RJ45 Plug 180 2 x 2, 6GK1 901-1BB10-2AA0 para Industrial Ethernet; los que están dotados de una caja de metal robusta que protege perfectamente la transmisión de datos contra perturbaciones y posee contactos de desplazamiento con aislamiento integrado para conectar cables Industrial Ethernet FC. con salida de cable a 180℃ para componentes de red y CP s /CPUs con puerto Industrial Ethernet.

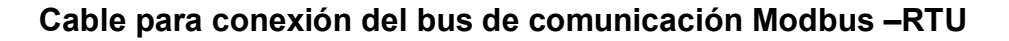

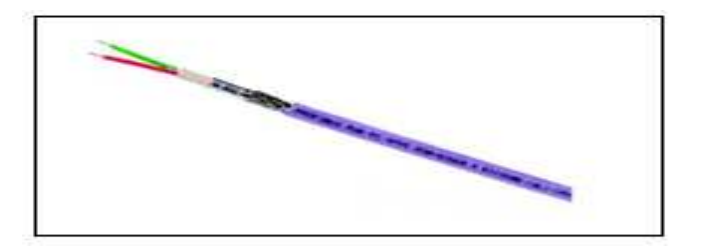

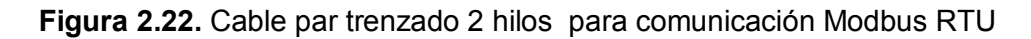

Se utilizó el Cable de Bus 2 hilos para la comunicación Modbus RTU con los variadores de velocidad y el PLC, cable SIMATIC NET, PB FC estándar, cable GP, apantallado componente especial. Colores normalizados P (+) rojo y N (-) verde.

# **Conector RS 485 de SIEMENS con terminación de resistencias para Modbus RTU.**

Siemens ofrece un conector de red RS485 que permite conectar fácilmente varios aparatos a una red RS485. El conector utilizado en el proyecto posee dos juegos de terminales para fijar los cables de entrada y salida. También incluye interruptores para polarizar y terminar forma selectivamente la red. Sólo se terminan y polarizan los dos extremos de la red RS485 de los esclavos SINAMICS G120C. Los dispositivos que están entre los dos conectores terminadores no se terminan ni polarizan.

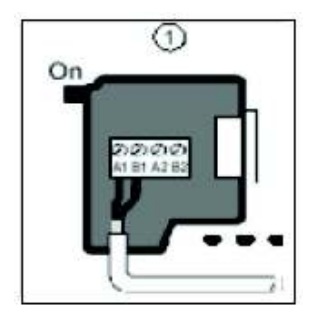

**Figura 2.23.** Conector Para RS-485 [3]

① Selector en posición ON: terminado y polarizado.

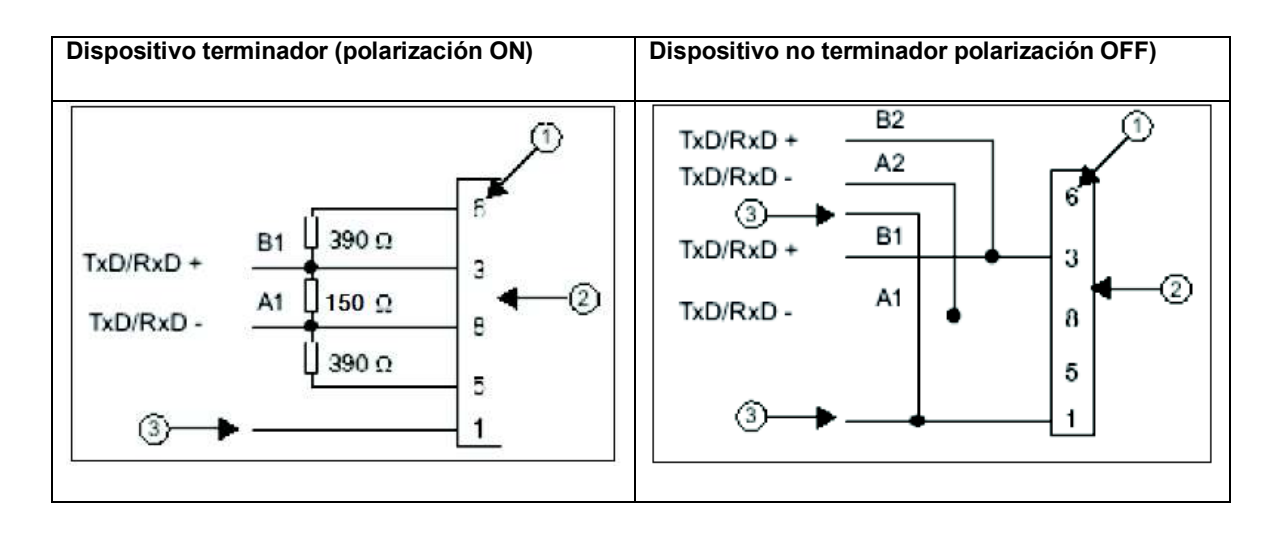

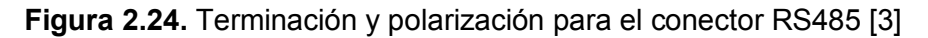

Referencias:

- 1 Número de pin.
- 2 Conector de bus
- 3 Pantalla de cable.

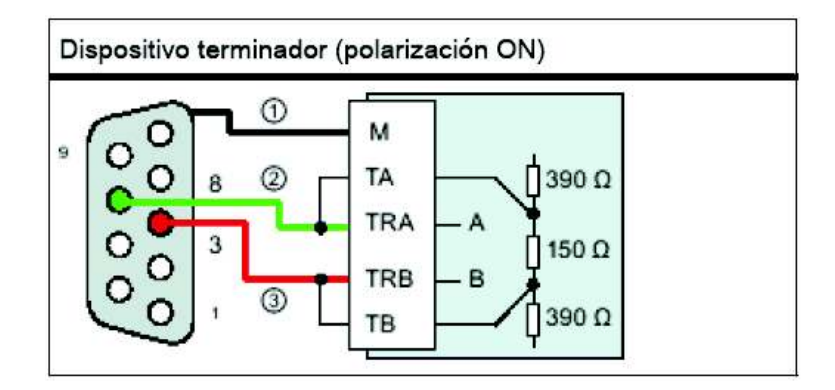

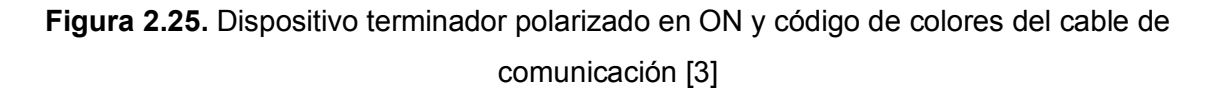

En la Figura 2.25 se indica la conexión de los pines 8 y 3 del conector del bus de comunicación serial RS-485, CM 1241.

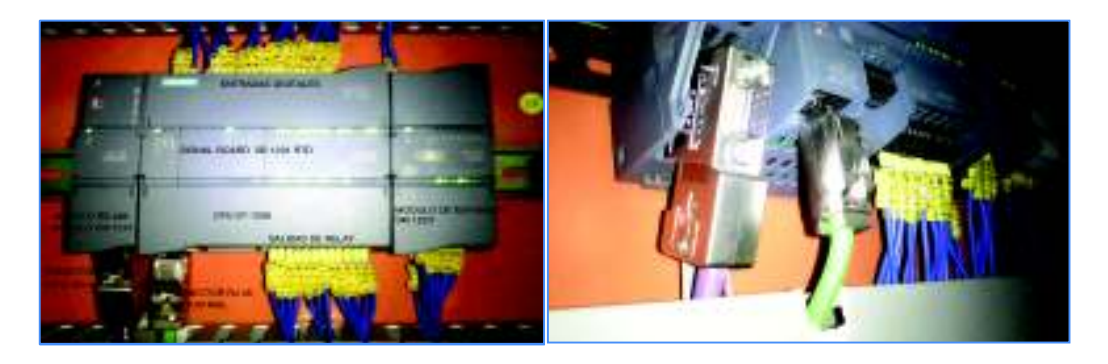

**Figura 2.26.** Uso de cables con sus conectores industriales

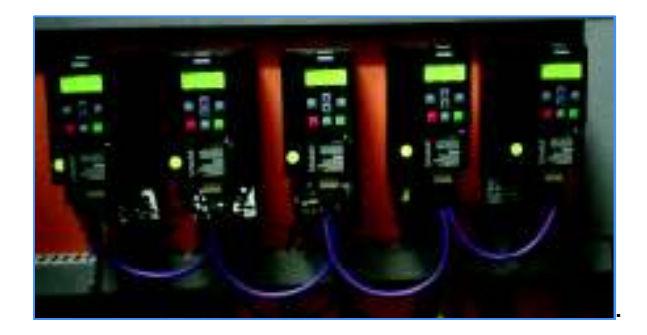

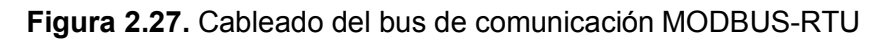

En las Figuras 2.26 y 2.27 respectivamente se pueden apreciar la aplicación de los cables y conectores en el proyecto.

# **2.2. Circuito eléctrico de los motores de recirculación de aire caliente.**

#### **Circuito de fuerza del motor de recirculación de aire caliente MAF 17.**

En la Figura 2.28 se puede apreciar el cableado del circuito de fuerza de un arranque estrella-triángulo de uno de los tres motores de recirculación de aire caliente de potencia 13Kw cuya corriente nominal es de 45,6Amp. Por lo que es muy necesario que la corriente de arranque sea baja, de manera que cuando se conecta en estrella (contactor 18KM1 y 18KM3), el voltaje que se imprime al devanado es  $1$  $\sqrt{3}$  , o sea el 57,8 por ciento del voltaje de línea [4]. Por lo tanto mediante conmutación, como la que se muestra en la Figura 2.28 es posible arrancar el motor de inducción en estrella con poco más de su voltaje nominal y a continuación accionando 18KM1 y 18 KM2 hacerlo trabajar en delta, con el voltaje nominal y de línea aplicados. Cuando se pueden permitir esos bajos pares de arranque con una corriente inicial de aproximadamente el 58% de la corriente de arranque a voltaje pleno, se emplea con frecuencia ese método de arranque, relativamente económico. En el programa de control se condicionó para que cada motor arrancara en secuencia escalonada para evitar caídas de voltaje indeseables que si arranca el banco de los tres motores forma simultánea.

En la Figura 2.29 se muestra el circuito de control cuya secuencia de arranque está configurado en el algoritmo de control del PLC en la cual la conmutación de estrella a delta se debe hacer tan rápidamente como sea posible para eliminar las grandes corrientes transitorias debida a las pérdida momentánea de potencia, el tiempo de transición de estrella a delta está configurado en 3 segundos. Por lo que el motor tiene a su disposición los 6 terminales de los devanados para poder realizar el conexionado respectivo para este tipo de arranque.

Además el apagado del banco de los tres motores está configurado en el algoritmo de control del PLC con retardo de 1h, luego de finalizar la jornada de trabajo de la máquina razón por la cual tienen que enfriar las tuberías disipadoras de calor en el interior del horno y de esta manera preservar la vida útil de las mismas.

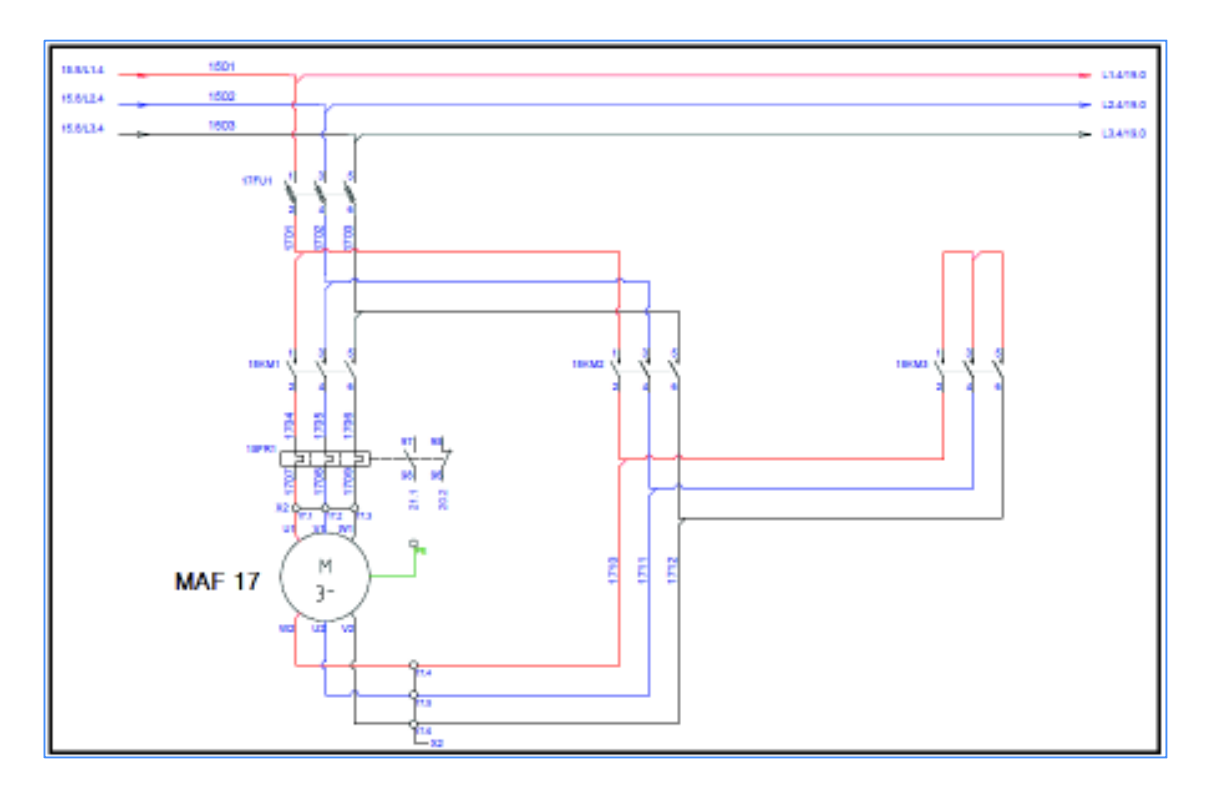

**Figura 2.28.** Cableado del arranque estrella – triángulo del motor de recirculación de aire caliente.

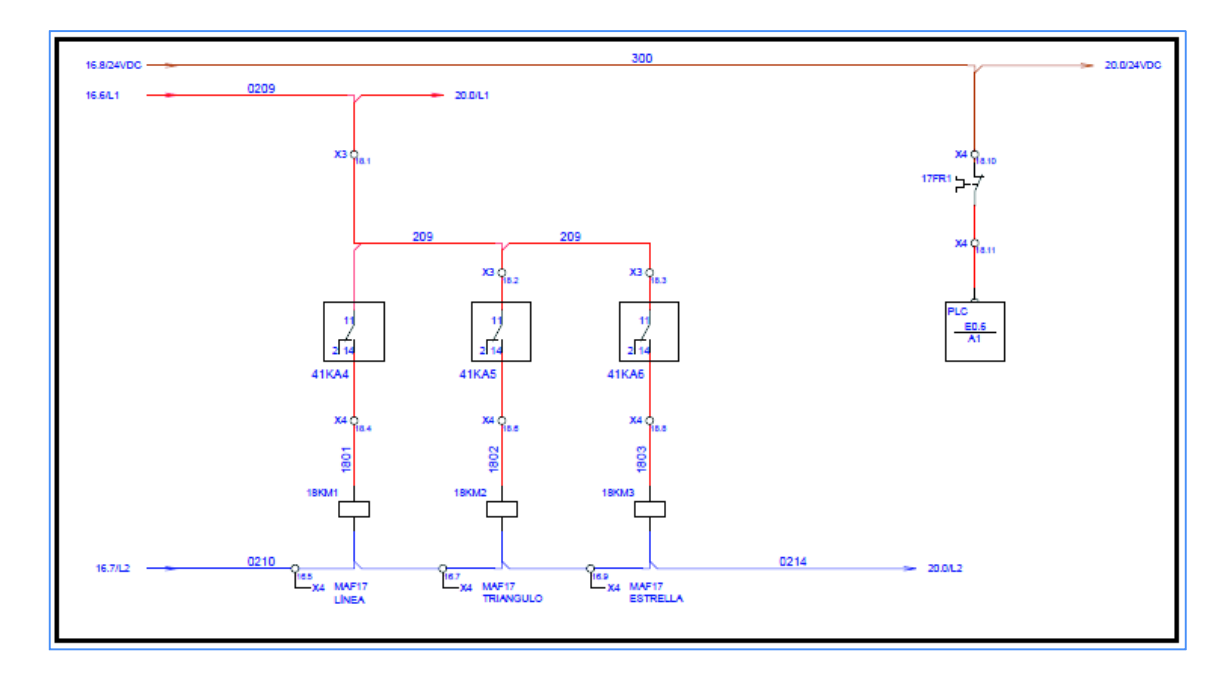

**Figura 2.29.** Cableado del circuito de control para el arranque estrella – triángulo del motor de recirculación de aire caliente.

# **2.3. Sistema de enfriamiento para los motores de inducción del sistema de tracción.**

Considerando que el funcionamiento de los motores de inducción del sistema de tracción se realiza a bajas velocidades de entre el 10%-50% de la velocidad nominal se vio la necesidad de implementar un sistema de enfriamiento por aire forzado tal como se indica en la Figura 2.30, debido a que la auto ventilación producida por su propio ventilador a velocidades bajas es muy deficiente motivo por el cual puede verse afectado su desempeño y reducción de vida útil sobre todo para el trabajo a régimen permanente del motor de inducción utilizado. La ventilación forzada elimina el exceso de calor manteniendo dentro de los límites normales como es en 40ºC dato nominal de placa del motor.

El sistema abastece de un flujo de aire frio a través de una tubería de distribución hacia cada uno de los 5 motores de inducción cuya fuente de suministro de aire es un ventilador centrífugo el mismo que inicia su funcionamiento cada vez que la máquina recubridora se energiza para iniciar su trabajo.

Al igual que los motores eléctricos convencionales los variadores de velocidad tienen un sistema de refrigeración como se indica en la Figura 2.31, considerando que las condiciones de altura sobre el nivel del mar y temperatura ambiente afectarán positiva o negativamente la refrigeración del variador, que depende del aire de ventilación, para lo cual también se implementó un ventilador de aire forzado en el interior del tablero eléctrico para mantener una ventilación adecuada.

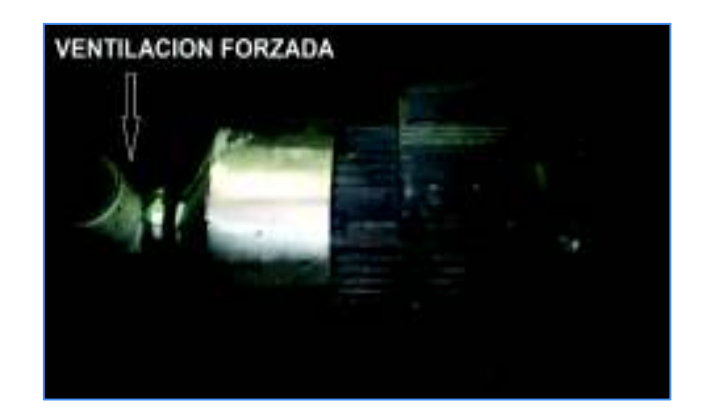

**Figura 2.30.** Motor de Inducción con ventilación forzada

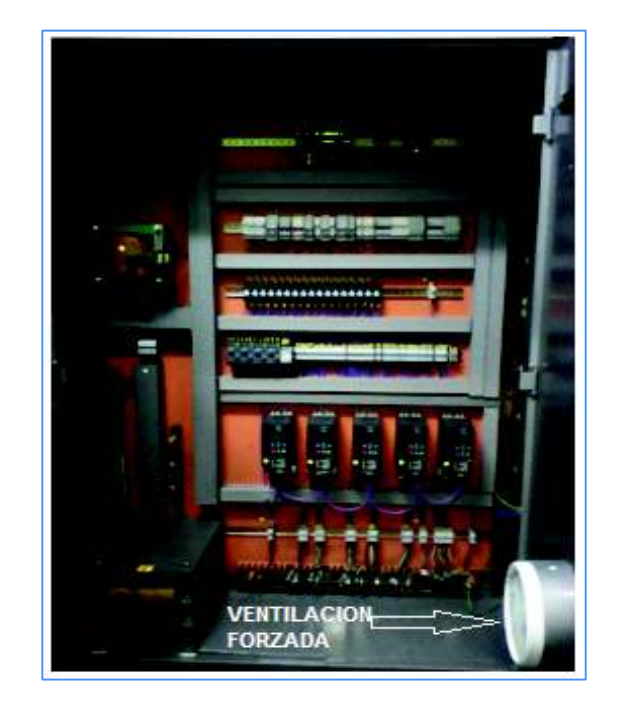

**Figura 2.31.** Ventilación forzada en el banco de variadores de frecuencia del proyecto implementado

# **2.4. Requerimientos del software para la programación. Tia Portal V13.0**

STEP 7 de la empresa Siemens proporciona un software con un entorno de fácil manejo para programar la lógica del controlador, configurar la visualización de HMI y definir la comunicación por red, usando el software de programación TIA PORTAL V13.0. Para aumentar la productividad, el TIA PORTAL V13.0 ofrece dos vistas diferentes del proyecto: Distintos portales orientados a tareas y organizados según las funciones de las herramientas (vista del portal) o una vista orientada a los elementos del proyecto (vista del proyecto). El usuario puede seleccionar la vista que considere más apropiada para trabajar eficientemente. [3]

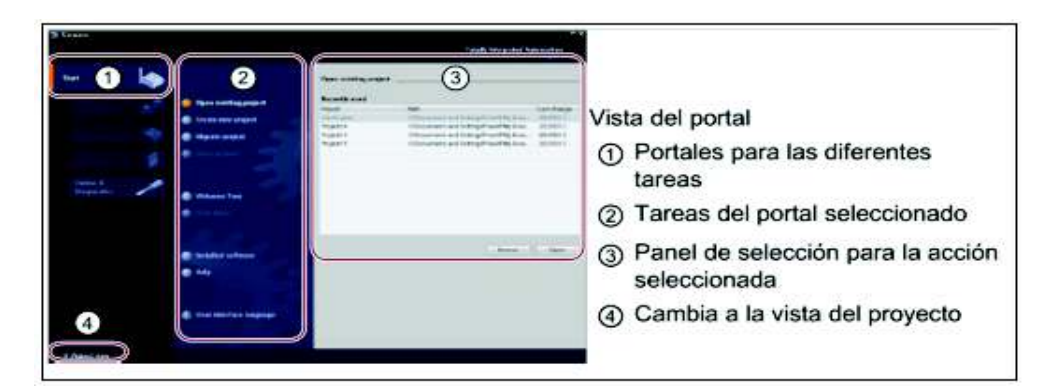

**Figura 2.32.** Vista de la pantalla inicial del TIA PORTAL V13 [3]

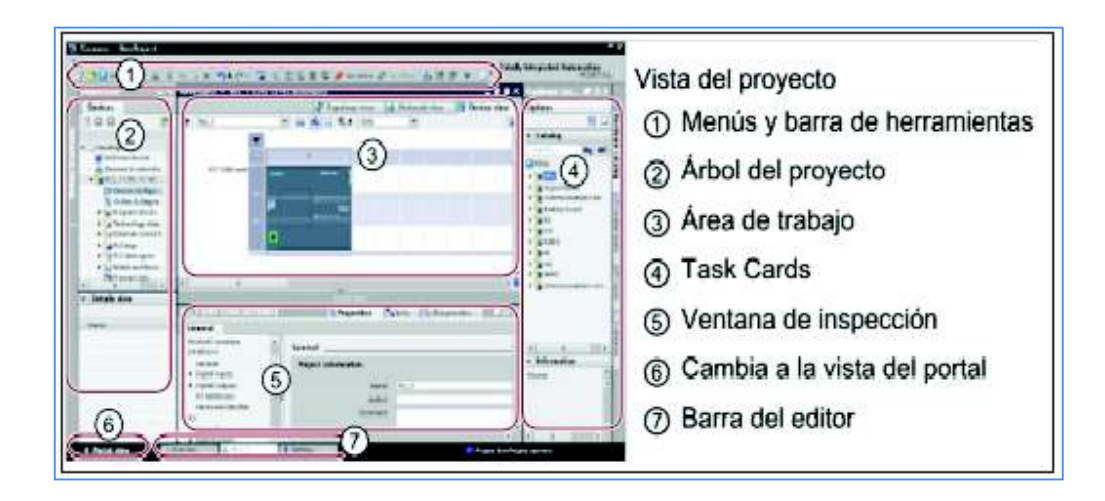

**Figura 2.33.** Vista del Proyecto [3]

Resulta fácil acceder a todas las áreas del proyecto. La ventana de inspección, por ejemplo, indica las propiedades e información acerca del objeto seleccionado en el área de trabajo. Cuando se seleccionan varios objetos, la ventana de inspección muestra las propiedades que se pueden configurar. La ventana de inspección incluye fichas que permiten ver información de diagnóstico y otros mensajes.

La barra de editores agiliza el trabajo y mejora la eficiencia. [3]

#### **Procedimiento para crear el proyecto**

Abrir el programa TIA Portal V13, que se encuentra en la barra de Inicio, Todos los Programas, Siemens Automation y esperar a que cargue el programa.

En el entorno del portal de inicio, hacer clic en "Crear proyecto". Escribir el nombre del proyecto, la ruta donde va a almacenarlo, dar clic en el botón "Crear" y esperar a que se cree el proyecto.

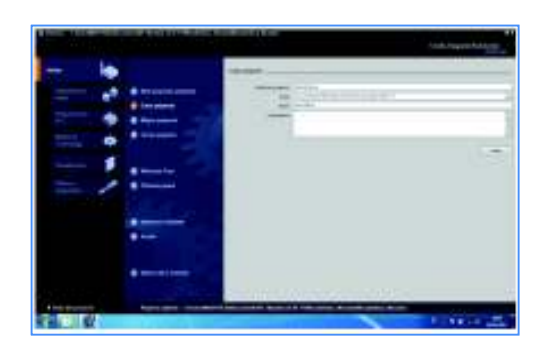

**Figura 2.34.** Crear un Nuevo Proyecto

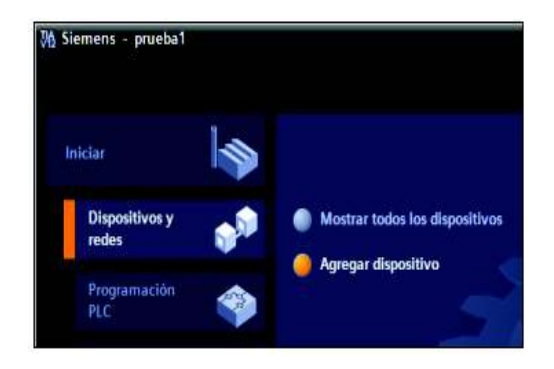

**Figura 2.35.** Agregar Dispositivo

Seleccionar el portal "Dispositivos y redes", hacer clic en el botón "Agregar dispositivo" y esperar a que carguen los dispositivos, en este caso se carga solo el dispositivo.

Expandir las opciones de SIMATIC S7-1200 y luego las de CPU, seleccionar la CPU del PLC el mismo que se tenga asignado.

| <b>B</b> management<br><b>B</b> Administration | <b>All Car Adams</b><br><b>THE R. P. LEWIS CO., LANSING MICH.</b><br><b>Montgomery</b> |                                                                                                    |                                                                                                    |
|------------------------------------------------|----------------------------------------------------------------------------------------|----------------------------------------------------------------------------------------------------|----------------------------------------------------------------------------------------------------|
| ___                                            |                                                                                        | <b>Marketing convenient</b><br><b>STARTING</b><br>×<br>the month.<br><b>START</b><br>---<br>$\sim$ $\sim$<br>to all series.<br>T.A.<br>$-12.4$<br>- -<br><b>STATISTICS</b><br><b>STAR</b><br><b>CALLAGE</b><br>- 1<br>on accounts.<br>٠<br>٠<br><b>Secretary Advised Associate</b><br><b>Contract Contract</b><br><b>SAN ALTER</b><br>a comment of the fire<br>۰<br>÷<br>100<br><b>STATISTICS</b><br><b>CONTRACTOR</b><br><b>Service</b><br>×<br><b>DESCRIPTION</b><br>--<br>----<br>4.81<br><b>CONTRACTOR</b><br>$-2.1$<br><b>CALL AND ART</b><br>- - -<br><b>CONTRACTOR</b><br><b>TANK</b><br>an intent<br>$-2$<br><b>CALL OF DEAL</b><br><b>CARD</b> | <b>CARD AV</b><br>the property of the property of<br>- seems<br><b>Security</b><br>they wanted told a contract program<br>party the collection of the annual state control collection<br>provide in space and as and controlled their<br>with their situation and continued and<br>THE R. P. LEWIS CO., LANSING, MICH. 49-14039-1-120-2<br>The property and property the property and the company of<br>change for a money is be collider.<br>Antonio A. Miller and Link<br>Angeleide Retrait before the<br><b>Johnson Adam</b> |
|                                                | The property and control<br>per come interest requirement come interactionist          | constraint include:<br>$-1$<br>4 de traitir a conti-<br><b>Call contact and the Contact</b><br><b>TRANSPORTATION</b>                                                                                                    |                                                                                                    |

**Figura 2.36.** Seleccionar CPU

Seleccionar la CPU, 1214C AC/DC Relay.

Seleccionada la CPU agregar Signal Board. AI1xRTD y tener en cuenta que esté bien insertado la parte del hardware.

| an Santa Chromato (Al Colorado)                                                    | 1000                          |
|------------------------------------------------------------------------------------|-------------------------------|
| 1-8 - control 12 Process - 2 Solder<br><b>Brown - 0174.98</b><br><b>STATISTICS</b> | <b>SEAL</b>                   |
|                                                                                    | ÷                             |
|                                                                                    | m                             |
|                                                                                    | · Browless                    |
| ALC: YES AND MADE<br>$-1$                                                          | i ali<br><b>VAN</b>           |
| œ                                                                                  | 19.00<br>view.                |
|                                                                                    | ۰<br><b>House</b>             |
| п                                                                                  |                               |
|                                                                                    |                               |
| m<br>$\sim$                                                                        | <b>CALL</b>                   |
|                                                                                    | r in                          |
|                                                                                    | ٠ü<br>i Sr<br>A Montre        |
|                                                                                    |                               |
|                                                                                    |                               |
| -<br>San Advisement St.A.A.<br>List tractor.<br><b>Carl Line</b>                   |                               |
| lin k<br>L. A. Awar. To<br>ment in                                                 | <b>CONSUMER</b><br>er er      |
| -                                                                                  | <b>STATISTICS</b><br>$\equiv$ |
| <b>Tues</b><br>                                                                    | -<br>$\sim$                   |
| <br><b>All College Co.</b><br><b>BACHING</b>                                       | ×<br>÷                        |
| <b>AND CONTRACTOR</b>                                                              |                               |
|                                                                                    |                               |
|                                                                                    |                               |
| <b>SEP</b><br><b>Wind</b><br>$-$                                                   |                               |
|                                                                                    |                               |

**Figura 2.37.** Tarjeta Signal Board AI1xRTD, 6ES7 231-SPA30.0XB0

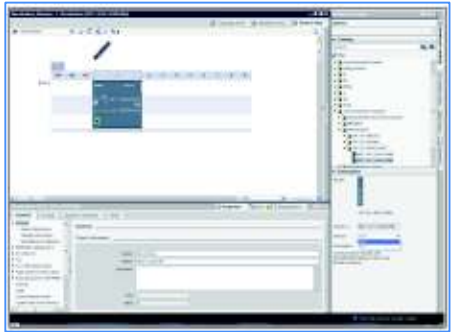

**Figura 2.38.** Módulo de comunicación Serial CM 1241, 6ES7 241-1CH32-0XB0 Agregar el módulo de comunicación serial: CM1241 (RS422/485).

Agregar el módulo de entradas y salidas Digitales DI/DQ 8x120VAC/DQ 8xRelay\_1.

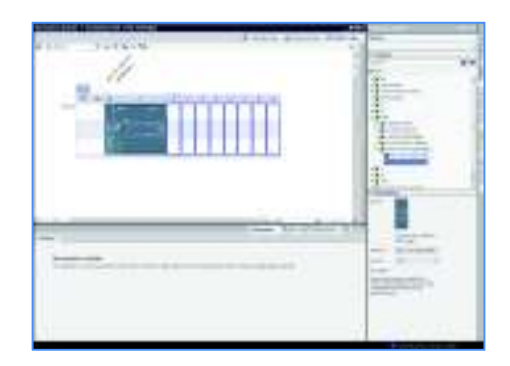

**Figura 2.39.** Módulo de entradas y salidas digitales

Seleccionado todo, dar clic en el botón que está abajo llamado "Agregar" y esperar a que se abra la vista de proyecto. Observar que en el área, se muestran 3 pestañas "Vista topológica", "Vista de redes" y "Vista de dispositivos", en esta última debe de mostrarse el PLC que acaba de agregarse.

#### **Procedimiento para la transferencia del programa al PLC**

El S7-1200 se comunica con la computadora por medio de Ethernet, por ello será necesario colocarle tanto a la PC como al PLC una dirección IP y una máscara de subred.

**Dirección IP: 192.168.0.10 Máscara de Subred: 255.255.255.0** 

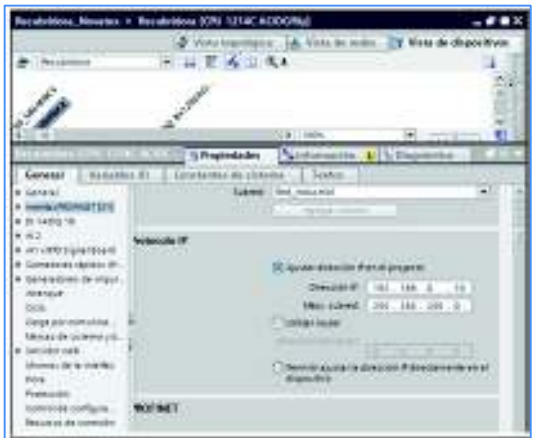

**Figura 2.40.** Dirección y máscara de Subred del PLC

Para asignar una dirección IP a la computadora ingresar a Conexiones de red en Inicio, panel de control. Dar clic derecho sobre la Conexión de área local y en el menú desplegable dar clic en Propiedades, una vez abierta la ventana ubicarse en el elemento Protocolo Internet (TCP/IP) y luego presionar el botón Propiedades, ahí seleccionar la opción "Usar la siguiente dirección IP " e ingresar los siguientes datos:

**Dirección IP: 192.168.0.66 Mascara de Subred: 255.255.255.0** 

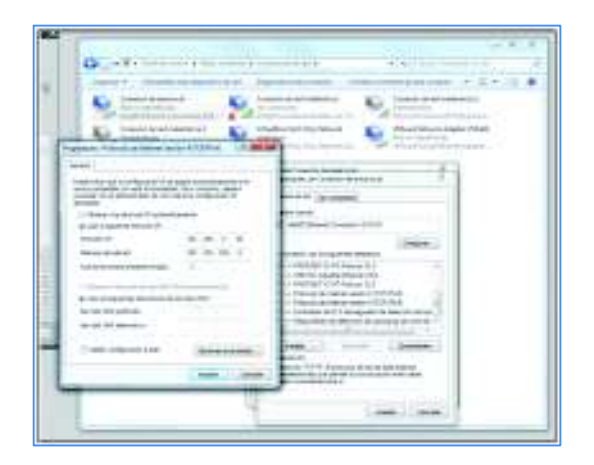

**Figura 2.41.** Dirección IP y máscara de subred de la PC

Energizar el PLC, éste encenderá momentáneamente los led´s de estado del PLC: Run/Stop, Error y Maint, si no existen problemas solo quedará encendido el de Run/Stop.

Conectar por medio de un cable Ethernet al PLC con la PC.

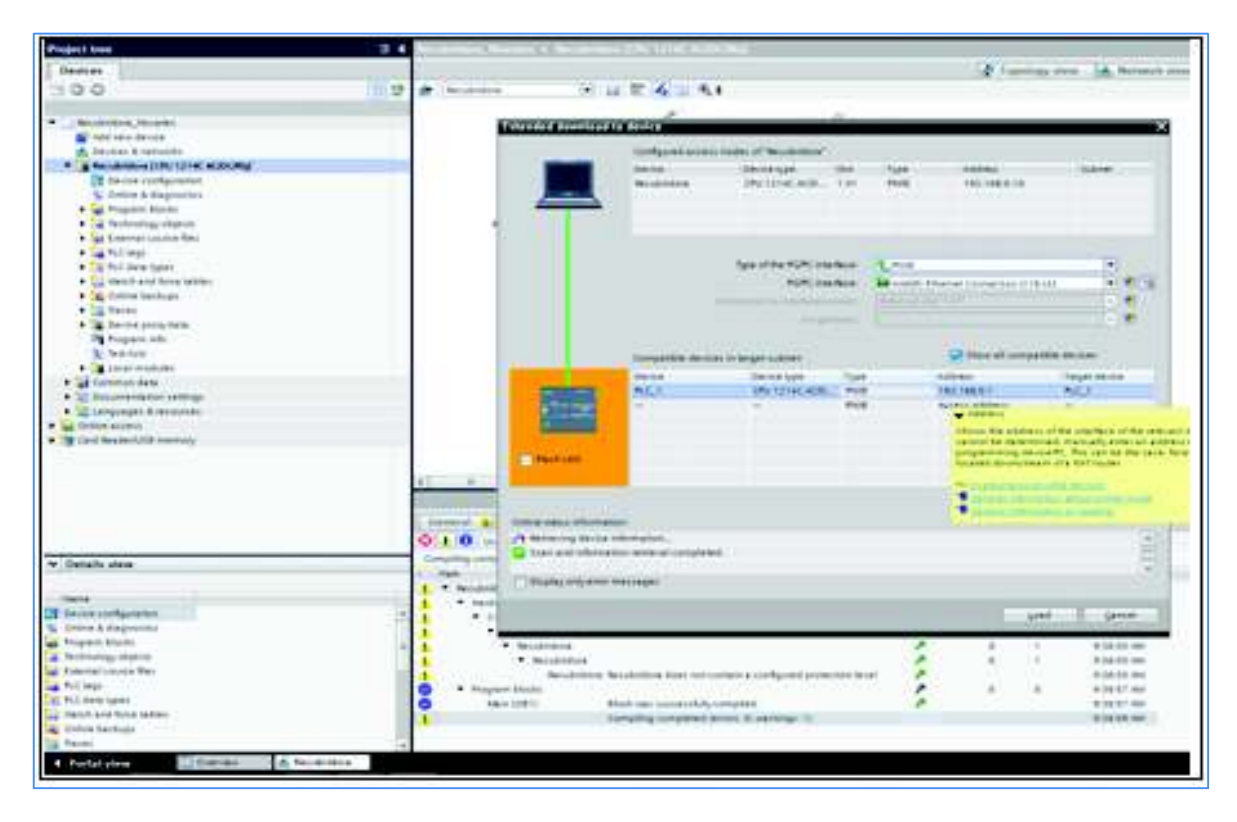

**Figura 2.42.** Ventana de carga avanzada

Dar un clic en la carpeta PLC 1 del árbol del proyecto para seleccionarla, luego ir al menú "Online" y dar clic en la opción "Cargar en dispositivo" deberá abrirse la ventana que se muestra en la Figura 2.42 tal como ahí aparece, seleccionar en "Tipo de Interfaz PG/PC" la opción "PN/IE", la "interfaz PG/PC" se identificará automáticamente, esperar mientras se intenta la comunicación y luego dar clic en la casilla de "Mostrar dispositivos compatibles". Los 3 led´s de estado del PLC parpadean de manera intermitente.

Desactivar el parpadeo y dar clic en el botón "Cargar", esperar a que se muestre la ventana, si todo aparece correctamente dar clic en "Cargar". En la Figura 2.43 indica que existen diferencias entre la configuración del proyecto y la del PLC, debido a que se le está colocando una IP diferente a la que tenía anteriormente, si se presenta este caso activar la casilla de "sobrescribir todos" y luego dar clic en "Cargar". Otro problema es que el PLC se encuentre en estado "run" de algún programa, para este caso seleccionar como acción la opción de "Parar todos" y luego de clic en "Cargar".

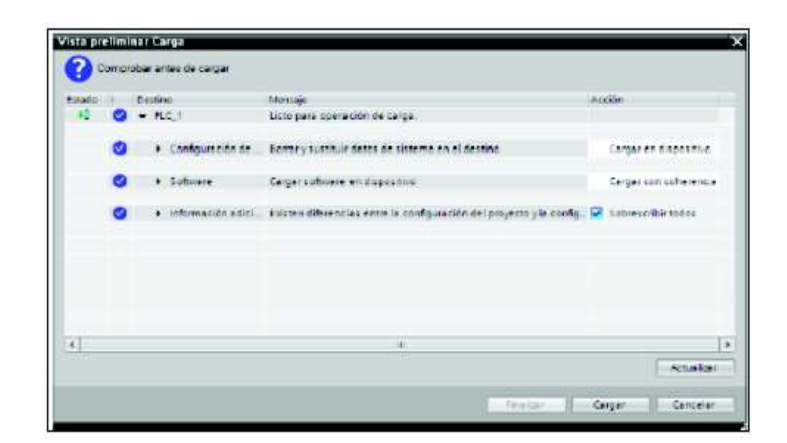

**Figura 2.43.** Vista preliminar Carga

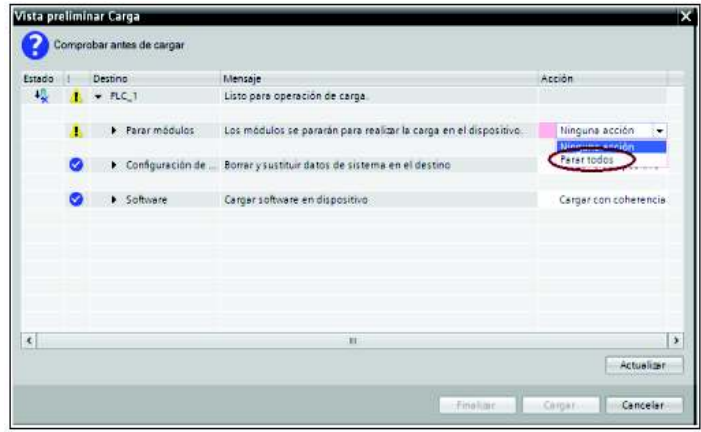

**Figura 2.44.** Parar módulos para descargar programa

Al finalizar de cargar deberá aparecer la ventana que se muestra a continuación mostrada en la Figura 2.45. La acción "Arrancar todos" es para que el PLC se coloque en modo RUN, por lo que active esa casilla y luego presionar "Finalizar".

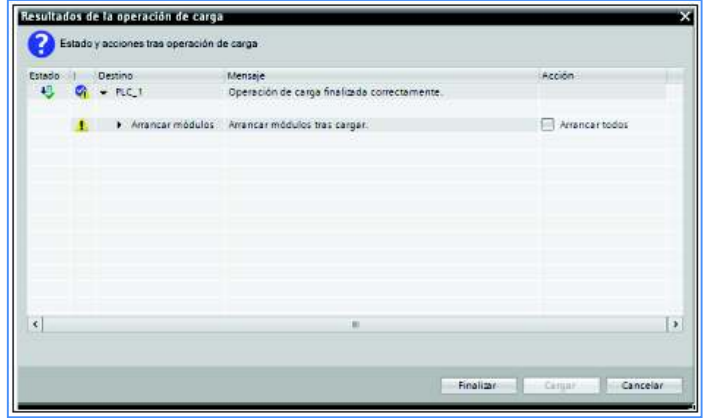

**Figura 2.45.** Ventana de resultados de la operación de carga

# **2.5. Ajustes de programación y del bus de campo en los esclavos.**

## **Ajuste de comunicación RS485 en el Sinamics**

Se conecta el convertidor con el bus de campo mediante la interfaz RS485. La disposición de los pines de conexión para comunicación mostrada en la Figura 2.46.

Las conexiones de este conector son resistentes al cortocircuito y están debidamente aisladas.

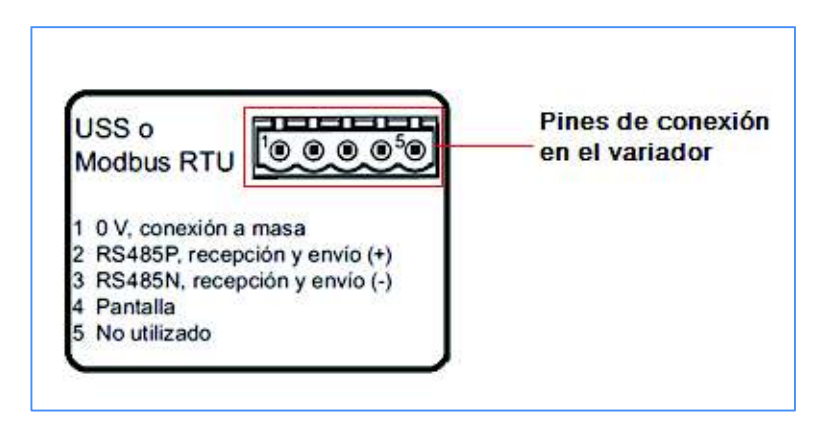

**Figura 2.46.** Puerto de bornes para la conexión de los terminales de la red Modbus en el SINAMICS G120C [2]

Dónde:

Pin1 Referencia de 0V., de la fuente de salida de 24VDC del PLC.

Pin 2 Recepción y envío Positivo (+)= Conectar cable rojo.

Pin 3 Recepción y envío Negativo (-)= Conectar cable verde.

Pin 4 Conexión a la pantalla del cable de comunicación.

La conexión del bus es en forma paralela para los 5 esclavos tal como se puede apreciar en la Figura 2.47.

En el inicio del bus se dispone del conector RS-485 de Siemens mismo que va conectado al Módulo de comunicación CM1241 y que tiene incorporado el terminal de resistencia de inicio del bus el mismo que se activan cuando el switch está en la posición de "on".

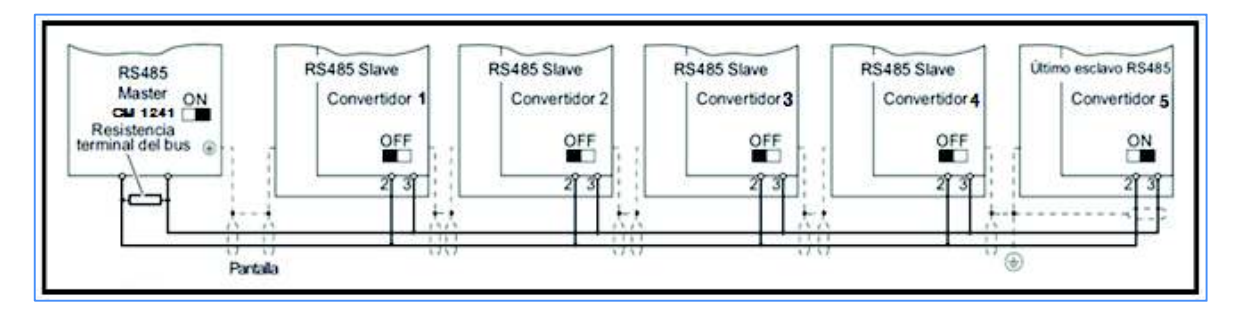

**Figura 2.47.** Esquema de la red de comunicación RS-485 en los SINAMICS G120C

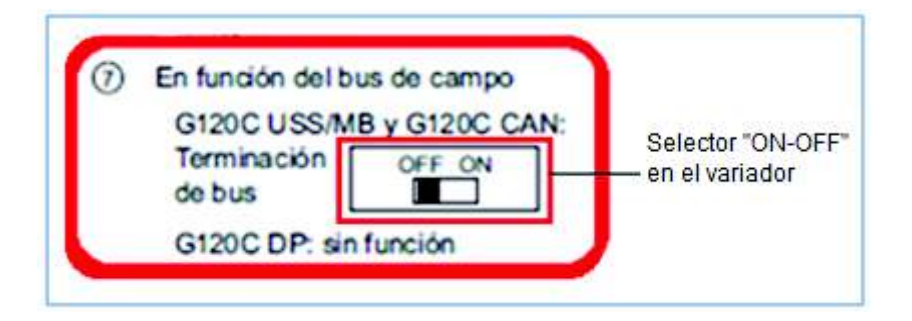

**Figura 2.48.** Switch de activación de resistencia de fin del bus de comunicación en el variador SINAMICS G120C [2]

En la terminal final del esclavo 5 se activará el switch de terminación de bus a ON del variador de frecuencia Sinamics de Tambores de enfriamiento

En definitiva se debe conectar la resistencia terminal del bus para la primera y la última estación activado o desactivando los switchs mostrados en la Figura 2.48 del variador de frecuencia SINAMICS G120C.

# **Ajuste de la dirección en el Sinamics G120C**

La dirección Modbus RTU del variador se refiere al número de esclavo y puede ajustarse por medio de los interruptores DIP de la Control Unit, numeral 5 o por medio del parámetro p2021 es opcional para cualquiera de las dos posibilidades.

Direcciones Modbus RTU válidas: 1… 247.

Direcciones Modbus RTU no válidas: 0

Si ajusta todos los interruptores DIP a "OFF" (0) o a "ON" (1), el parámetro p2021 especifica la dirección. [2]

Para el proyecto no se ajustó ninguno de los interruptores DIP, se dejó todos en estado OFF y más bien se ajustó en programación en el parámetro "p2021" de cada uno de los inversores SINAMICS.

# **Configuración para la comunicación modbus RTU en el Sinamics G1320C.**

Se ha realizado el ajuste de los parámetros detallados en la Tabla 2.15 en los variadores de frecuencia SINAMICS G120C.

Existen registros en los cuales se pueden leer o escribir, si se quiere escribir se ajusta en los parámetros acompañados de la letra "p", por ejemplo: p2010 y si es sólo de lectura se antepone la letra" r" así como r0027, esto es característico del equipo.

**Tabla 2.15.** Ajustes básicos en los variadores de frecuencia SINAMICS para la comunicación MODBUS [2]

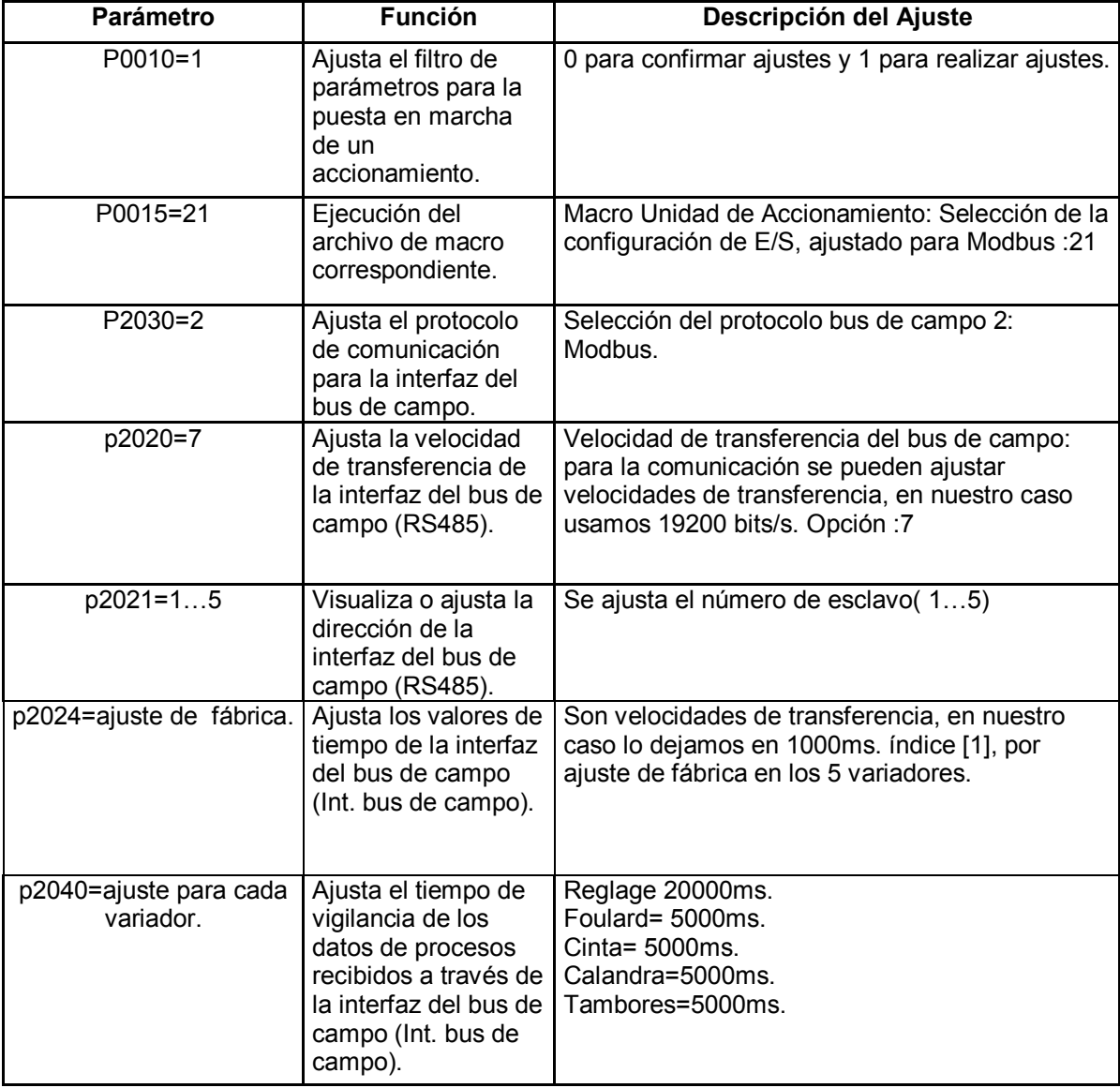

#### **Diseño e instalación de la red Modbus RTU**

La red Modbus implementada se muestra en la Figura 2.49 en donde se pueden ver los componentes y características del bus de comunicación y dispositivos Maestro – Esclavos con sus respectivas cargas (motores de inducción jaula de ardilla).

#### **Medio Físico**

Bus semiduplex (half dúplex, RS-485) y las velocidades de transmisión es 19200 bps. el variador tiene esa posibilidad de ajuste. La máxima distancia entre estaciones depende del bus físico pero se pueden alcanzar distancias de los 1200m, para el caso del proyecto se tiene centralizado en el armario eléctrico.

#### **Acceso al medio**

El acceso al medio es de tipo maestro –esclavo, con control de acceso al medio por parte del maestro, teniendo 5 nodos para estaciones esclavo.

El Maestro puede escribir o leer en los cinco esclavos (SINAMICS G120C) que conforman la red de comunicación modbus RTU, RS-485.

#### **Comunicación**

En el proyecto se establece una comunicación cíclica tipo Unicast (punto a punto), en el cuál se mantiene el modelo de intercambio maestro-esclavo, en donde el maestro realiza un requerimiento y el esclavo brinda una respuesta. Si se desea enviar la misma información y hay "5" destinatarios, habrá "5" comunicaciones punto a punto independiente o "5" copias de la misma información enviadas desde el maestro. Este proceso se realizará de forma cíclica.
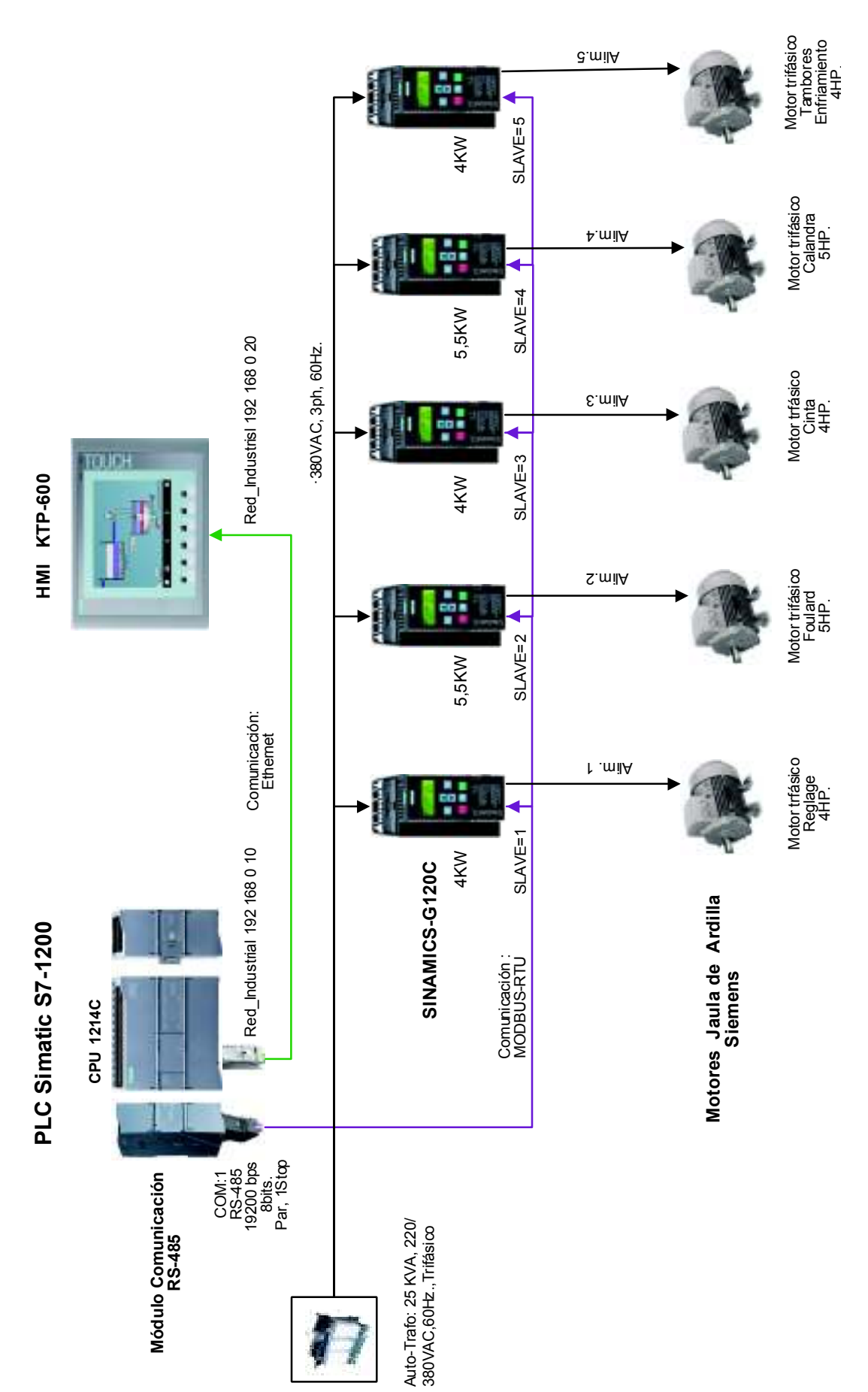

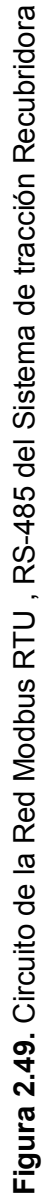

# **2.6. Desarrollo del software de control**

En el proyecto se utilizó como herramienta fundamental la programación estructurada en el PLC, el programa usado es STEP7 desarrollado en TIA PORTAL V13.0 de la empresa Siemens.

## **Tipos de bloques del Simatic Step7-1200**

En el PLC S7-1200 los programas también se pueden escribir en bloques. El Bloque de organización principal o Main [OB1] el mismo que es utilizado en el programa de control interpreta la interfaz del sistema operativo de la CPU en el PLC, esta abre el OB1 automáticamente y ejecuta sus instrucciones en el mismo orden en que se ha guardado en la memoria de programa (segmento 2…..segmento 44). Cuando llega al fin del programa (fin de bloque), vuelve a comenzar la ejecución del programa desde el principio. A este último evento se le conoce como ejecución cíclica y que es mostrado en la Figura 2.50. El bloque de organización (OB) responde a un evento específico en la CPU y tiene la facultad de interrumpir la ejecución del programa de usuario. [3]

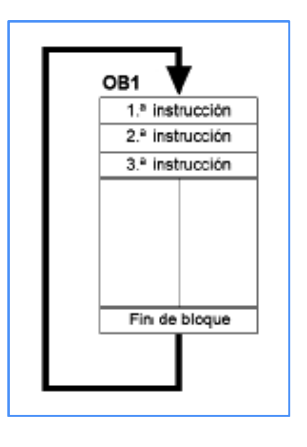

**Figura 2.50.** Bloque de Programación MAIN [OB1] [3]

*Bloque de Función FB* El bloque de Función FB es un tipo de subrutina la misma que se ejecuta cuando se llama desde otro bloque lógico [OB, FB o FC]. El bloque que efectúa la llamada traslada los parámetros al bloque FB e identifica un bloque de datos determinado (DB) mismo que almacena los datos de la llamada o instancia exclusiva de este FB.

La variación del DB instancia faculta a un FB genérico controlar el funcionamiento de un conjunto de dispositivos.

*Función FC* El bloque de función (FC) es una subrutina que se lleva a cabo cuando se llama desde otro bloque lógico [OB, FB o FC]. El bloque FC no tiene un DB o bloque de datos de instancia vinculado. El bloque que efectúa la llamada transfiere los parámetros a la FC. Los resultados de salida de la FC se deben escribir en una dirección de la memoria o en un bloque DB global.

*Bloque de Datos DB* Los bloques (DB) se gestan en el programa de usuario para acumular los datos de los bloques lógicos. Todos los bloques del programa de usuario pueden ingresar a los datos en un DB global. A diferencia, un DB de instancia acumula los datos de un bloque de función (FB) exclusivo. Un DB se puede definir de modo que sea de sólo lectura. La información acumulada en un DB no se borra cuando termina la ejecución de un bloque lógico vinculado. Hay dos tipos de DB´s:

- Un DB global acumula los datos de los bloques lógicos en el programa. Algún OB, FB o FC puede lograr ingresar a los datos en un DB global.
- Un DB de instancia acumula los datos de un FB exclusivo. La disposición de los datos en un DB de instancia revela las referencias (Input, Output, e In-Out) y los datos estáticos del FB.

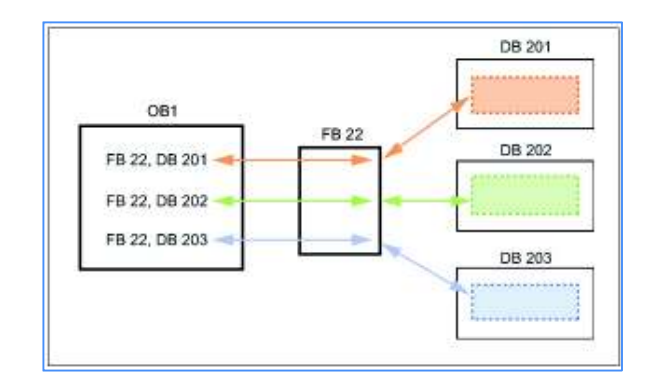

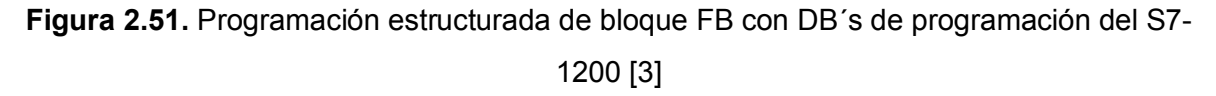

En este ejemplo de la Figura 2.51, el FB 22 controla tres dispositivos diferentes. El DB 201 almacena los datos operativos del primer dispositivo, el DB 202, los del segundo y, el DB 203, los del tercero.

En el programa realizado para la recubridora se utilizó "programación estructurada" en el cual vamos a describir un ejemplo de una aplicación para el caso de un arranque de los motores periféricos, la Figura 2.52 muestra el Bloque Main [OB1] que llama un FB8, utilizando un bloque de datos DB19 de instancia para la llamada. Esta estructura permite que un FB8 genérico controle los tres dispositivos similares como son los motores del exhausto, succión y enfriamiento, asignando un bloque de instancia para estos tres motores.

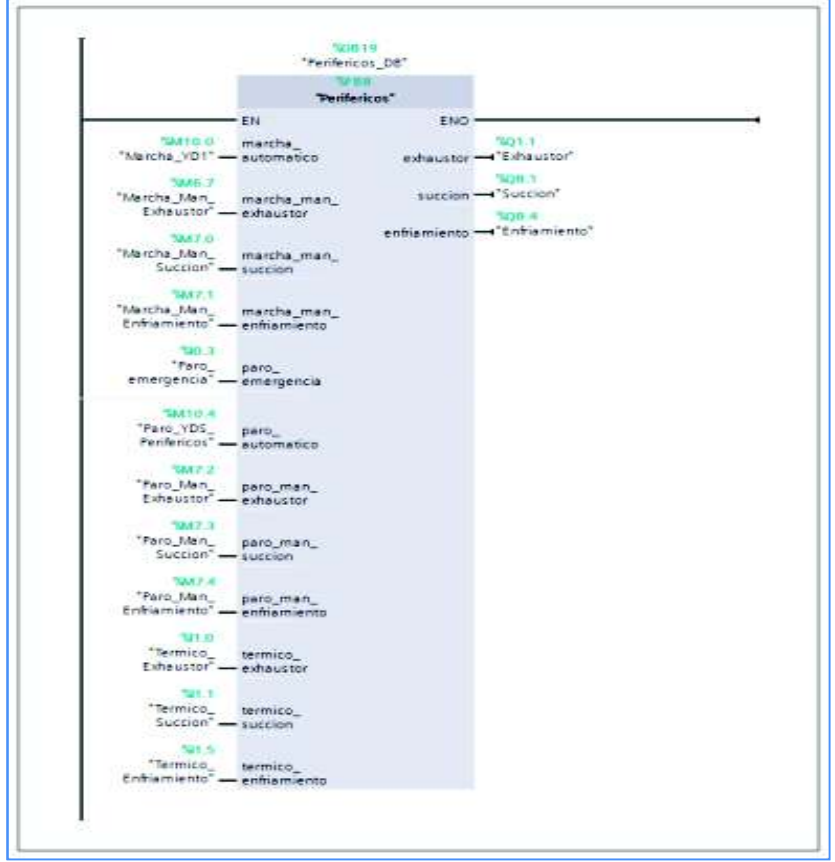

**Figura 2.52.** Bloque del MAIN [OB1] de motores periféricos.

|                   | もあ 浮きまるる 田田 等<br>Perifericos DB |               |                                                                |     |                         | α |
|-------------------|---------------------------------|---------------|----------------------------------------------------------------|-----|-------------------------|---|
|                   | Nombre                          | Tipo de datos | Volor-de arrang Remonen Accesible d Wable en  Volor-de a. Com. |     |                         |   |
|                   | < ™ Input                       |               |                                                                |     |                         |   |
| 40 F              | marcha automatico               | Boot          | ladi nata e                                                    | ⊵   | V                       |   |
| 42.4              | marche man estiguit. Bool       |               | Technik                                                        | Ξ   | Θ                       |   |
| <b>COM</b>        | marcha man succion Bogl         |               | 2116                                                           | V   | Θ                       |   |
| 413 4<br>泄        | marcha man enfriam. Bool-       |               | <b>Talke</b>                                                   |     | ⋓                       |   |
| H<br><b>CD</b>    | paro emergencia                 | Bool          | mise                                                           | 215 | $\overline{\mathbf{v}}$ |   |
| <b>ASS A</b>      | pato automatico                 | Bool          | <b>Talk</b>                                                    | ☞   | Θ                       |   |
| ÷,                | paro man exhaustor              | Bool          | false                                                          | ₽   | $\overline{\mathbf{v}}$ |   |
| 43.4              | parts_man_succion               | Bool          | Silv                                                           | ☞   | Θ                       |   |
| <b>COM</b><br>hB  | paro man enhamien. Bool         |               | mile                                                           | ☑   | Θ                       |   |
| -34               | termica_exhaustor               | Boal          | <b>Saline</b>                                                  | ☑   | Θ                       |   |
| <b>CTT</b>        | termico: succion                | Boot          | <b>STLE</b>                                                    | ⊽   | ☞                       |   |
| 13<br>43.4        | termica_enthemiento             | Boal          | <b>Talla</b>                                                   | ☞   | Θ                       |   |
| <b>COMP</b>       | Output                          |               |                                                                |     |                         |   |
| a •               | exhauster                       | Boal          | falls                                                          | ☑   | $\overline{\mathbf{v}}$ |   |
| 16<br><b>KILL</b> | Euccion                         | Boot          | Nine                                                           | Ø   | Θ                       |   |
| <b>GB</b>         | entramiento                     | Beal          | <b>Talkk</b>                                                   | ☞   | ☞                       |   |
| 18<br>١ū          | <b>WOUT</b>                     |               |                                                                |     |                         |   |
|                   | Static.                         |               |                                                                |     |                         |   |

**Figura 2.53.**Bloque de datos de instancia DB19 de motores periféricos

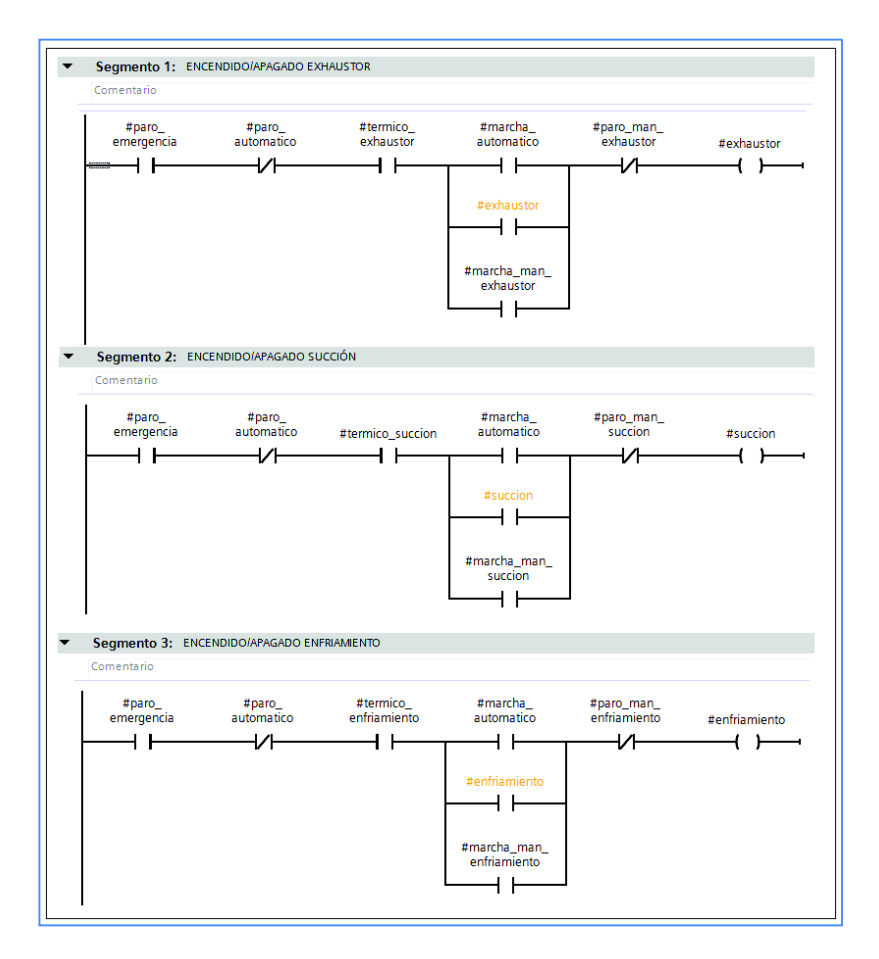

**Figura 2.54** Bloque de Función FB8 de Motores Periféricos

El bloque de datos DB19 de instancia almacena los datos de marcha, paro, falla por térmicos y paros de emergencia para cada dispositivo. Dependiendo de la orden de mando en el HMI sea de marcha, automático o manual para cada motor u otro tipo de acción, se ejecutará en el bloque de organización Main [OB1], enviando la orden de activación o desactivación de las salidas Q1.1,Q1.2,Q1.3 a cada uno de los tres motores. Estructuras de este tipo fueron consideradas para la elaboración del Algoritmo de control para la máquina recubridora.

## **Configuración del módulo de comunicación CM 1241.**

En el módulo CM 1241 se puede ajustar desde la configuración de dispositivos de STEP 7 o con la Instrucciones del programa de usuario TIA PORTAL V13.0.

Modbus RTU utiliza una red maestro/esclavo en la que un solo dispositivo maestro inicia todas las comunicaciones y los dispositivos esclavos únicamente pueden responder a una solicitud del maestro.

El maestro envía una petición a una dirección de esclavo y solo esa dirección de esclavo responde a la orden. [3]

El bloque MB\_COMM LOAD se usa para configurar los parámetros del puerto PtP, con velocidad de transferencia, paridad y control de flujo. Tras configurar un puerto de la CPU para el protocolo Modbus RTU, este sólo puede ser utilizado por la instrucción MB\_MASTER en el caso del proyecto ó, MB\_SLAVE en caso requerido.

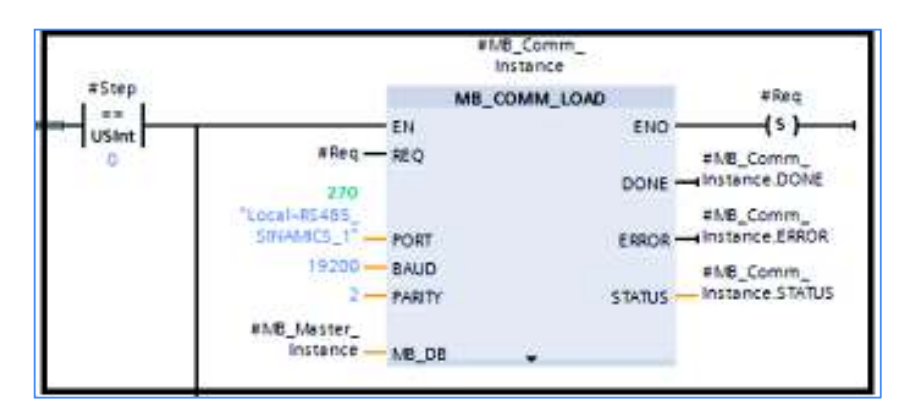

**Figura 2.55.** Configuración del Puerto de comunicación CM1241, RS-485

En la Figura 2.55 se puede apreciar la configuración del puerto del módulo de comunicación RS-485 para comunicación Modbus RTU. Desde el programa TIA PORTAL V13, esta instrucción configura el puerto PtP (punto a punto) para la comunicación con el protocolo Modbus RTU. Un bloque de datos de instancia se asigna automáticamente cuando la instrucción MB\_COMM\_LOAD se inserta en el programa MB\_RTU\_DB [DB1].

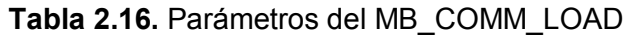

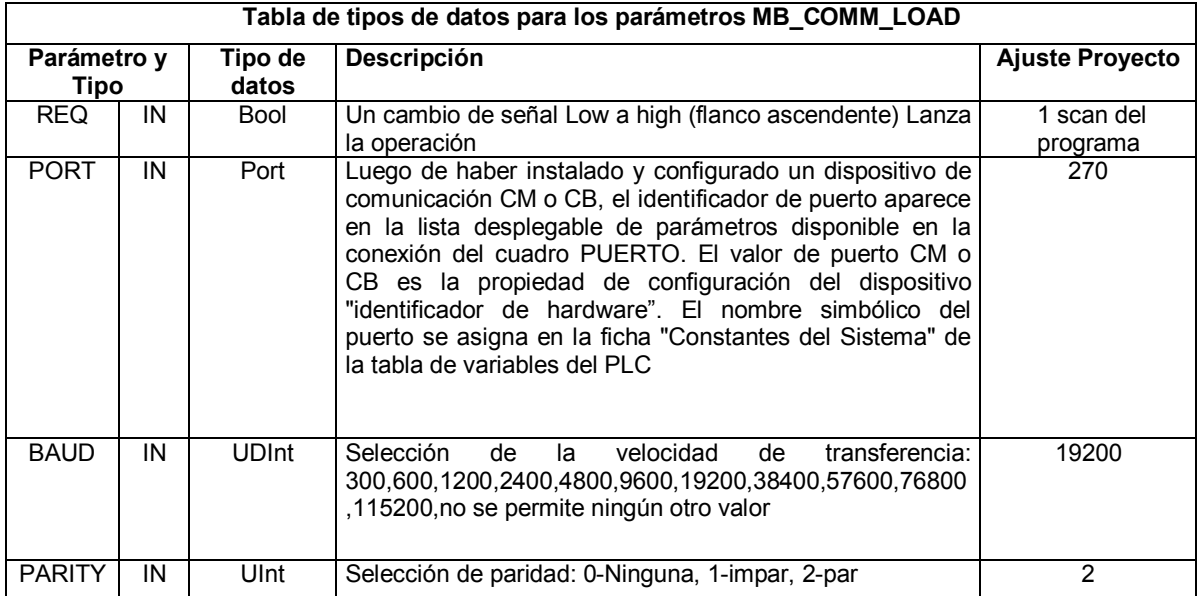

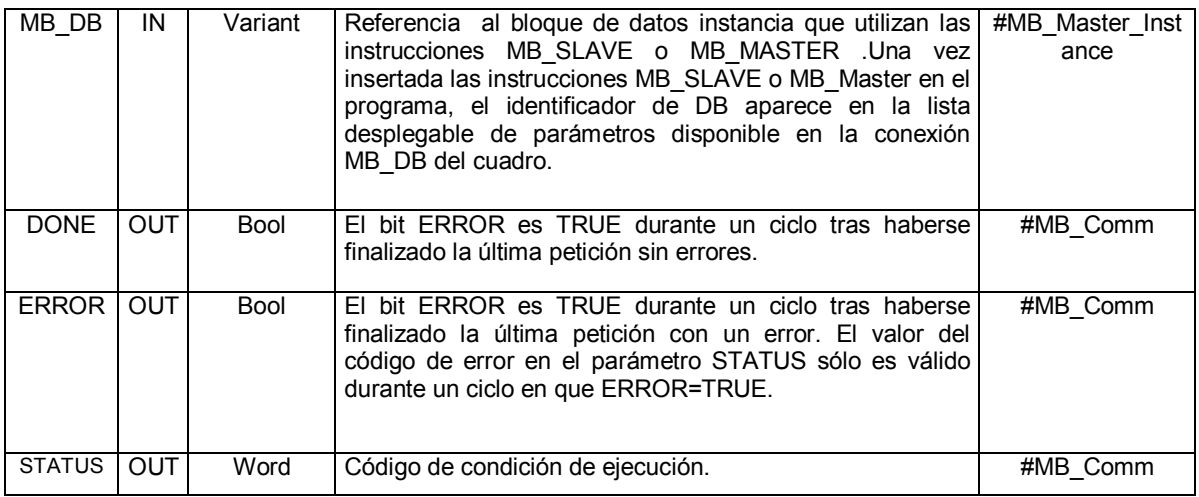

## **Configuración de MB\_MASTER**

La instrucción de maestro Modbus permite que la CPU actúe como maestro Modbus RTU y se comunique con uno o varios esclavos Modbus (SINAMICS G120C).

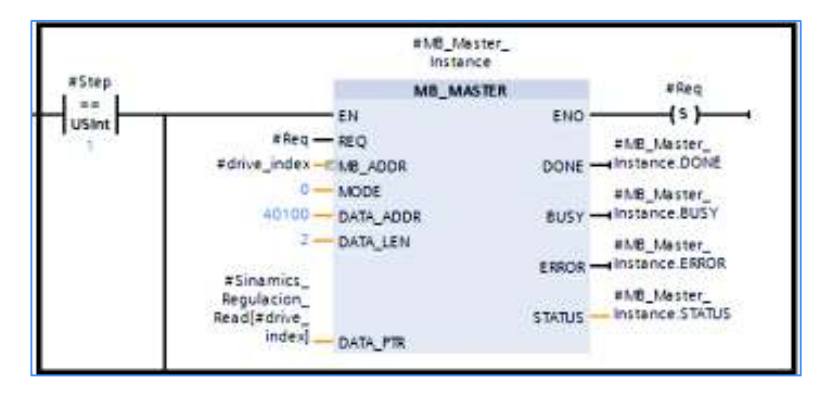

**Figura 2.56.** Bloque del MB\_Master en Tía Portal

La instrucción MB\_MASTER se comunica como un maestro Modbus utilizando un puerto configurado por una ejecución anterior de la instrucción MB\_COMM\_LOAD. Un bloque de datos de instancia se asigna automáticamente cuando la instrucción MB\_MASTER se inserta en el programa. El Bloque de datos de instancia MB\_MASTER se utiliza cuando se especifica el parámetro MB\_DB para la instrucción MB\_COMM\_LOAD.

En este programa este bloque es muy importante para leer o escribir en los esclavos (SINAMICS G120C), según el tipo de dato del mapa de registros del SINAMICS G120C que se desee configurar. Así por ejemplo en el caso de que se quiera leer el dato de rpm en el HMI se escoge el registro 40135 que es de tipo lectura, previo direccionamientos en el programa y en el bus. De igual manera cuando se usan las palabras de mando y de estado.

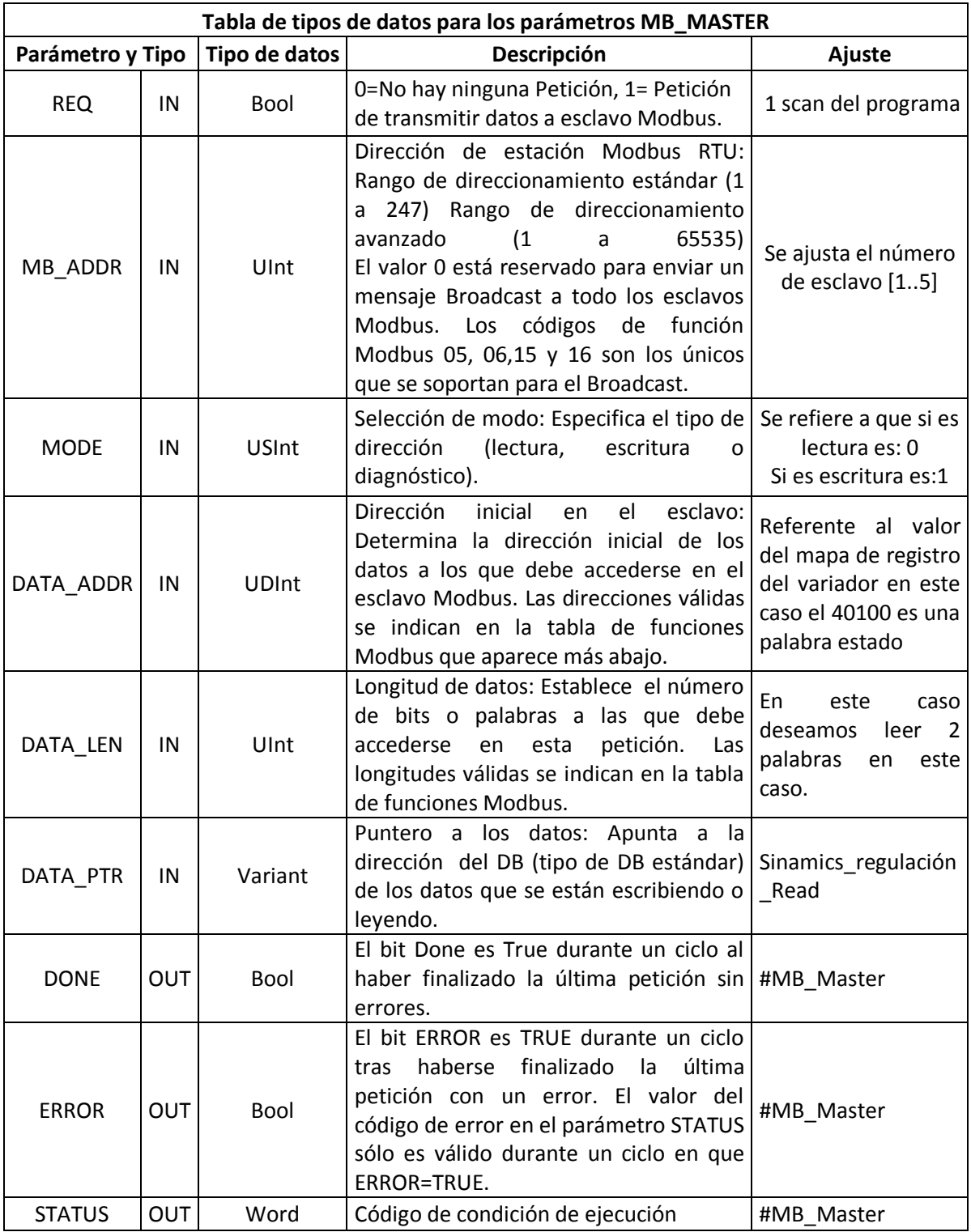

#### **Tabla 2.17.** Parámetros del MB\_MASTER

# **2.7. Estructura del algoritmo de control**

En la Figura 2.57 se puede apreciar la estructura del Algoritmo de control en el cual se puede observar el bloque de organización Main [OB1] que representa el medio de comunicación entre el programa de usuario y el sistema operativo de la CPU. Este abre el OB1 automáticamente e inicia con el segmento 2 y ejecuta cíclicamente las instrucciones de la lógica de control en el orden en el que se han guardado en la memoria del programa, el cual que reacciona a las interrupciones generadas por los bloques FB1 [Step0....Step7] del bus de comunicación Modbus RTU y los bloques FB del HMI\_FB [FB2……..FB17] que a su vez tiene sus bloques de instancia HMI\_DB [DB2…..DB33]. Este proceso se efectúa con llamadas y respuestas para continuar con la ejecución de las instrucciones y finalizar con el segmento 44 para luego continuar nuevamente con la ejecución del programa desde el inicio y así cumplir de forma cíclica el proceso.

El Bloque de Datos MB\_RTU\_DB (DB1), contiene bloque de datos de instancia propias del SIMATIC S7-1200 para la comunicación Modbus y a la cual no se tiene acceso y pertenecen al sistema.

En la tabla 2.18 se puede verificar el detalle de los segmentos y bloques de control utilizados en la programación del algoritmo de control de la recubridora.

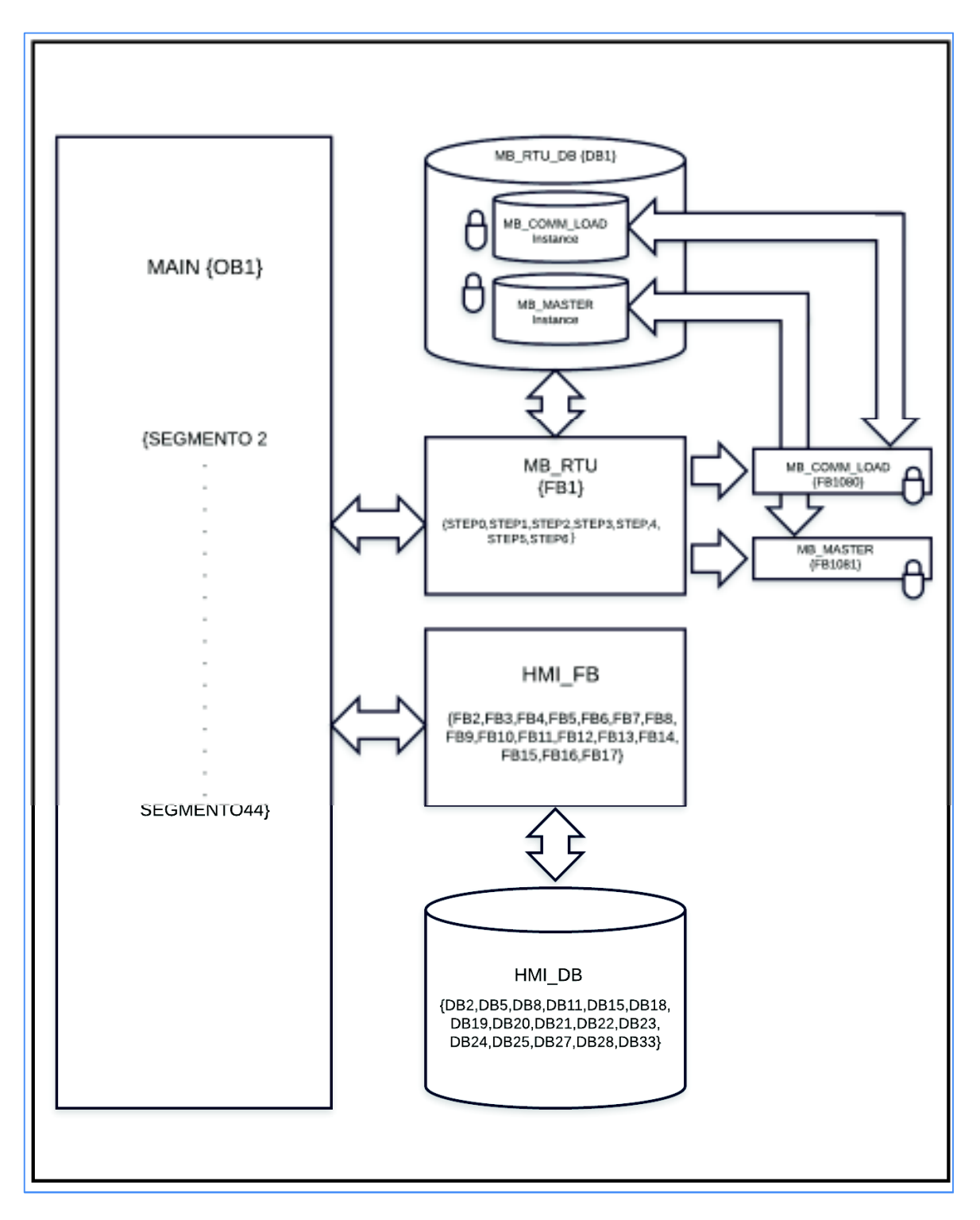

**Figura 2.57.** Diagrama de la Estructura del Algoritmo de Control en el PLC SIMATIC S7- 1200 Recubridora.

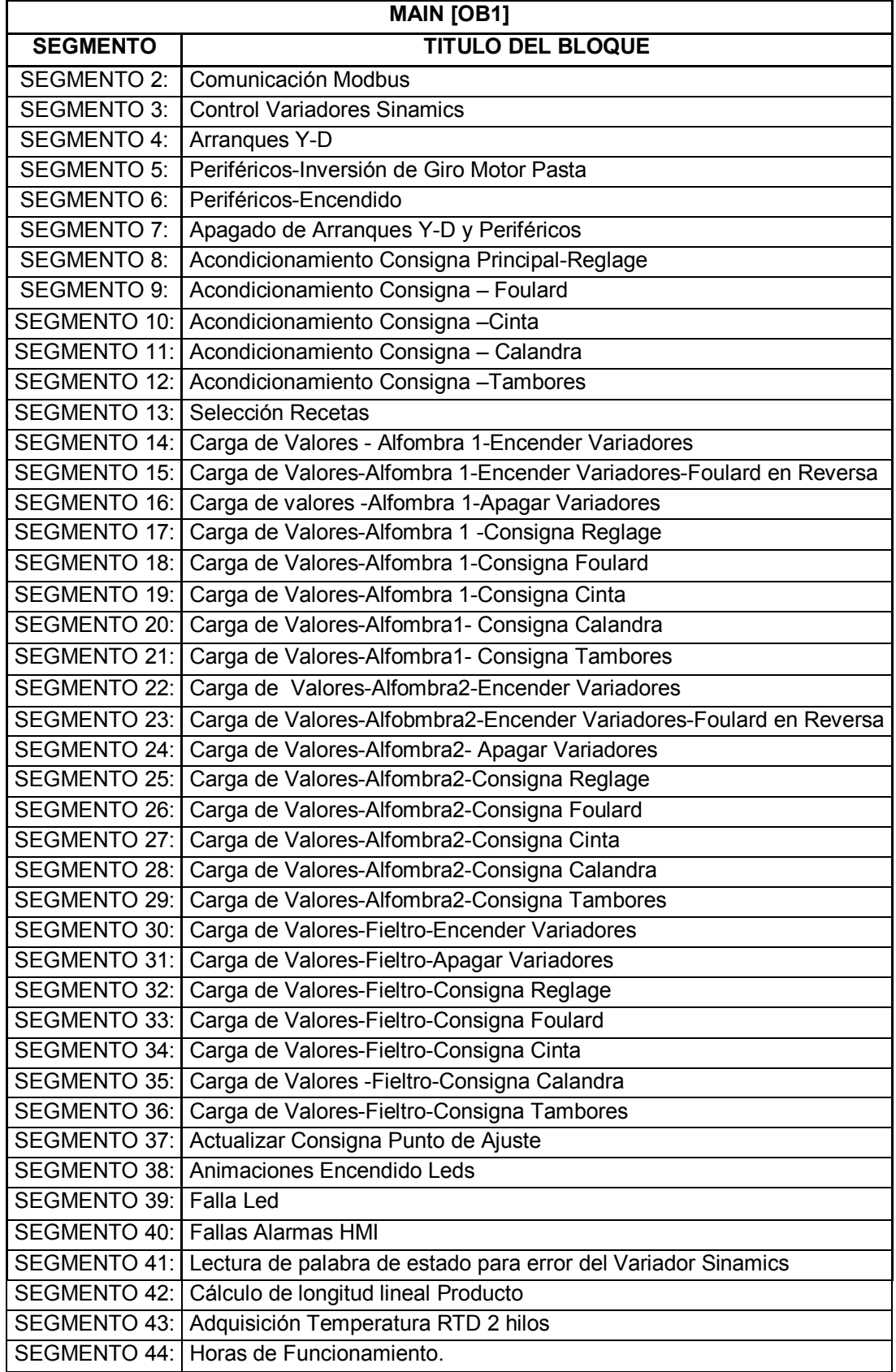

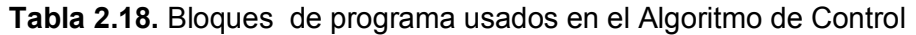

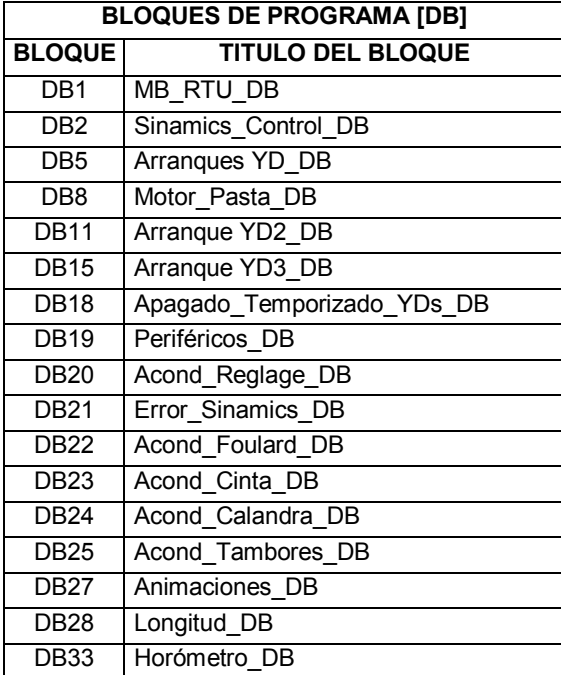

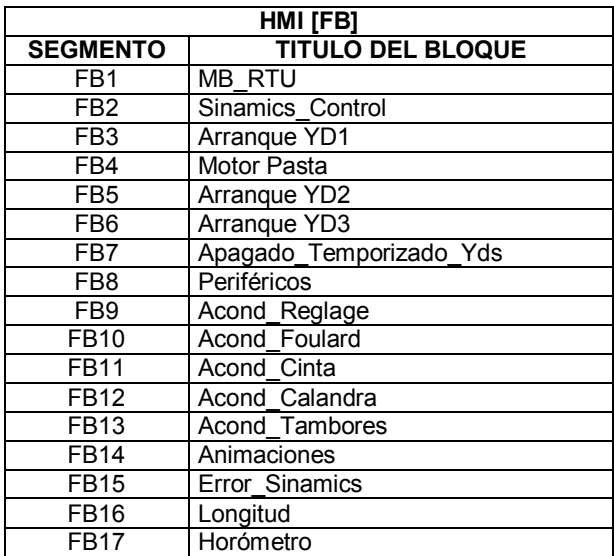

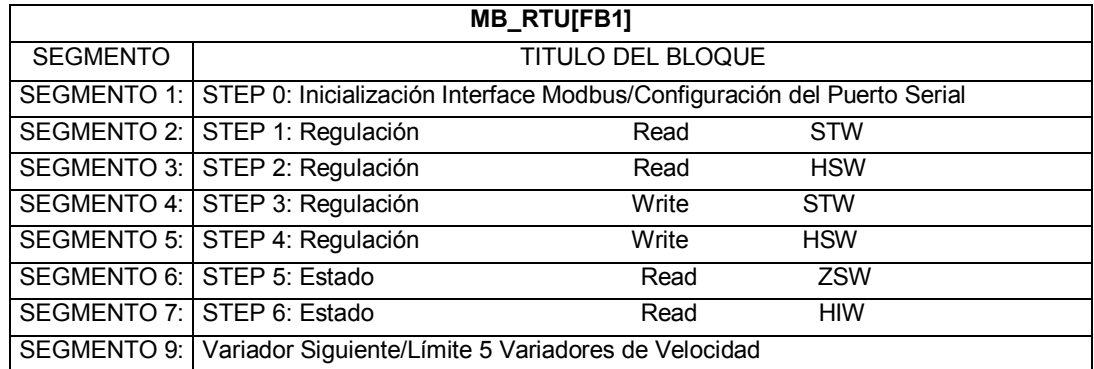

## **Diagrama de estados del bloque de función MB\_RTU [FB1]**

La inicialización del protocolo Modbus solo se realiza una vez que se reinicia el PLC S7- 1200 en el paso 0. El intercambio de datos de proceso PZD se realizará cíclicamente; se ejecutarán los pasos 1 a 7; después se seleccionará el esclavo (variador SINAMICS G120C) con la siguiente dirección y se volverá a comenzar por el paso 1, como se puede apreciar en la Figura 2.58.

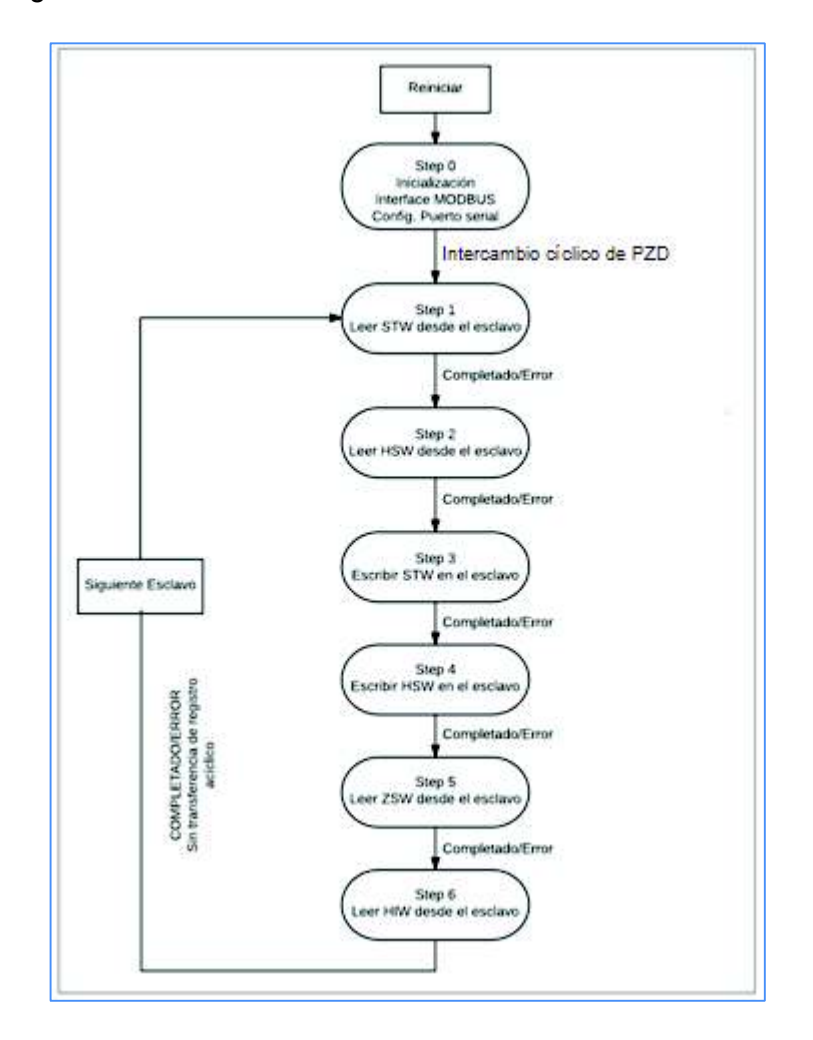

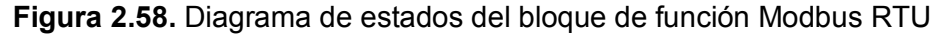

STW= Palabra de Mando.

HSW= Valor de consigna Principal.

ZSW=Palabra de estado

HIW= Valor real principal.

PZD=Datos de Proceso.

La condición de avance en todos los estados son los avisos de finalización "Completado" (DONE en el PLC) o ERROR de las instrucciones de sistema MB\_COMM\_LOAD y MB\_MASTER.

Si durante el intercambio cíclico de PZD (datos de proceso) se manejan todos los variadores SINAMICS G120C, se volverá a comenzar con el paso 1 del diagrama de estados. Empezando desde el primer esclavo hasta el quinto cumpliendo el intercambio cíclico de proceso.

## **Bloque de Interfaz HMI\_FB**

Para un manejo y visualización de manera cómoda mediante el panel de operador KTP600, es necesario acondicionar los datos de entrada y salida proporcionados en la interfaz de parámetros de MB\_RTU [FB1]. Para ello se utiliza el bloque de parámetros HMI FB [FB2…….FB17] que se describe en el diagrama del algoritmo de control, con su correspondiente bloque de instancia HMI\_DB [DB2…..DB33] que contiene los datos relevantes para el manejo y visualización del sistema de control para la máquina recubridora.

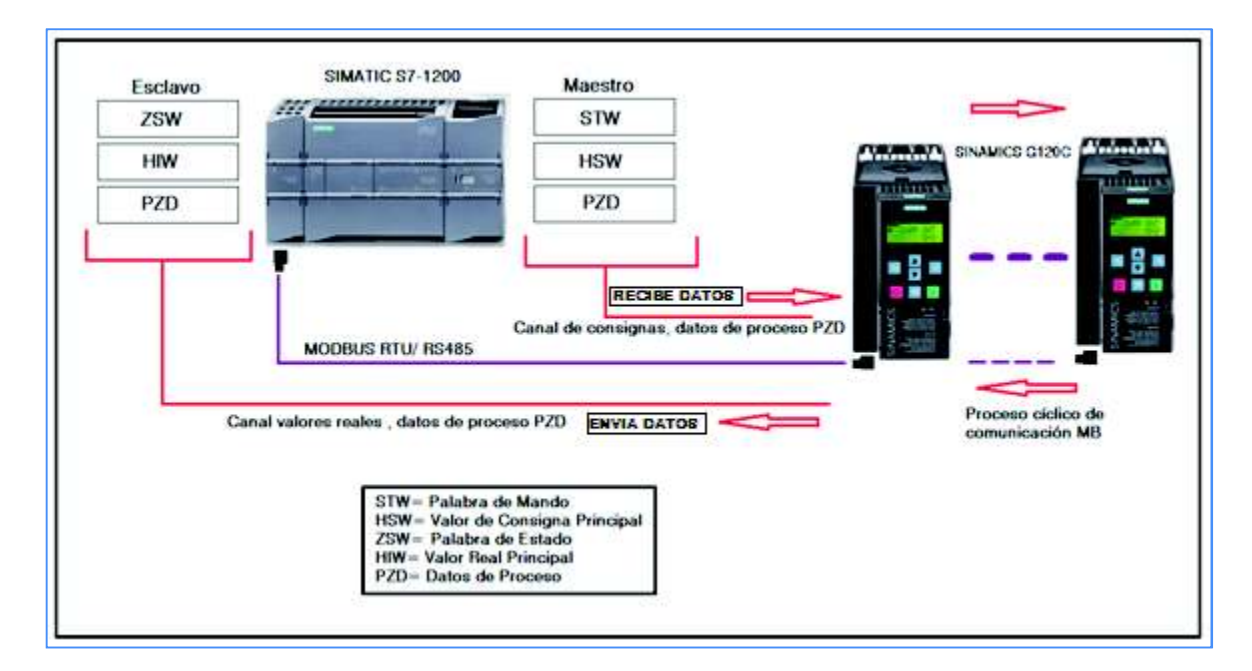

**Figura 2.59.** Peticiones del Maestro (PLC) hacia los esclavos (SINAMICS G120C).

## **Intercambio de datos a través del bus de campo**

Dado que el protocolo Modbus solo se utiliza para el direccionamiento de memoria números de registro o números de bit; las palabras de mando, palabras de estado y parámetros se asignan por parte del esclavo [8].

Para el SINAMICS el rango de direcciones de registro abarca desde 40100 a 40501, los registros de 40100 a 40111 se denominan datos de proceso indicados en la Tabla 2.20 de asignación de registros de Modbus.

Para explicar el bloque de estados de la función Modbus RTU, se describe la programación de la palabra de mando y estado para el encendido del motor del Reglage en la programación desarrollada.

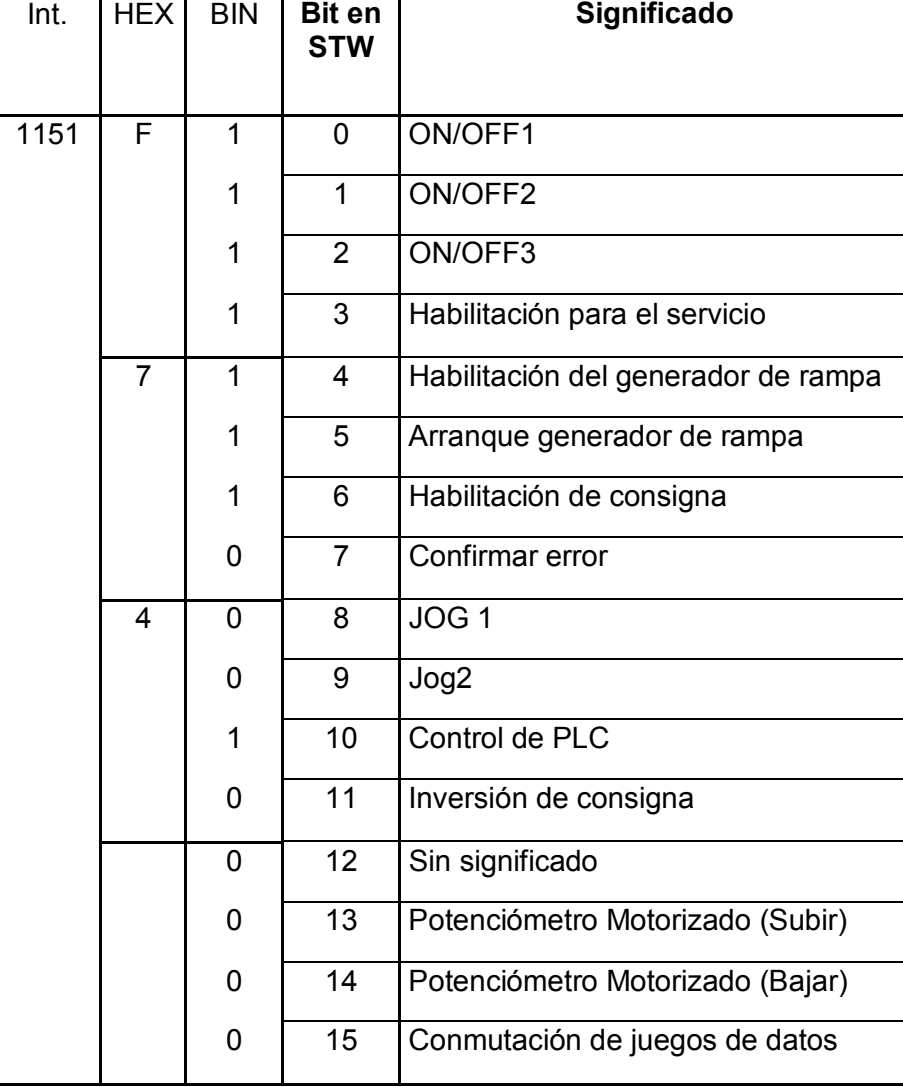

**Tabla 2.19.** Palabra de Mando del SINAMICS G120C para encendido de motor Reglage

La Palabra de Mando está conformada por dos Bytes (1 Word) y cada bit posee una instrucción específica la misma que es activada con 1 o 0 lógico dependiendo del tipo de mando que se quiera ejecutar en el motor.

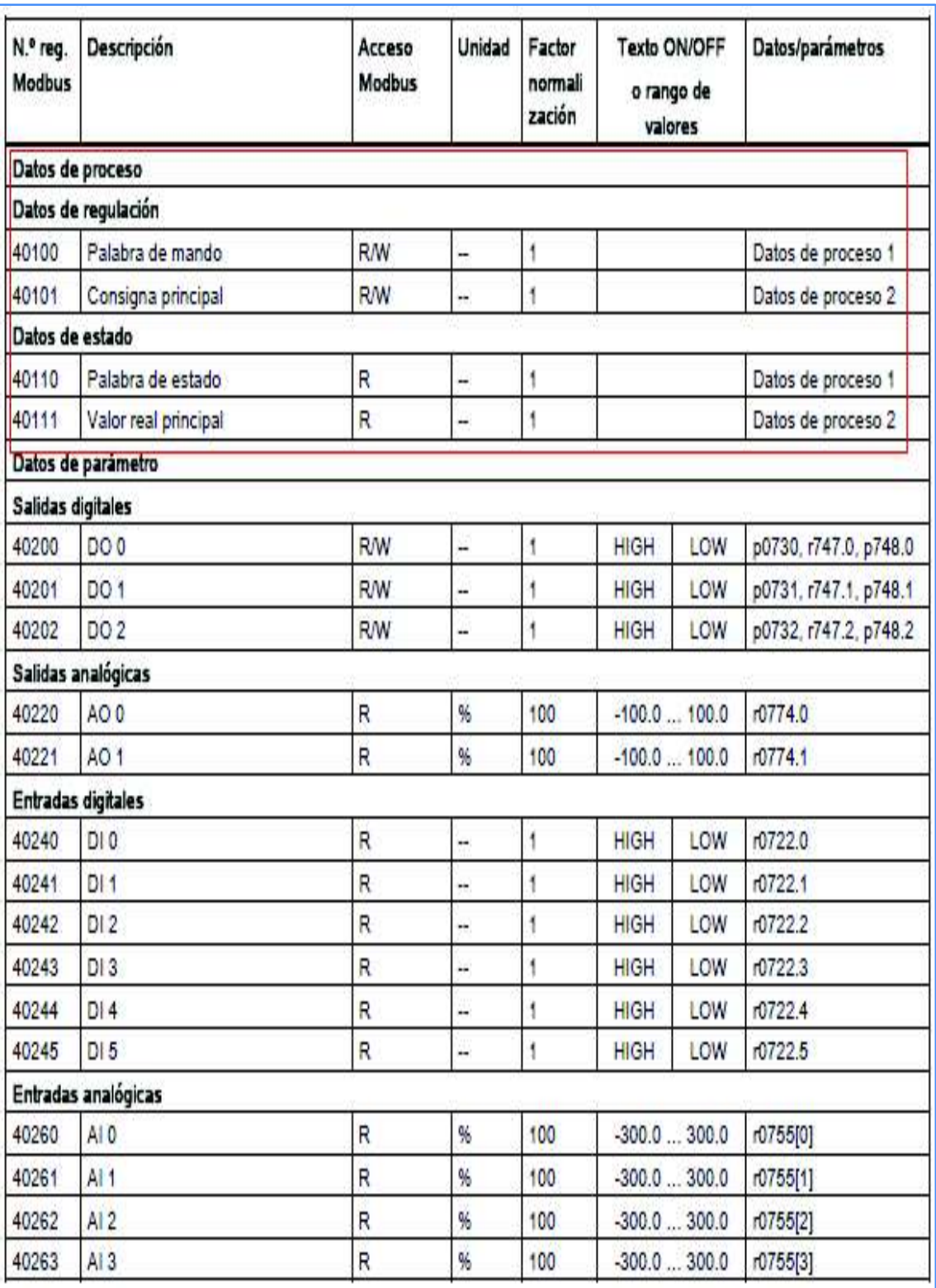

# **Tabla 2.20.** Asignación de registros de Modbus

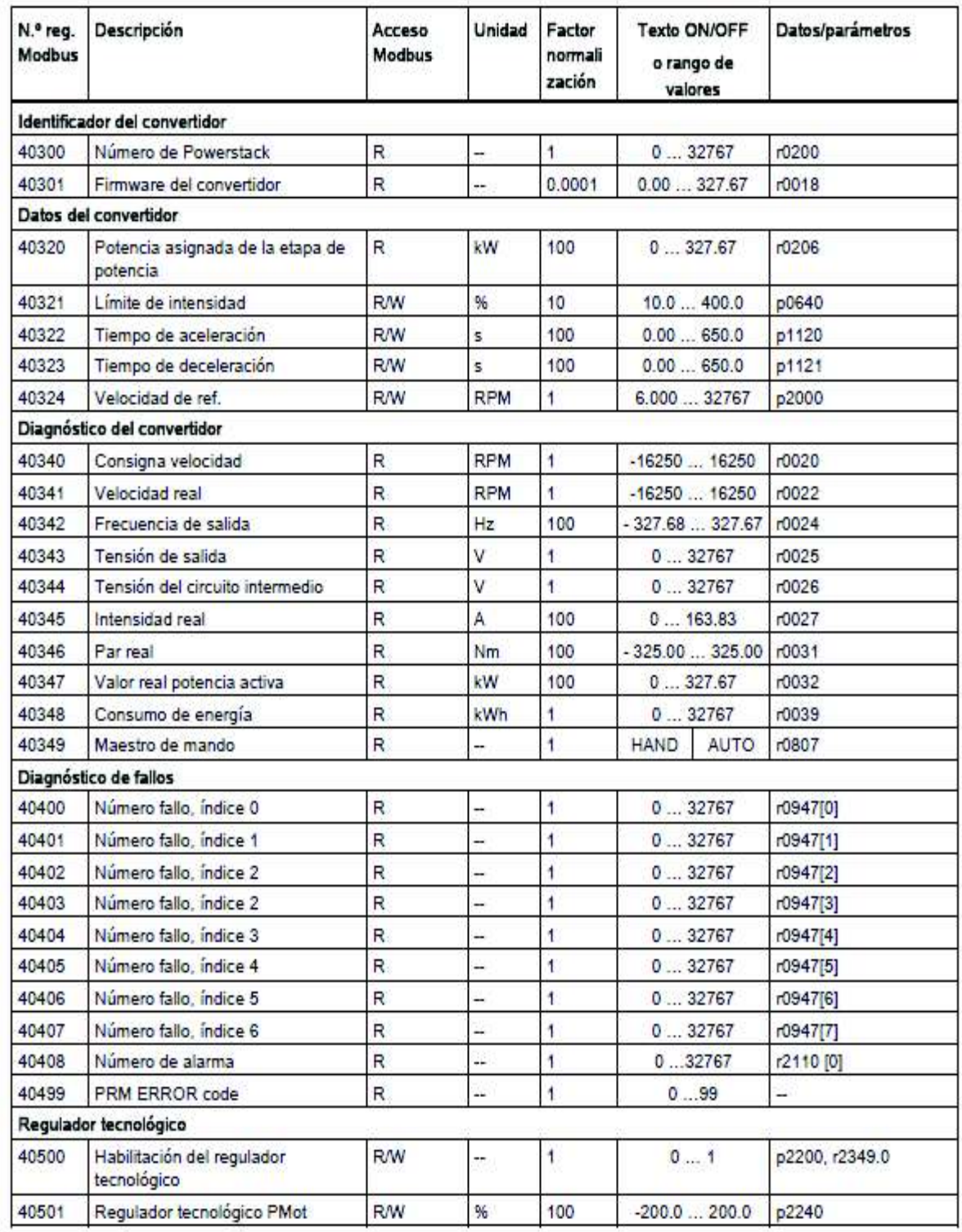

Por ejemplo, si se va a describir el mando de "Marcha" de los motores del sistema de tracción para lo cual se selecciona la palabra de mando 1151 (entero) o 47F (hex) a ser utilizada en la programación. La consigna principal que corresponde a la palabra de estado será también referenciada al inversor mediante el número de registro Modbus 40101 del Mapa de registro del SINAMICS G120C, y enviada al bloque MB\_Master.

El PLC y el convertidor se comunican a través del enlace de datos de proceso PZD. El controlador predetermina la palabra de mando STW y la consigna de velocidad HSW; el convertidor responde con la palabra de estado ZSW y su velocidad real HIW.

El convertidor normaliza siempre a un valor de 16384 (4000 hex) las señales que se transmiten a través del bus de campo. El significado de este valor numérico depende de la categoría de la señal transmitida. [2]

Para escalar el valor de la consigna el mismo que es el valor de la velocidad lineal requerida que el operador ingresa en el HMI, se hizo una normalización tomando como referencia el valor de la salida analógica de voltaje bornes 12(+) y 13(-) del convertidor medido experimentalmente cuyo valor va de 0-10VDC, el mismo que representa una variación de tipo lineal al variar las [rpm], y que fue verificado al momento de ingresar cualquier valor de velocidad [rpm] en el variador.

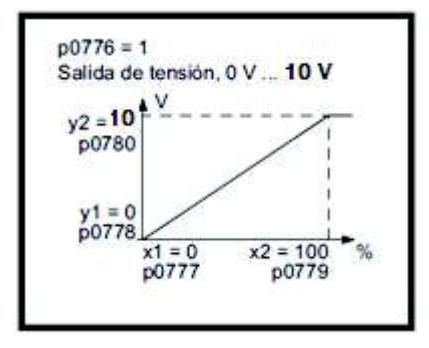

**Figura 2.60.** Característica de normalización de la salida analógica en el SINAMICS G120C [2]

Si se modifica el tipo de salida analógica, el convertidor selecciona automáticamente la normalización adecuada de la salida analógica. La característica de normalización lineal está definida por dos puntos (p0777, p0778) y (p0779, p0780).

El inversor ofrece un ajuste predeterminado al ajustar el parámetro p0776=1 del tipo de salida a analógica se ajustan los parámetros: p0778=0Vdc y p0780 a 10Vdc como se muestra en la Figura 2.60 en el variador SINAMICS determinando el comportamiento lineal de la consigna cuando se varía la velocidad cuyo valor corresponderá de 0 a 1800 [rpm] respectivamente, con esta referencia podemos escalar en el programa del PLC el valor de velocidad lineal de 0 a 10 [m/min.] necesario para el proceso. Así por ejemplo con esta normalización incluso se podría instalar un indicador medidor o cuentametros de velocidad lineal a los bornes 12 y 13 de la salida analógica del inversor.

En la Figura 2.61 se puede apreciar la programación para normalizar el valor de consigna a ser ingresado por el operador en la HMI.

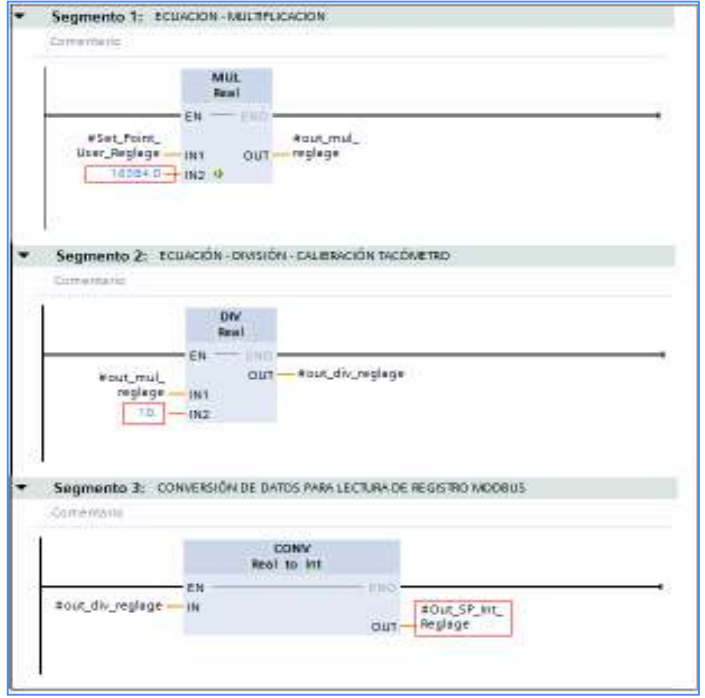

**Figura 2.61.** Programación para normalizar el valor de la consigna

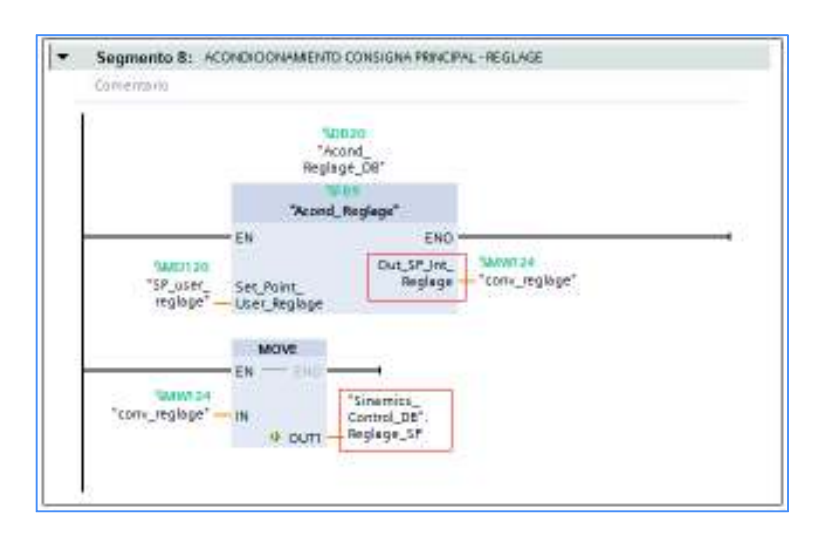

**Figura 2.62.** Carga del valor de consigna en el bloque de datos [DB2] y direccionamiento al HSW.

El variador normaliza siempre a un valor de 4000 hex (16384 dec) las señales que se transmiten a través del bus de campo. La magnitud de referencia equivale a 100%, o bien 4000 hex. Todas las velocidades de giro o frecuencias relativas están referidas a esta magnitud de referencia. En el parámetro p2000 se ajusta la magnitud de referencia para velocidad de giro (1800 rpm) y frecuencia (60Hz.). [2]. Las palabras de mando y de estado están compuestas siempre de dos bytes. El resultado será almacenado en un bloque de datos DB para luego, según la secuencia de proceso cíclico del bloque principal MAIN [OB1] ser direccionado al bus de campo.

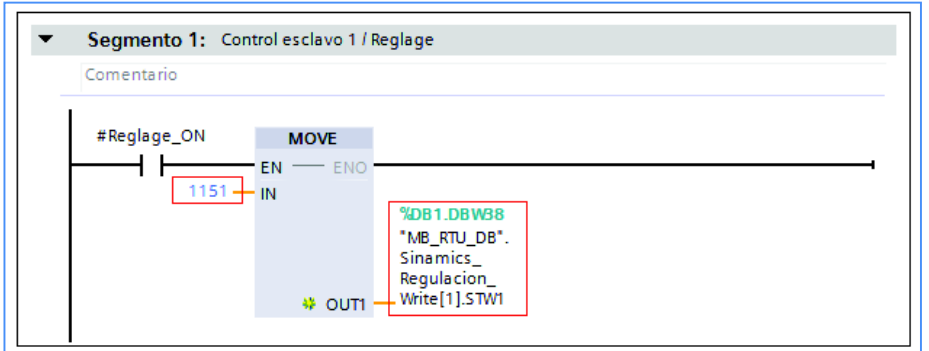

**Figura 2.63.** Programación de la palabra de mando 1151 "Marcha" Reglage

En la Figura 2.63 se aprecia la configuración de la palabra de estado "Marcha" 1151 para motor Reglage, el mismo que será direccionado al bloque Modbus de la palabra de mando STW.

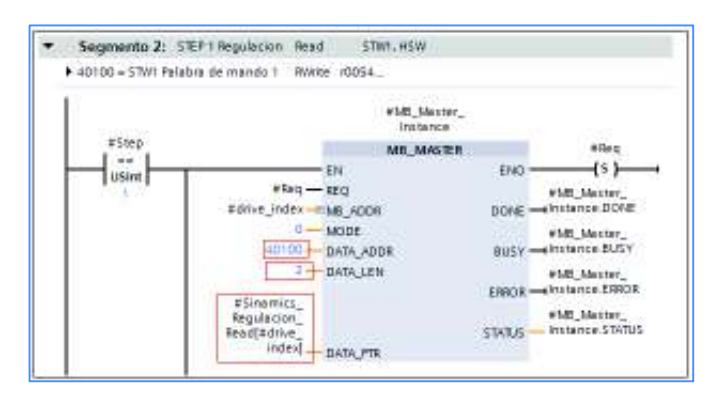

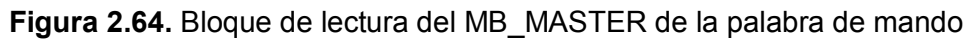

En la Figura 2.64 se puede apreciar la configuración del bloque MB\_MASTER para la petición de lectura por parte del PLC al esclavo de la palabra de mando STW=40100 y consigna principal HSW=41101, en este bloque estaríamos cumpliendo la secuencia de los pasos 1 y 2 del diagrama de estados.

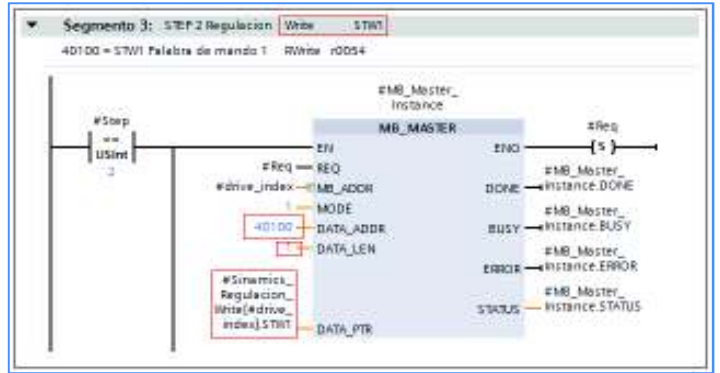

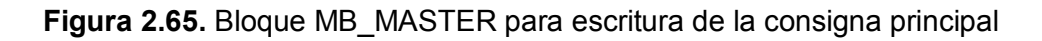

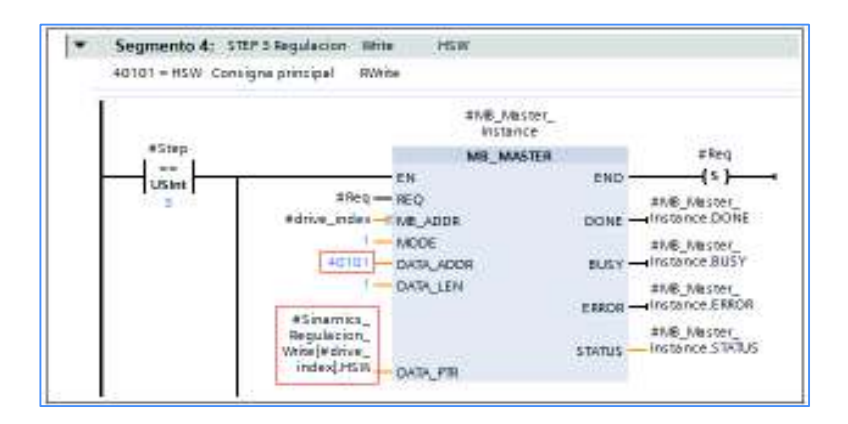

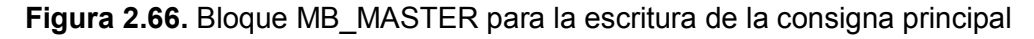

En la Figura 2.65 se muestra el bloque MB\_MASTER donde se realiza la escritura de la palabra por parte del PLC de la palabra de mando STW=40100 al SINAMICS G120C.

En la Figura 2.66 se indica el bloque MB\_MASTER para la escritura por parte del PLC de la consigna principal HSW=40101 en el SINAMICS G120C y que corresponde al paso 4, del diagrama de estados en el cuál se realiza la escritura de la consigna principal.

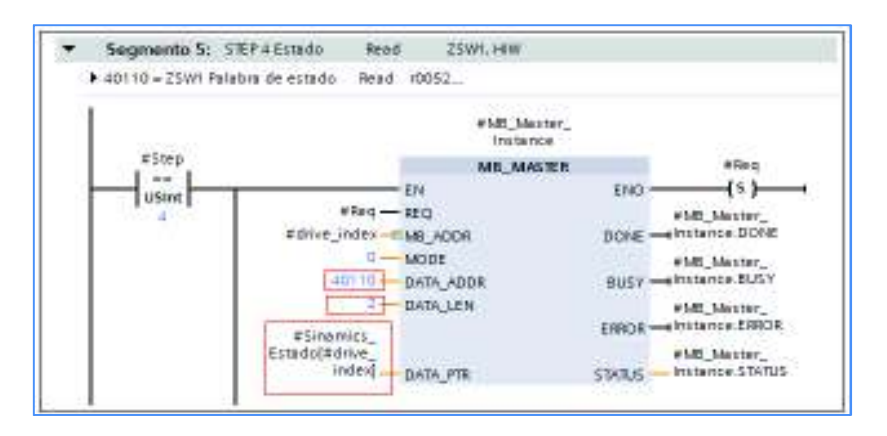

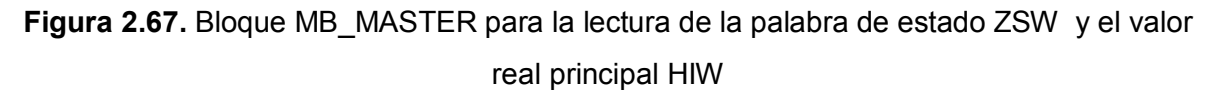

En la Figura 2.67 se puede confirmar el envío al PLC de la palabra de estado ZSW=40110 y el valor real principal HIW 40111, por parte del SINAMICS G120C lo que permite cumplir el paso 5 y 6 del diagrama de estados.

#### **Diagrama de flujo del algoritmo de control**

En el Plano No. 1 se describe en diagrama de flujo el funcionamiento del sistema implementado de la siguiente manera: En el modo Automático funcionan los motores del sistema de tracción y motores periféricos, el operador puede seleccionar el tipo de alfombra para la producción y que se especifican tres recetas: Alfombra1, Alfombra2, Fieltro, la diferencia entre cada una de estas radica que en la primera funcionan los cinco

rodillos, en la segunda funcionan los cuatro rodillos (menos reglage), y en la tercera funcionan los tres rodillos (menos reglage y foulard). En cada uno de los tres recetas la variable a ingresar es la velocidad lineal en unidades [m/min.] como consigna principal (SP) misma que se escribe en los cinco esclavos (variadores de velocidad) del banco de inversores, en cada uno de los esclavos de los rodillos se tiene la opción de poder ingresar de manera independiente un estiramiento si el operador así lo ve conveniente caso contrario el banco de inversores trabajaran con la velocidad de consigna en común. El estiramiento consiste en ingresar un valor mínimo de velocidad que suma o resta al valor de la consigna principal de velocidad del rodillo según la necesidad produciendo un adelantamiento o retraso en la velocidad del mismo y por ende el estiramiento de la alfombra. Cabe recalcar que cada rodillo tiene su respectivo ajuste de estiramiento que actúa de forma independiente. Las alarmas referenciadas como salida del conector **2** ya sea por los siguientes casos: paro de emergencia, falla por cortocircuito en entradas y salidas del PLC, sobrecarga en los motores periféricos, pérdida de comunicación en el bus para el caso de los motores de tracción, y alarmas que envíen los variadores son monitoreadas por el controlador STEP7 en tiempo real y en caso de existir una de las mencionadas fallas la máquina se detendrá de manera total como medida de seguridad y se pondrá en marcha únicamente cuando se haya relevado o solucionado la anomalía, tal como indica el flujo de alarma del conector **2** referenciado como entrada, siendo restablecida la máquina a modo operativo un vez solucionada y eliminada la alarma la misma que se muestra referenciada con el conector **3** en las diferentes etapas de arranque del proceso. En el apagado automático el sistema motriz de tracción y periféricos como son de succión, exhausto, enfriamiento, se apagan simultáneamente mientras que los motores de recirculación de aire caliente periféricos tienen un apagado temporizado de 1h, por cuanto tienen que enfriar las tuberías de recirculación de aceite térmico en el sistema horno y evitar el reposo del mismo luego del proceso y que a temperaturas elevadas puede deteriorar los ductos.

En el modo manual mismo que está referenciado con el conector **1** fue creado para situaciones de mantenimiento pruebas y ajustes del sistema motriz de la máquina, el operador puede elegir dos opciones: motores de tracción o motores periféricos, el encendido de cada uno de los motores del sistema de tracción se lo realiza ingresando el valor de velocidad de consigna y el encendido independiente para cada motor mediante un pulsante desde la HMI en el modo manual, para el caso de motores periféricos se lo realiza con un pulsante de encendido independiente para cada uno desde la HMI. En el proceso manual el PLC también realizará su proceso cíclico de petición del estado actual a cada uno de los esclavos.

86

Diagrama de Flujo del Algoritmo de Control de Máquina Recubridora Diagrama de Flujo del Algoritmo de Control de Máquina Recubridora PLANO No. 1

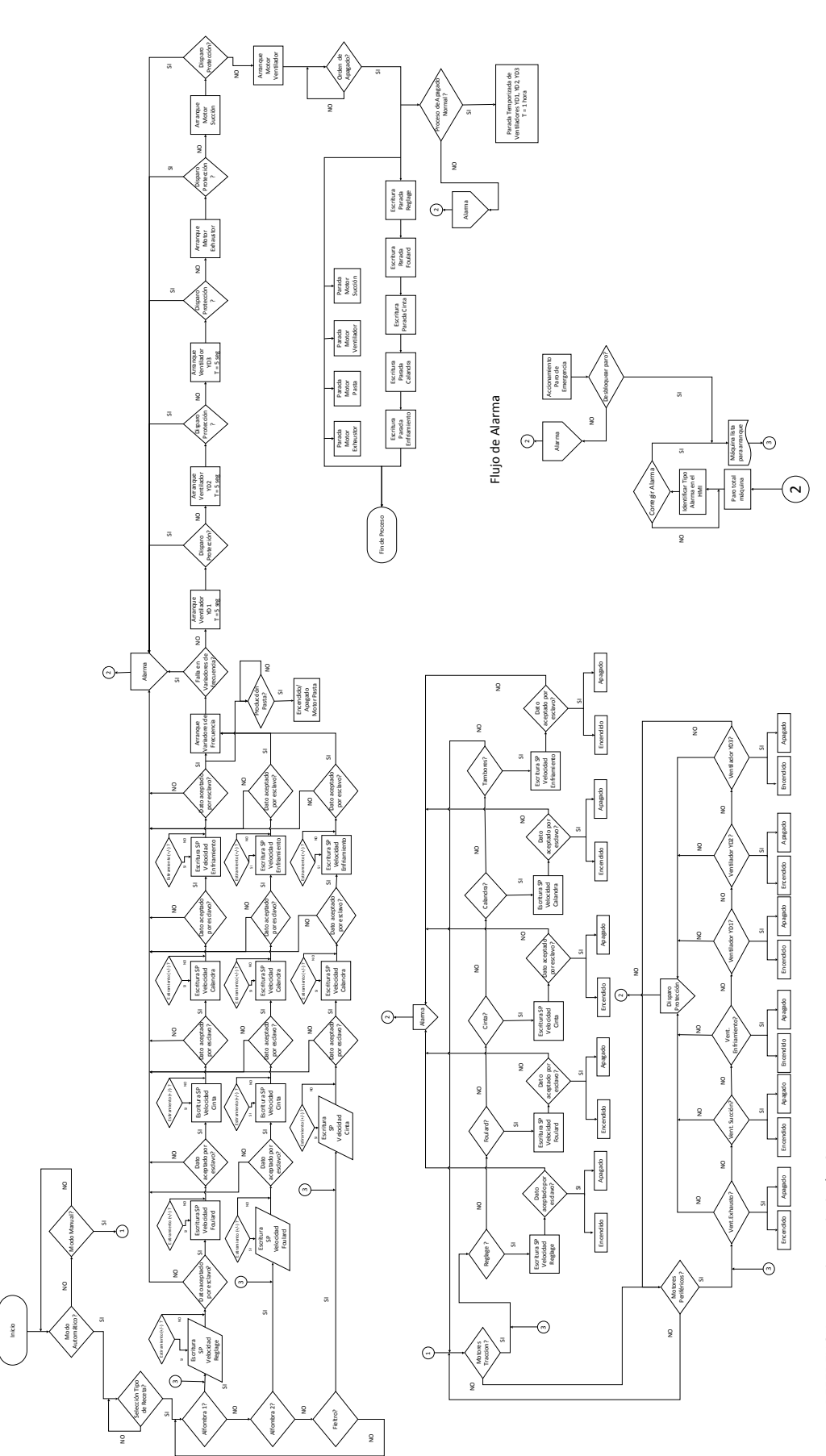

REFERENCIA: consigna principal = SP REFERENCIA: consigna principal = SP

# **2.8. Estructura del HMI**

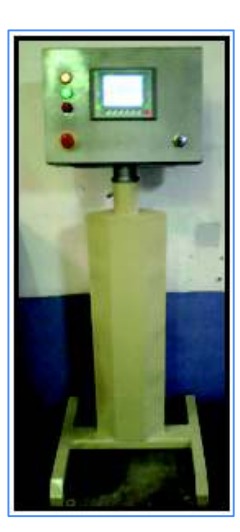

**Figura 2.68.** Tablero de Mando y visualización del HMI

El tablero de mando principal mostrado en la Figura 2.68, se diseñó tomando en consideración la facilidad de manejo para el operador de tal manera que la visualización sea directa y los ajustes sean ágiles, así como también para tener simplicidad de maniobra. En la Figura 2.69 se pueden apreciar las luces piloto con colores que indican el estado de operación de la máquina y que facilitan una mejor comprensión del estado pasivo, activo y de emergencia de la máquina.

El panel HMI KTP 600 sirve para visualizar y controlar el proceso productivo de la máquina.

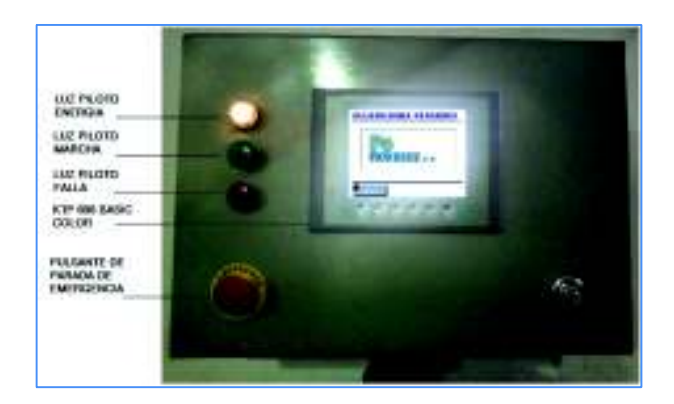

**Figura 2.69.** Panel HMI

El operador debe supervisar la producción tanto a través del monitor como directamente en la máquina y confirmar los mensajes de avería que puedan aparecer. A través de la pantalla se puede observar el estado de funcionamiento de la máquina; el teclado permite intervenir en los procesos. Las teclas de función "F1 a F6" están dispuestas en la parte inferior de la pantalla.

## **Pulsante de parada de emergencia**

En caso de disparo del paro de emergencia  $\cup$ , todos los accionamientos se detienen y, a la vez, se emite un mensaje de avería. Si es preciso poner la máquina de nuevo en funcionamiento, el pulsante de emergencia se debe desbloquear y el mensaje de avería debe ser solucionado y luego confirmado en el pupitre de manejo o en el lugar local de la máquina donde se haya activado el paro de emergencia.

## **Luz piloto de energía**

Para indicar que hay presencia de energía en la máquina, se implementó una luz piloto color amarillo, la misma que se enciende en el momento que se levante la palanca de energización general del armario eléctrico de la máquina.

## **Luz piloto de marcha**

Para indicar que la máquina empieza su funcionamiento en modo producción se ha implementado una luz piloto color verde, esta se  $\bullet$  enciende si la máquina está libre de fallas y en condiciones normales lista para el trabajo.

## **Luz piloto de falla**

Para indicar que la máquina tiene alguna anomalía en sus componentes eléctricos ya sea por sobrecarga en los motores, cortocircuito en su sistema de entradas digitales o salidas digitales o se presionó algún paro de emergencia por alguna razón emergente, se encenderá la luz piloto color roja, la máquina se detiene, y  $\bullet$  una vez corregido la anomalía la máquina estará lista para su trabajo por lo que la luz permanecerá apagada.

## **Pantalla de "inicio"**

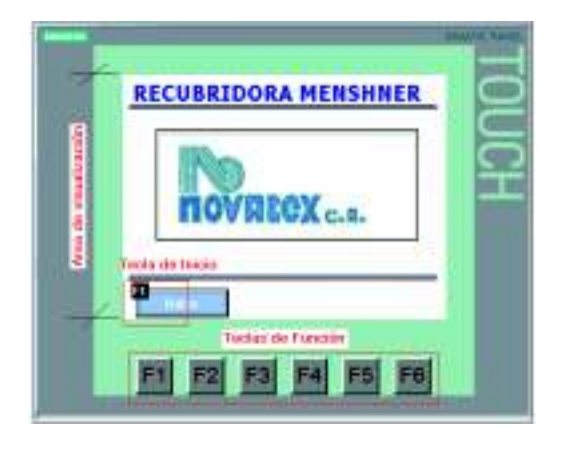

**Figura 2.70.** Pantalla de Inicio del proceso

## **Bloques de Teclas**

El teclado se compone de 3 bloques funcionales, indicados en la Figura 2.70

#### *Tecla de Inicio F1*

Es una tecla de función con asignación local. Pulsando la correspondiente tecla de función en el teclado, se seleccionará el cambio a otra pantalla. En este caso se indica la palabra "Inicio".

#### *Teclas de función*

Una tecla con asignación global de funciones no es específica para cada pantalla, por lo que será efectiva en todas las pantallas. Pulsando la correspondiente tecla de función en el teclado incorporado en la HMI (F1, F2, F3, F4, F5, F6), se seleccionarán los comandos guardados. Se ve asignada la función de inicio (F1).

#### *Área de Visualización*

Corresponde a la pantalla de visualización como tal y en la cual se puede diseñar las diferentes imágenes y asignar teclas con asignación local para el control de la máquina recubridora.

## **Pantalla de "modo de funcionamiento"**

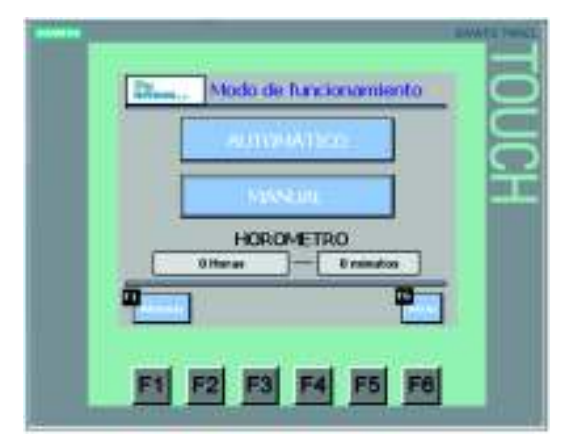

**Figura 2.71.** Pantalla de Modo de Funcionamiento

Pulsando la tecla **di Inicio della se puede acceder a la pantalla** "Modo de funcionamiento" indicado en la Figura 2.71 en la cual se puede escoger los modos automático y modo manual de funcionamiento.

Además esta pantalla permite registrar las horas de funcionamiento de la máquina información que servirá para realizar los calendarios de mantenimiento en donde se ejecuten las actividades como: cambio de aceite, bandas de transmisión, rodamientos, etc.

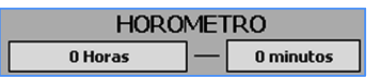

Este registro se irá acumulando según el funcionamiento de trabajo de la máquina por lo que se tendrán datos del total de horas/ minuto trabajadas por la máquina recubridora.

# **AUTOMATICO**

Con la tecla automática se accede a los modos de recetas de los diferentes productos de producción de la máquina.

# MANUAL.

I

Con la tecla manual se accede al modo manual del sistema de tracción (motores accionados por variadores de frecuencia y los motores periféricos).

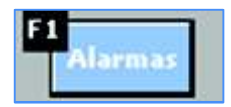

Con la tecla Alarmas (F1) se puede acceder a la pantalla de alarmas activas que presente fallos de:

- Sobrecargas en motores eléctricos de sistema periféricos o de motores accionados por variadores de velocidad.
- Cortocircuitos en sistemas de entradas digitales o salidas digitales.
- Paradas de emergencias, esto es cuando son accionados los pulsadores de emergencia en el pupitre de manejo o localmente en la máquina.
- Pérdida de comunicación Modbus en los esclavos.

## **Pantalla de registro de "alarmas"**

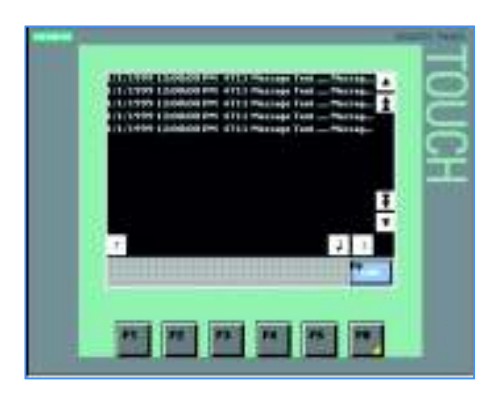

**Figura 2.72.** Pantalla de registro de Alarmas

Pulsando la tecla de "Alarmas" en la pantalla de "Modo de Funcionamiento" se puede acceder a la Pantalla de Alarmas en la cual aparecen registradas las alarmas las mismas que no se eliminarán sin antes haber solucionado la anomalía, en conjunto se encenderá también la luz piloto rojo de falla.

Una vez solucionada la anomalía se procede a confirmar con la tecla  $\Box$  la misma que eliminará la falla presente detallada en la pantalla figura 2.72, y la máquina estará lista para su normal operación.

Para regresar a la pantalla de Modo de funcionamiento se pulsa la tecla

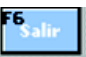

## **Pantallas en modo automático**

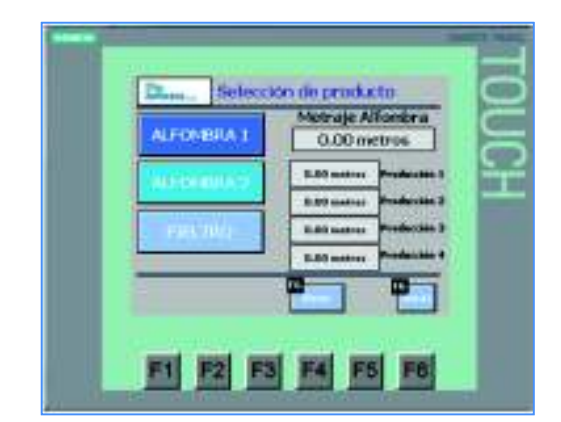

**Pantalla "Selección de Producto"** 

**Figura 2.73.** Pantalla de selección del Producto

Presionando la tecla  $\Box$  de la pantalla "Modo de funcionamiento" se puede acceder a la pantalla de "Selección de producto" indicada en la Figura 2.73 en la

cual se presentan las tres recetas principales de producción de la máquina, como es Alfombra 1, Alfombra 2 y Fieltro.

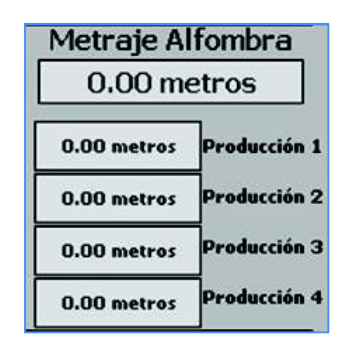

**Figura 2.74.** Ventanas de registro de metraje de los rollos de producto terminado

Además se tiene la opción de almacenar 4 valores de metraje de la producción mostrados en la Figura 2.74, seleccionando previamente el selector de encerado y almacenaje de lectura de los metros lineales de alfombra.

Según active el operador un selector ON-OFF localizado en la parte final del proceso se irá almacenando en los registros 1, 2 ,3 y 4, el valor más antiguo del metraje de alfombra. Es muy importante que el operador registre oportunamente los metrajes para que no se pierdan los datos según las veces que se seleccione OFF, puesto que solo tiene 4 registros mostrados en la Figura 2.74. Además en cada apagado y encendido de la máquina estos valores se pierden.

En caso de querer encerar los valores registrados se tienen la opción de una tecla Reset (F6), la cual pone en 0 a los 4 registros.

**Pantalla "Alfombra 1"** 

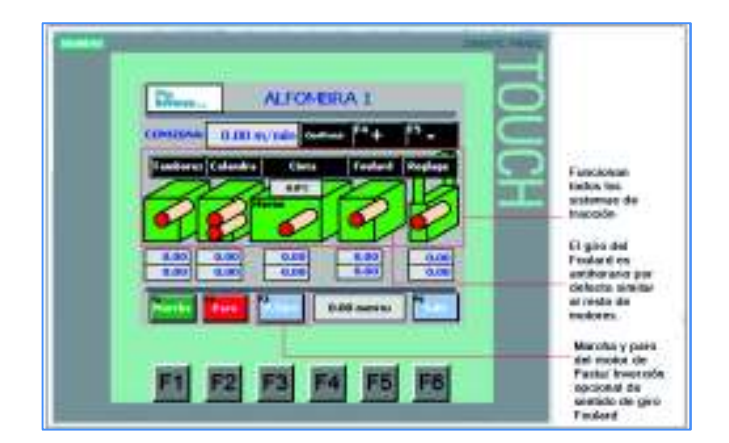

**Figura 2.75.** Pantalla del modo de Producción Alfombra 1

Luego de presionar la tecla "Alfombra 1" **Experit en el modo selección de producto** se presenta la pantalla indicada en la Figura 2.75. La característica fundamental de este

modo de producción es que los 5 variadores de frecuencia funcionan, presentando las siguientes opciones de operación:

En la Figura 2.76 aparece la ventana de ajuste de consigna **consigna** 0.00 m/min en la cual se ingresa el valor real en metros por minuto requerido para la producción del producto. Una vez confirmado  $\sqrt{c}$  con la tecla confirmar se graba y se escribe simultáneamente en los 5 variadores de frecuencia para asegurar de esta manera el sincronismo.

En la Figura 2.76 se puede apreciar las teclas F4 y F5  $\mathbb{H}$ .  $\mathbb{H}$  utilizados para subir o bajar el valor de ajuste de consigna, que va desde 0 a un máximo de 10m/min. No acepta valores negativos.

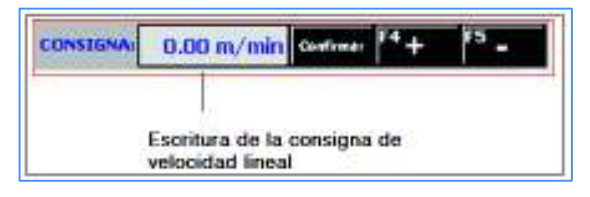

**Figura 2.76.** Ventana de ajuste de consigna de velocidad lineal

• En la Figura 2.77 se observa la ventana donde se podrá apreciar la "Lectura de velocidad de consigna" en los variadores de frecuencia los que manejan a los motores del sistema de tracción.

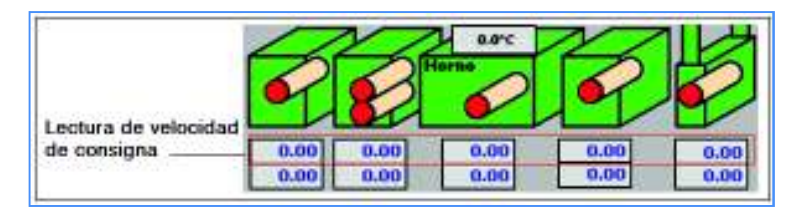

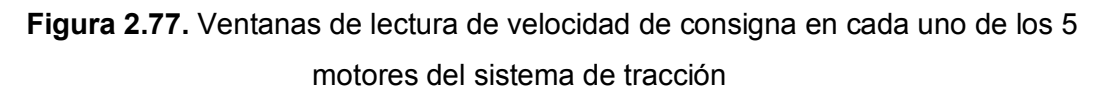

• En la Figura 2.78 las luces de animación en color verde indicarán que los 5 motores estarán activos y que se pulsó la tecla de Marcha. Mientras que en color rojo indican que se detuvieron y se activó la tecla de Paro.

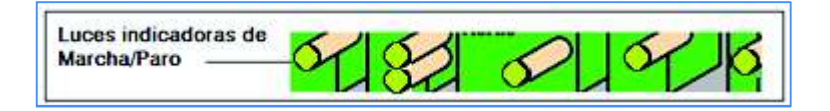

**Figura 2.78.** Luces indicadoras de estado de marcha/paro del proceso

• En la Figura 2.749 se puede apreciar una ventana indicadora de la temperatura del horno en escala centígrada, la misma que es un variable importante en el proceso productivo.

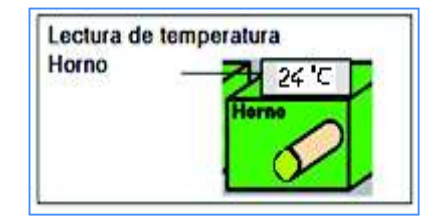

**Figura 2.79.** Ventana de lectura de temperatura

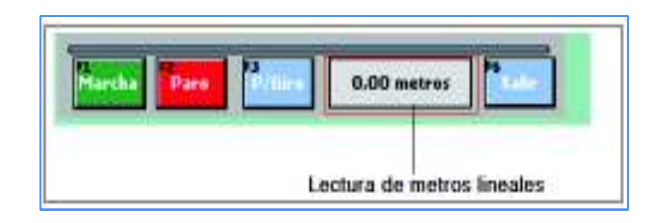

**Figura 2.80.** Ventana de lectura de metros lineales de producto terminado

- En la Figura 2.80 se puede apreciar una ventana donde se indica los metros lineales de longitud de alfombra resinada o terminada. Este valor se va almacenando en cuatro espacios de memoria según el operador confirme la longitud a ser registrada en la producción. Mediante un selector de registro y encerado ON-OFF ubicado en la parte del sistema de Tambores de enfriamiento, en ON empieza el conteo y en OFF se guarda el valor contabilizado y se encera.
- En la Figura 2.81 se puede accionar la tecla F3 para acceder a la opción activar motor periférico de pasta o invertir el sentido de giro del motor del Foulard en caso de ser necesario.

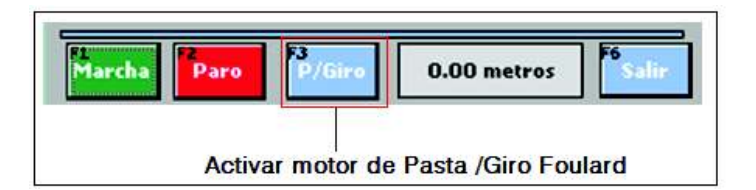

**Figura 2.81.** Tecla Activar motor de pasta y giro del Foulard

| or serves | WESTER                                | Pasta Giro Foulard                              | <b>LANGER PANEL</b> |                                    |
|-----------|---------------------------------------|-------------------------------------------------|---------------------|------------------------------------|
|           | <b>MOTOR PASTA</b><br>Apagada<br>PARO | GSRO - FOULARD<br>HORARDO<br><b>ANTIHORARIO</b> |                     | Pulsador que<br>selecciona el giro |
|           |                                       | Fб<br>F3 F4 F5<br>F6                            |                     |                                    |

**Figura 2.82.** Ventana de maniobra marcha /paro pasta y giro foulard

Al presionar la tecla F3 se despliega la pantalla mostrada en la Figura 2.82 en donde aprecia las opciones de marcha y paro del motor de pasta y giro a derechas o izquierdas del motor del Foulard. Cabe indicar que el giro en modo Alfombra 1 viene por defecto el giro anti-horario similar al giro de todo el banco de los 5 motores.

• Bajo los indicadores de lectura de velocidad de consigna se aprecia las ventanas de "Lectura de ajuste fino de velocidad" donde se lee una los ajustes finos de velocidad de los 5 variadores de frecuencia.

| Teclas selectoras para<br>el ajuste fino |      | <b>Tambores Calandra</b> | Ciata | Foulard | Reglage |
|------------------------------------------|------|--------------------------|-------|---------|---------|
|                                          |      |                          |       |         |         |
|                                          |      |                          |       |         |         |
| Lectura de ajuste<br>fino de velocidades | 0.00 | 0.00                     | 0.00. | 0.00    | 0.00    |
|                                          | 0.00 | 0.00                     | 0.00  | 0.00    | 0.0     |

**Figura 2.83.** Teclas de selección de ajuste fino para cada motor del sistema de tracción de recubridora

## **Pantallas de Ajuste Fino**

Luego de elegir cualquier tecla selectora de ajuste fino se ingresa al modo de ajuste fino de velocidad, así por ejemplo pulsar Reglaje.

En la Figura 2.85 se puede observar el ajuste fino para Reglaje en donde con las teclas F2 y F5 (+/-) se puede subir o bajar respectivamente el valor del ajuste fino de la velocidad (incluyen valores positivos y negativos para su consecuente aumento o disminución del valor). Cabe indicar que este valor ajustado se suma o se resta al valor actual ajustado en la consigna, manteniendose de este modo el ajuste en cualquier valor de consigna que se ingrese.

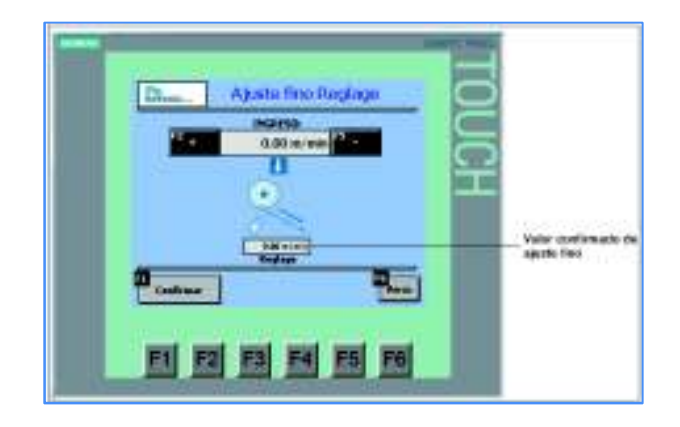

**Figura 2.85.** Pantalla de Ajuste fino para el motor de Reglage

Una vez ingresado el valor se confirma con la tecla F1 y se almacena en la ventana de Reglage y por ende en la ventana de ajuste fino de velocidades del modo de producción sea en Alfombra 1 , Alfombra 2 o Fieltro.

Este procedimiento es similar para todos las opciones de ajuste fino como son: Foulard, Cinta, Calandra y Tambores.

Se podrá regersar al sincronismo de velocidad en los rodilos si se encera los ajustes finos de todos los motores de inducción. Estos ajustes finos independientes son necesarios en caso de requerir un estiramiento en la alfombra, es decir dicho estiramiento surge como efecto de aumentar la velocidad de uno de los rodillos respecto de la velocidad del rodillo que le antecede.

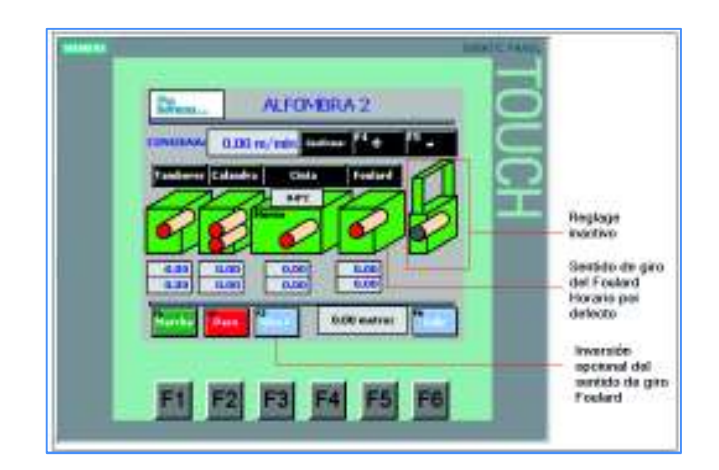

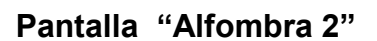

**Figura 2.86.** Pantalla del Modo de Producción Alfombra 2

En la Figura 2.86 la única variante respecto del Modo "Alfombra 1" es que el sistema de reglage está inactivo y el resto del banco de motores funcionan, además el sentido de giro del Foulard está invertido a horario por defecto respecto del resto de giro del banco que es anti horario, sin embargo con la tecla F3 se tiene la opción de invertirlo en caso de ser necesario.

El resto de funciones coinciden con el modo de "Alfombra 1", ya descrito anteriormente.

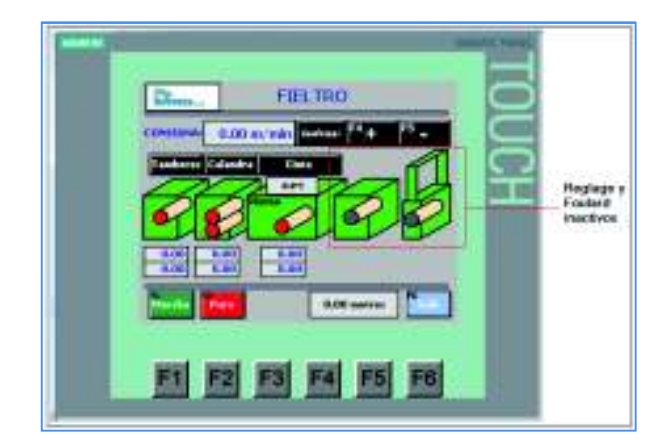

# **Pantalla "Fieltro"**

**Figura 2.87.** Pantalla del Modo de Producción Fieltro

En la pantalla de la Figura 2.87 la única variante respecto del Modo "Alfombra 1" es que el sistema de reglage y Foulard están inactivos y el resto del banco de motores funciona. El resto de funciones coinciden con el modo de "Alfombra 1", descrito anteriormente.

# **Pantallas en modo manual**

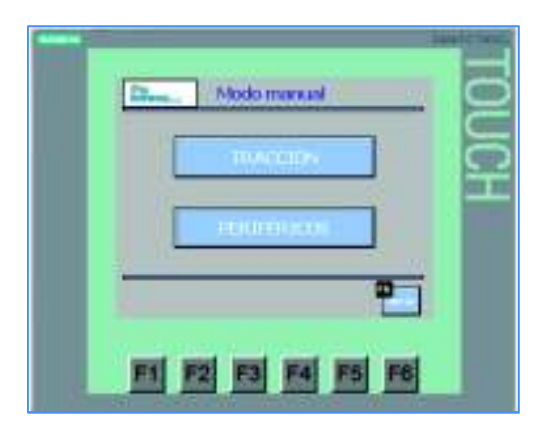

**Figura 2.88.** Pantalla de Modo Manual

## **Pantalla de modo manual motores periféricos**

Pulsando la tecla **de la pantalla de Modo Manual es posible** acceder al modo Manual de motores Periféricos mostrada en la Figura 2.89.

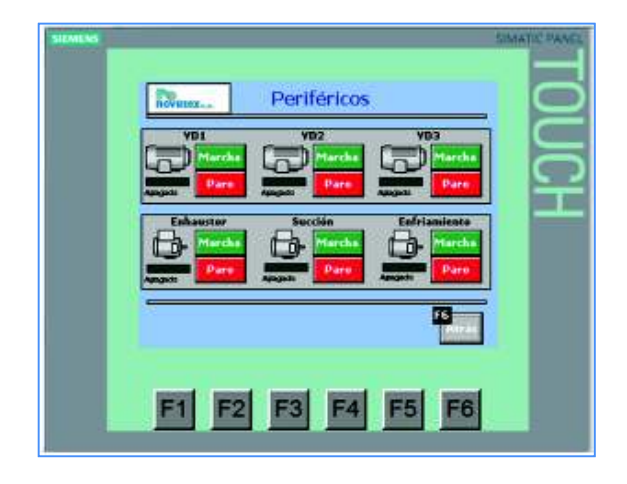

**Figura 2.89.** Pantalla de sistema de Motores Periféricos

En la Figura 2.89 se puede apreciar el modo manual de los elementos de motores periféricos a la máquina que son:

 *3 Motores de arranque Y-D1, Y-D2, Y-D3* de recirculación de aire caliente en el interior del horno, los mismos que tiene una secuencia de encendido estrella triangulo.

*Motores del Exhausto* el mismo que sirve para extraer el aire caliente regulado por una compuerta o Dámper de tal modo que produce un vacío, facilitando de este modo una recirculación del aire caliente.

*Motor de succión* el mismo que extrae los gases calientes producidos por el secado con la ayuda de una campana al final en la salida del horno hacia el exterior para evitar la contaminación en el medio ambiente de la planta.

*El motor de enfriamiento* permite producir un flujo de aire frío hacia cada uno de los motores del sistema de tracción que son gobernados por los variadores de frecuencia y que a bajas velocidades provocan una ventilación deficiente por su propio ventilador. Por esta razón se implementó este ventilador para suministrar de aire frio a los cinco motores.

*Motor Pasta* trabaja en conjunto con el sistema de reglage para la producción de plastificado o caucho, su funcionamiento está acondicionado en un sistema de bayben para dosificar uniformemente el material sobre la alfombra.

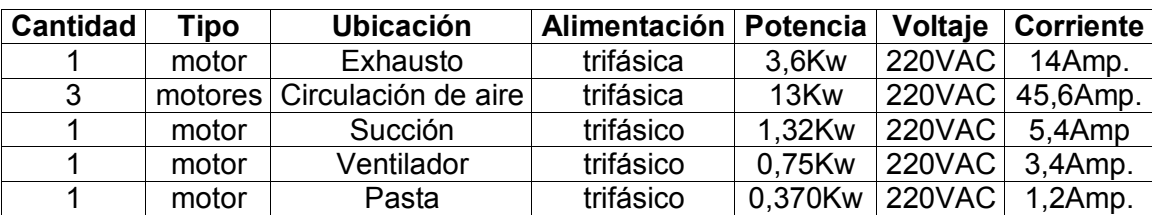

**Tabla 2.21.**Detalle de características eléctricas de los motores periféricos

En la Figura 2.90 se puede verificar el encendido manual de cada uno mediante una tecla de Marcha para su funcionamiento y otra tecla de Paro para su desenergización. Este modo manual fue ideado para cuestiones de mantenimiento ya que luego de realizar algún cambio ya sea de rodamientos, análisis de vibraciones, cambio de bandas, etc., es necesario realizar mediciones de corrientes nominales para garantizar su funcionamiento normal. Cuando se energiza el motor existe un led de color verde que se enciende acompañado de un texto de Encendido cuando se activa y apagado cuando esta desactivado.

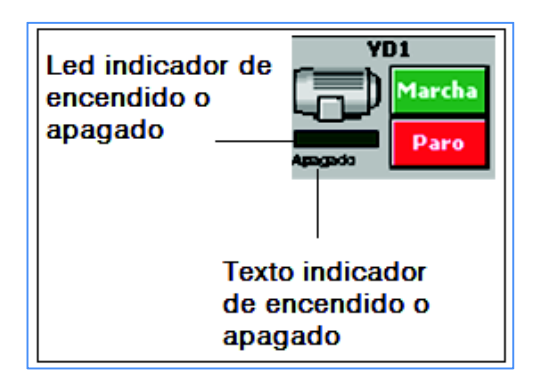

**Figura 2.90** Detalle de Teclas marcha/paro de motores periféricos y luz indicadora del estado

#### **Pantalla de modo manual sistema de tracción**

Pulsando la tecla **de la pantalla de Modo Manual es posible** acceder al modo Manual de motores de Tracción mostrada en la Figura 2.91.

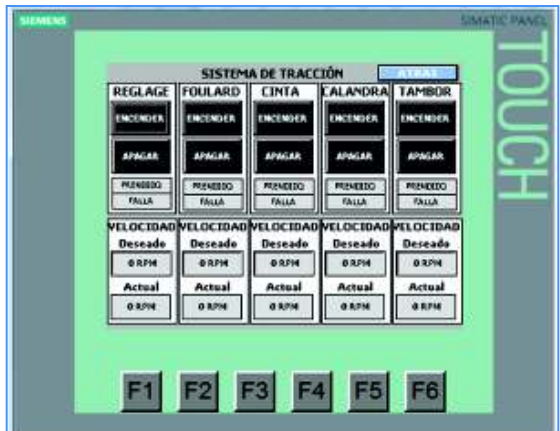

**Figura 2.91** Pantalla de modo manual de los motores del sistema de tracción de maquina recubridora

En la pantalla de modo Manual Tracción se puede realizar el encendido de forma independiente de los motores del sistema de tracción, en dichos casilleros se pueden
verificar las funciones para tal efecto así: una tecla de "Encender" y otra de "Apagar". Al encender el motor se enciende el led de "Prendido" en color azul para indicar que el motor está activo, y el led de "Falla" se pone en rojo para indicar alguna anomalía en el motor.

Se puede ajustar un valor de velocidad lineal en la ventana de consigna de los modos Alfombra 1, Alfombra2 y Fieltro para la prueba. Y en el modo manual proceder a la activación de cualquiera de los cinco motores del sistema de tracción. Al mismo tiempo se puede verificar el giro real de velocidad del motor en la ventana que dice "Actual". El proceso descrito anteriormente es similar para todos los motores.

El objetivo de esta pantalla Manual del sistema de Tracción al igual que el del sistema de Periféricos es poder realizar cualquier actividad de mantenimiento en la cual se requiera encender en forma individual cada equipo.

#### **Diagrama de bloques del HMI**

En el Plano No. 2 se presenta en diagrama de bloques la operación del HMI para el control de la máquina recubridora y que describe lo siguiente:

Al encender la máquina la HMI comienza su presentación con una pantalla de inicio en la cual se visualiza el logo de la empresa y fecha actual, pulsando el botón de "inicio" se accede a la pantalla "Modo de Funcionamiento" en el cuál se muestran las opciones modo "Manual" y "Automático", un ícono de "Alarmas" que despliega la lista de históricos de los mismos en caso de ocurrir una alarma por paro de emergencia o fallas en las protecciones térmicas de los motores, etc. Además hay una ventana que muestra el estatus de horas de funcionamiento de la máquina para intereses de mantenimiento preventivo.

**Modo "Automático"** se accede a la pantalla de selección del producto, la misma que despliega tres recetas de producción: Producción alfombra 1, Producción alfombra 2 y Producción fieltro.

 Para cada uno de los tres casos aparece una ventana donde se ingresa la consigna principal y otra tecla donde se confirma el valor de velocidad lineal en [m/min.] de manera simultánea en los inversores y cuyo valor se puede leer en una ventana en cada uno de los mismos, así como también dispone de 5 teclas donde se pulsan y se ingresan los ajustes finos o estiramiento para cada uno de los cinco rodillos del sistema de tracción de forma independiente y cuyo valor aparece en una ventana sobre el dibujo de cada uno de los rodillos.

Se implementó una ventana para observar la temperatura actual del horno y para el cuenta-metros de los rollos de alfombra producidos.

Para el encendido automático de todo el sistema una vez ingresada y confirmada la consigna principal de velocidad lineal se dispone de una tecla de "marcha" y para la finalización de funcionamiento otra de "paro" en la misma que se detienen todos los motores de tracción y periféricos de forma simultánea excepto los motores periféricos de recirculación de aire caliente del horno mismos a los que se temporizaron su apagado a una hora.

Las características que diferencian a cada una de las tres pantallas de recetas y que están con un dibujo correspondiente a cada rodillo son las siguientes:

Para el primer caso trabajan los cinco rodillos del sistema de tracción con el giro del rodillo del Foulard en sentido del resto de rodillos (anti horario), más una tecla para encendido y apagado del motor de pasta.

Para la segunda receta funcionan solo cuatro rodillos menos Reglage y el giro del rodillo Foulard es en sentido horario diferente al resto y, para la tercera receta funcionan solo tres rodillos menos reglage y foulard.

 En cada una de estas pantallas está dibujado un esquema de los rodillos con una ventana de la consigna principal y ajuste fino para facilitar al operador una identificación rápida del proceso a controlar

**Modo "Manual"** se presenta una pantalla donde se puede elegir los motores del sistema de tracción (salida de referencia **1**) y para el caso los motores periféricos (salida de referencia **2**) de la máquina, para el primer caso existe una tecla de encendido y apagado de cada motor de inducción previamente es necesario ingresar la consigna de velocidad lineal referenciado con el número **3** en el plano. Para el caso de motores periféricos existe una tecla de marcha y paro en cada motor. Cuando existe una Alarma la máquina se detiene por completo y no vuelve a funcionar sin antes restablecer la anomalía, la pantalla que contiene el tipo de anomalía facilita una rápida localización de la misma.

Diagrama de Bloques de la Interfaz Hombre Máquina HMI Diagrama de Bloques de la Interfaz Hombre Máquina HMI PLANO No. 2

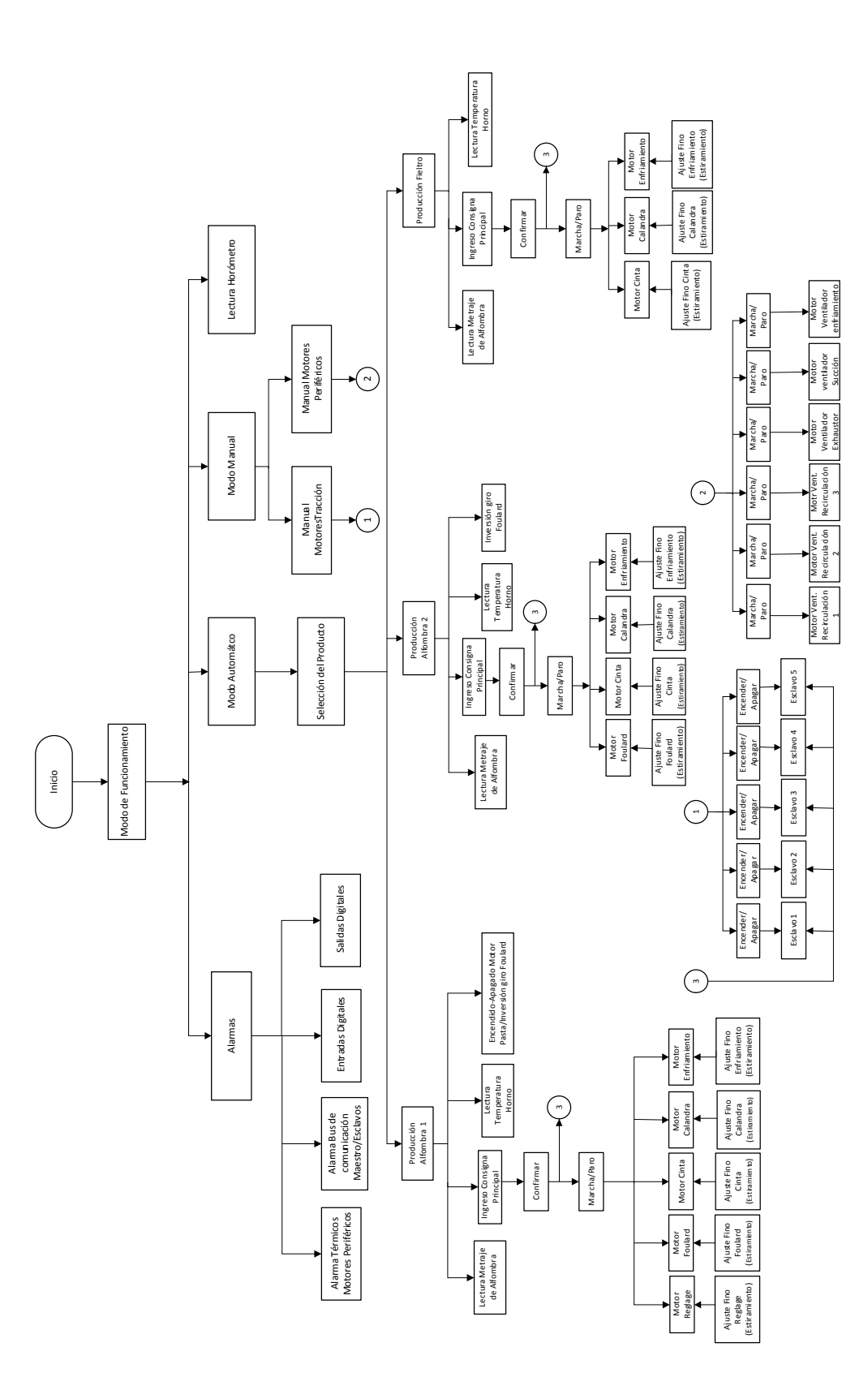

## **3. RESULTADOS Y DISCUSIÓN**

En este capítulo se presentarán las pruebas y resultados del funcionamiento del sistema implementado y la detección de principales fallas que pueden ocurrir con los correspondientes avisos de error.

# **3.1. Medición de velocidades de sincronismo en los rodillos del sistema de tracción.**

Para la medición de la velocidad lineal en sincronismo en los rodillos fue necesaria la utilización de los siguientes equipos de medida y software:

- Multímetro Digital FLUKE.
- Tacómetro [rpm], [m/min].
- HMI de la máquina, Algoritmo de Control.
- Panel Operador del variador SINAMICS G120C.

#### Procedimiento:

- Se fija una velocidad específica de producción por ejemplo 2,5 [m/min.], a la vez que será el valor que se ingrese como velocidad de consigna en la HMI.
- Se pone en marcha la máquina y se mide el valor de velocidad lineal en el rodillo de reglage con ayuda del tacómetro (elemento patrón de medida) que será el elemento que valide el valor ingresado en la consigna.
- Se toman 20 mediciones y se elabora un cuadro con los valores medidos y las frecuencias de las medidas obtenidas.
- Se establece el valor real y el valor del error absoluto de las mediciones que se haga.
- Con el valor real, se procede a ajustar la velocidad en el algoritmo de control.
- Se comprueba nuevamente que se cumpla el ajuste realizado. Similar procedimiento se realiza para el resto de rodillos del sistema de tracción de la máquina.

En la Tabla 3.1 se presentan los valores obtenidos en la medición y las frecuencias de medida que suman un total de 20, en la otra columna se presenta el producto de las frecuencias con cada medida sumando un total de 49,91. La media de las medidas obtenidas (X) será el total de este valor Xi.fi dividido por el número de medidas que se hicieron (n=20); dando un valor considerado como real y que corresponde a 2,4955 [m/min.]. El error absoluto (Ea) de cada medida es la diferencia entre el valor real y el valor obtenido en la medición, por lo que la siguiente columna corresponderá a la resta de ambos valores., [7]. El resultado es bastante aceptable y se lo considera válido.

Cálculo de las medidas:

| Medida Xi<br>[m/min.] | Frecuencia fi<br>(número de<br>veces que se<br>repite un<br>determinado<br>valor medido) | Xi.fi | Ea=X-Xi   |
|-----------------------|------------------------------------------------------------------------------------------|-------|-----------|
| 2,51                  | 2                                                                                        | 5,02  | $-0,0145$ |
| 2,48                  | 3                                                                                        | 7,44  | 0,0155    |
| 2,52                  | 5                                                                                        | 12,6  | $-0,0245$ |
| 2,5                   | 5                                                                                        | 12,5  | $-0,0045$ |
| 2,47                  | 5                                                                                        | 12,35 | 0,0255    |
| <b>TOTAL</b>          | 20                                                                                       | 49,91 |           |
| Valor Real [X]        | 2,4955<br>m/min.1]                                                                       |       |           |

**Tabla 3.1** Valores de velocidad Medidos y cálculo del error absoluto

Una vez calculado el error absoluto de cada una de las medidas obtenidas, se calcula la imprecisión absoluta. Por lo que se puede decir que el error absoluto es un indicador de la imprecisión que tiene una determinada medida por lo que de la Tabla 3.1 calculamos la imprecisión la misma que es la media de los errores absolutos tomados con signos positivos, dando como resultado:  $4.225 \times 10^{-3}$  [m/min] donde el valor real de la magnitud con la imprecisión queda como 2.4955  $\pm$ 4,225 × 10<sup>-3</sup> [m/min] o bien incluida en el intervalo: 2,499725  $\geq$  2,4955  $\geq$  2,491275 [m/min], con este valor de imprecisión para fines prácticos es válido, sin embargo nos da una idea bastante aproximada y podemos ajustar en el algoritmo de control de ser necesario (Bloque de programa FB9: "Acondicionamiento consigna principal\_Reglage", segmento 2: "Ecuación \_División" valor real IN2 :10 del bloque de instrucción "Dividir" del PLC. Valor ajustado: 10,2).

Este valor constituye nuestra referencia para poder proceder a la calibración en el algoritmo de control implementado, para el sistema de rodillo de Reglage. Similar se realizó para el resto de rodillos. Además se debe considerar el error por tolerancias mecánicas en el sistema de transmisión de los rodillos para lo cual se verificó el correcto estado de piñones, cadenas, tensionadores, chumaceras, etc. Y de este modo lograr una mejor aproximación al valor real.

En el proceso de trabajo normal de la máquina se ha evidenciado que el sistema de sincronía de velocidad lineal en los rodillos del sistema de tracción producidos por el banco de motores de inducción ha trabajado de manera adecuada, considerando que si se requiere introducir algún tipo de estiramiento local (individual) en cualquiera de los módulos del sistema de tracción como son: Reglage, Foulard, Cinta, Calandra y Tambores de enfriamiento se ha procedido a manipular la opción de "Ajustes Finos" que disponen cada uno de ellos, para de este modo gobernar de una mejor manera los estiramientos en caso de ser requeridos.

#### **Verificación del torque**

Luego de haber realizado las calibraciones de las velocidades lineales en los 5 sistemas de rodillos se procede a la verificación del torque desarrollado por los motores de inducción. Para ello se utilizó los manuales e instrumentos de medida:

- Multímetro digital FLUKE.
- Panel BOP-2 del Variador Sinamics G120C.
- Manual de lista de registros del variador Sinamics G120C.

En la Tabla 3.2 se puede apreciar las variables de salida del variador de reglage hacia la carga (motor de inducción) para tres velocidades lineales prefijadas en la HMI las mismas que fueron desplegados por el Panel BOP-2 del variador de frecuencia en tiempo real:

**Tabla 3.2** Valores medidos en el BOP-2 del variador de frecuencia de Reglage

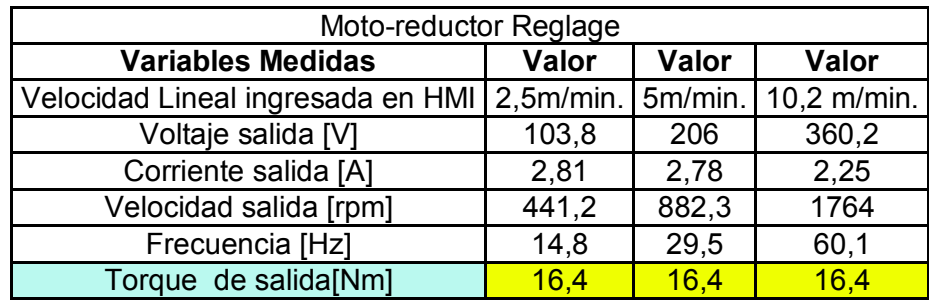

Cabe indicar que el valor correspondiente al Torque nominal ingresado en el programa del variador registro p1520 el cual puede verse en la Figura 3.1, corresponde a 16,4 [Nm] el mismo que está impreso en la placa del motor de Inducción. La condición de límite máximo del valor de torque que es posible ingresar corresponde al cuádruple del valor de torque nominal del motor [2], incluso el variador calcula este límite y bloquea en caso de exceder dicho valor. El par máximo correspondería a 65,6 [Nm], como valor tope de torque. Al momento se ingresó el valor nominal de placa evidenciando un comportamiento dentro de los valores nominales en el manejo de la carga, tal como se puede ver en la Tabla 3.2.

| p1520[0n]    | CO: Limite de par superior / M_máx sup                                                                                                    |                            |                                                                           |  |  |  |  |  |
|--------------|----------------------------------------------------------------------------------------------------|----------------------------|---------------------------------------------------------------------------|--|--|--|--|--|
|              | Nivel de acceso: 2                                                                                                    | Calculado: $p0340 = 1.3.5$ | Tipo de datos: FloatingPoint32                                            |  |  |  |  |  |
|              | Modificable: U.T.                                                                                                    | Escalado: p2003            | Indice din.: DDS, p0180<br>Esq. funcion.: 6020, 6630<br>Ajuste de fábrica |  |  |  |  |  |
|              | Grupo de unidades: 7 1                                                                                                    | Selección de unidad: p0505 |                                                                           |  |  |  |  |  |
|              | Min.                                                                                                    | Máx.                       |                                                                           |  |  |  |  |  |
|              | $-1000000.00$ [Nm]                                                                                                    | 20000000.00 [Nm]           | $0.00$ [Nm]                                                               |  |  |  |  |  |
| Descripción: | Ajusta el límite de par superior fijo.                                                                                                    |                            |                                                                           |  |  |  |  |  |
| Dependencia: | Ver también: p1521, r1538, r1539                                                                                                    |                            |                                                                           |  |  |  |  |  |
| Peligro:     | Si se ajustan valores negativos en el límite superior de par (p1520 < 0), esto puede provocar la marcha<br>"intempestiva" del motor.                                                                                   |                            |                                                                           |  |  |  |  |  |
| Atención:    | Una interconexión BICO con un parámetro perteneciente a un juego de parámetros de accionamiento actúa siempre<br>sobre el juego activo.                                                                                |                            |                                                                           |  |  |  |  |  |
| Nota:        | El límite de par se limita al cuádruple del par nominal del motor. En el cálculo automático de los parámetros del<br>motor/regulación (p0340), el límite de par se ajusta adaptándolo al límite de intensidad (p0640). |                            |                                                                           |  |  |  |  |  |

**Figura 3.1.** Registro p1520 del variador que permite el ingreso del Torque.[2]

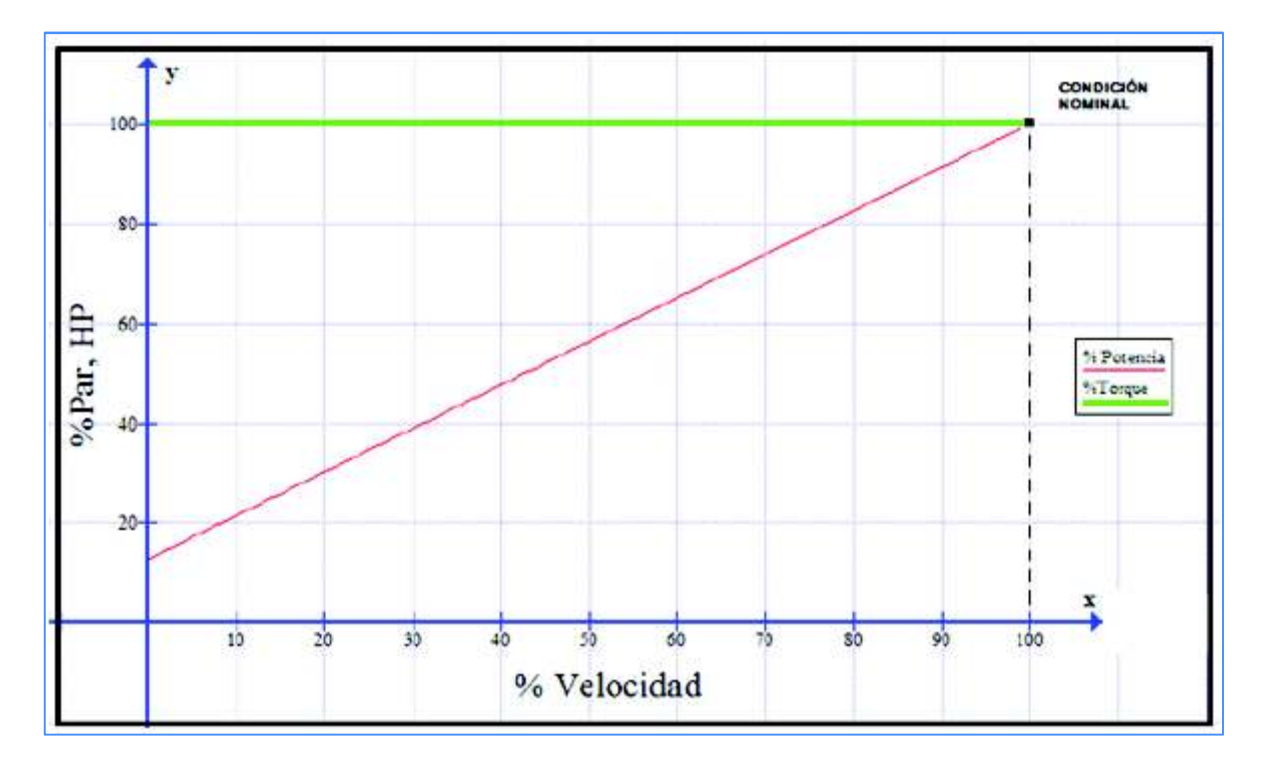

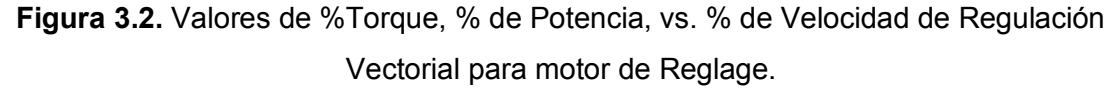

En la Figura 3.2 se observa que el torque permanece constante desde la condición de velocidad "0" hasta el valor nominal de placa del motor de inducción, independientemente de la variación de voltaje y frecuencia, tal como se puede observar la curva de color verde. Para la curva de color rojo correspondiente a la potencia esta varia en forma proporcional a la velocidad, parte de un valor inicial de 14% indicando que hay un consumo de potencia en velocidad cero, que corresponde a la magnetización de la

armadura del motor de inducción. Se evidencia un normal desempeño del motor en condiciones de vacío y aplicado carga con este tipo de regulación vectorial.

### **3.2. Alarmas y seguridades**

En el sistema implementado se comprueba que los avisos de alarmas y seguridades que son muy importantes para salvaguardar la integridad del operador, del proceso y equipos, se cumplen a satisfacción, ya que al producirse una alarma, ésta se despliega en la pantalla del HMI tal como se puede observar en la Figura 3.3. Las alarmas implementadas son:

- Alarma en entradas digitales.
- Alarma en salidas digitales.
- Térmicos de motores.
- Paros de emergencia
- Alarma en la red Modbus (Pérdida de comunicación en un Esclavo).
- Alarma en el Variador de frecuencia de cada esclavo.

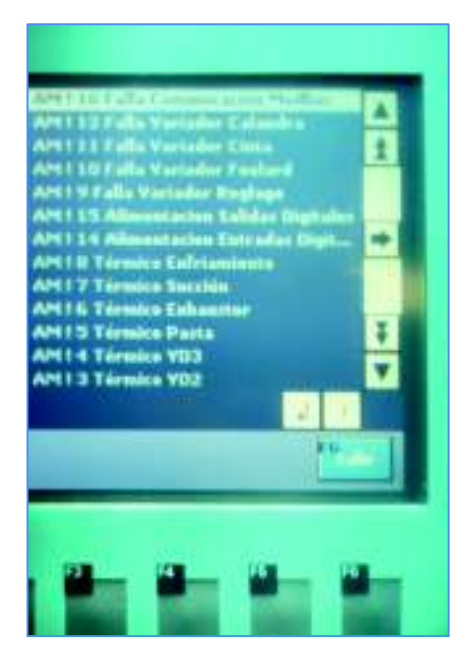

**Figura 3.3.** Lista de alarmas desplegadas en la HMI.

#### **Alarmas de entradas y salidas digitales**

Este tipo de alarma se despliega cuando existe un cortocircuito en las terminales de los dispositivos que envían la señal a las entradas del PLC y que comúnmente son pulsantes, selectores, salidas de sensores, etc. Además ha facilitado la identificación rápida y oportuna de una falla en el sistema de entradas y salidas que será desplegada

en la pantalla. Esto ayuda al personal técnico a delimitar el origen de la misma optimizando el tiempo de reacción para solucionarla. Además mientras no se restablezca la falla la máquina permanecerá inhabilitada para trabajar y la luz piloto roja estará encendida. En la Figura 3.4 se muestra desplegada la alarma correspondiente a las entradas y salidas digitales en la HMI.

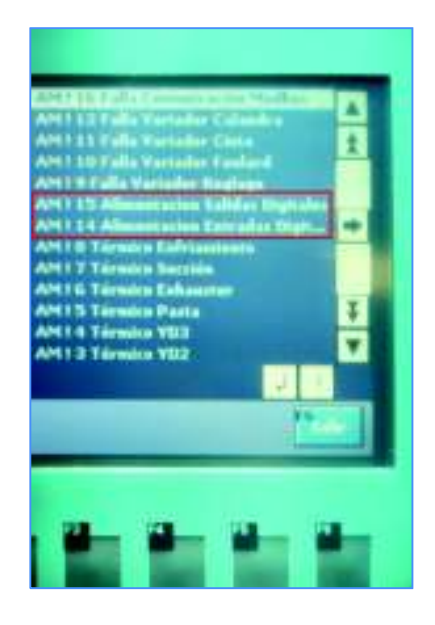

**Figura 3.4.** Lista de alarmas entradas y salidas digitales desplegadas en la HMI.

#### **Térmico de los motores periféricos**

Los motores del sistema periférico están provistos de una protección térmica a través de un dispositivo de relé térmico que actúa en el caso de producirse algún tipo de sobrecarga en el motor deteniéndose de forma total el funcionamiento normal de la máquina por Falla. Estos dispositivos están regulados a un valor máximo de corriente de placa del motor la misma que si se rebasa se produce la apertura de un contacto normalmente cerrado interno que envía la señal a la entrada digital del PLC lo que produce el aviso de falla por sobrecarga en la pantalla HMI.

En los motores del sistema de tracción están configurados en la cada variador la alama de "Límite de corriente excedida" que se traducirá en una alarma, la misma que procederá a cortar la energía al motor y desplegarse la respectiva alarma en el HMI lo que detendrá la máquina.

En la Figura 3.5 se puede observar las alarmas correspondientes a los motores periféricos.

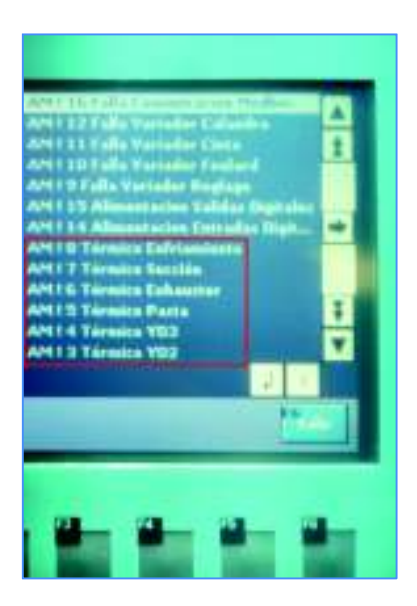

**Figura 3.5.** Lista de alarmas en los motores periféricos en la HMI.

#### **Paros de emergencia**

El sistema de seguridad implementado consta de cuatro paros de emergencia anclados en el chasis de la máquina, en cada estación del sistema de tracción de rodillos y uno en la parte del panel operador del HMI, Están cableados con lógica de contacto cerrado, de tal manera que si son presionados por alguna emergencia se activan y se detiene todo el sistema de la máquina. Se desplegará el aviso en la pantalla y se encenderá la luz piloto de color rojo indicando la presencia de falla. En la Figura 3.6 se observa la alarma correspondiente al paro de emergencia desplegada en la HMI.

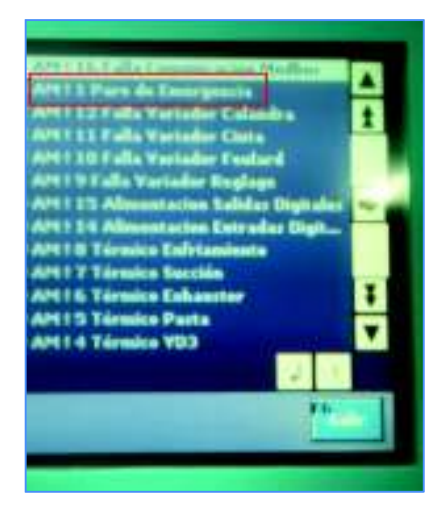

**Figura 3.6.** Alarma de Paro de Emergencia desplegada en la HMI.

#### **Alarma en la red modbus**

El sistema de alarma cuenta con la opción de presentar una alarma en el caso de que se haya perdido por alguna razón la comunicación en cualquiera de los 5 esclavos, ya sea esta pérdida por rotura de los terminales del bus, mal ajuste en los pines de comunicación del esclavo o en la situación más extrema de que el esclavo se haya averiado.

Para esta alarma primero se configuró el parámetro p2040 del Sinamics el mismo que ajusta el tiempo de vigilancia de los datos de proceso recibidos a través de la interfaz del bus de campo. Si en este tiempo no se han recibido los datos de proceso se emite el aviso correspondiente de alarma, con p2040=0; la vigilancia está desconectada. En el proyecto los variadores están ajustados con un valor de p2040 =500ms.

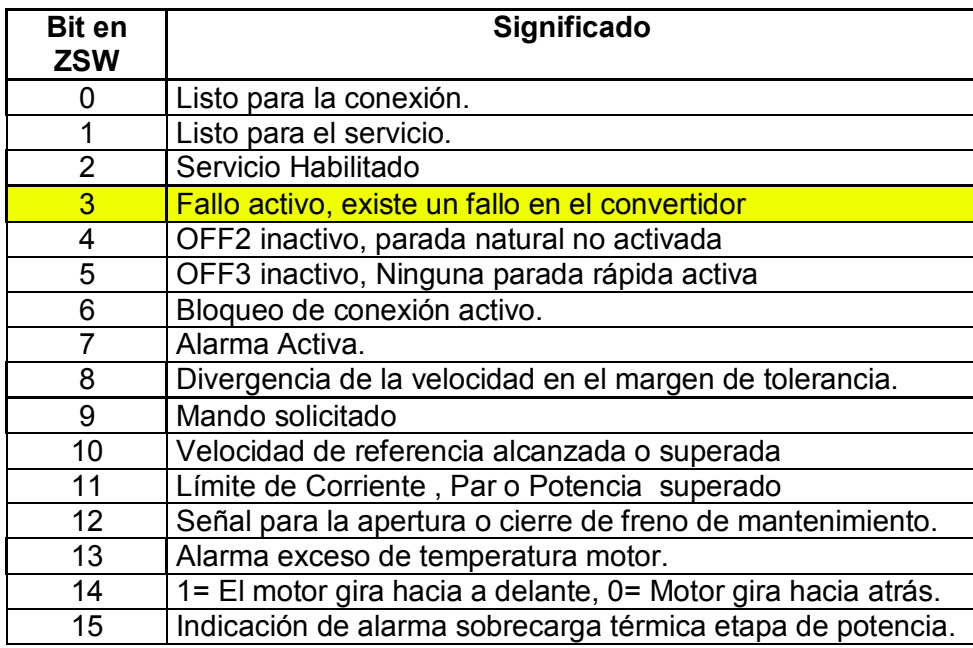

**Tabla 3.3.** Bit 3 seleccionado de la palabra de estado ZSW para Alarma variador.

En la Tabla 3.3 de la palabra de estado ZSW del Sinamics G120C se ha seleccionado la alarma para interrupción o falta de comunicación en cualquiera de los esclavos, la misma que es identificada por el PLC en caso de pérdida de comunicación en el Bus.

En la Figura 3.7 se puede observar un bloque de compuerta tipo AND para el variador de reglage, la misma que va supervisando los datos de proceso PZW como un dato tipo WORD (2 byte) de tal manera que si se detecta que se ha rebasado el tiempo de vigilancia p2040, el dato 8 binario es enviado por el esclavo y recibido por el PLC. En

estas condiciones se detiene inmediatamente el proceso y se envía la respectiva Alarma de "Falla Sinamics Reglage".

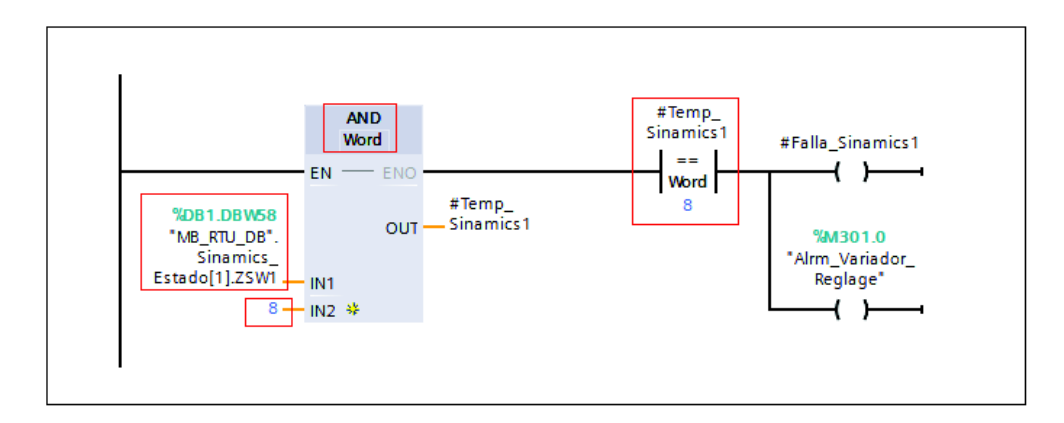

**Figura 3.7.** Bloque AND en el PLC para tiempo de vigilancia datos de proceso ZSW Reglage.

En la Figura 3.8 se puede observar la alarma correspondiente a la Falla de comunicación Modbus Para este caso se procedió a realizar un ensayo desconectando el puerto del bus de comunicación de uno de los esclavos.

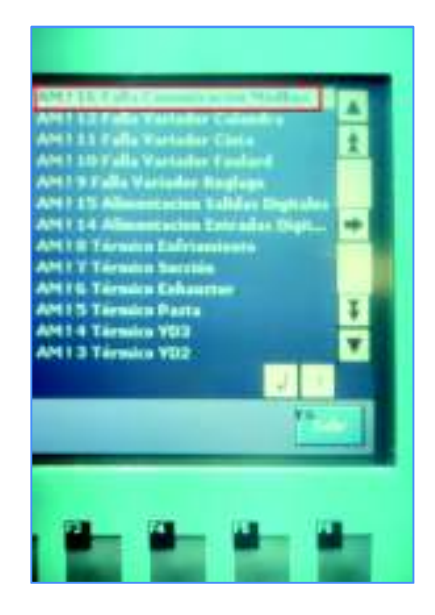

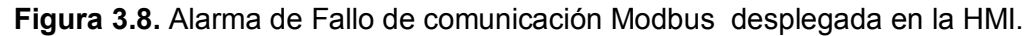

#### **Alarma en el variador de frecuencia de cada esclavo**

El estado de Alarma en cada variador de frecuencia está configurado de acuerdo al diagnóstico de fallos de Asignación de registros de Modbus y están constituidos en una memoria de parámetros interna de Fallos que dispone el variador Sinamics, y que se van actualizando de forma cíclica en la tarea de fondo. En la Figura 3.9 se muestran los registros que se configuraron para indicar los números de fallos en caso de ocurrir algún

tipo de anomalía que fuese detectado por el variador de frecuencia los mismos que pueden ser de tipo de sobre corriente, ausencia de fase, etc.

|       | Diagnóstico de fallos  |   |        |         |           |
|-------|------------------------|---|--------|---------|-----------|
| 40400 | Número fallo, índice 0 | R |        | 032767  | r0947[0]  |
| 40401 | Número fallo, índice 1 | R | --     | 032767  | r0947[1]  |
| 40402 | Número fallo, índice 2 | R | GG.    | 032767  | r0947[2]  |
| 40403 | Número fallo, índice 2 | R | $\sim$ | 032767  | r0947[3]  |
| 40404 | Número fallo, índice 3 | R | --     | 032767  | r0947[4]  |
| 40405 | Número fallo, índice 4 | R | --     | 032767  | r0947[5]  |
| 40406 | Número fallo, índice 5 | R | 22     | 032767  | r0947[6]  |
| 40407 | Número fallo, índice 6 | R | --     | 032767  | r0947[7]  |
| 40408 | Número de alarma       | R | --     | 0.32767 | r2110 [0] |
| 40499 | PRM ERROR code         | R | --     | 0.99    | $-$       |

**Figura 3.9.** Asignación de los registros de Fallos de Modbus en el Sinamics G120C [2]

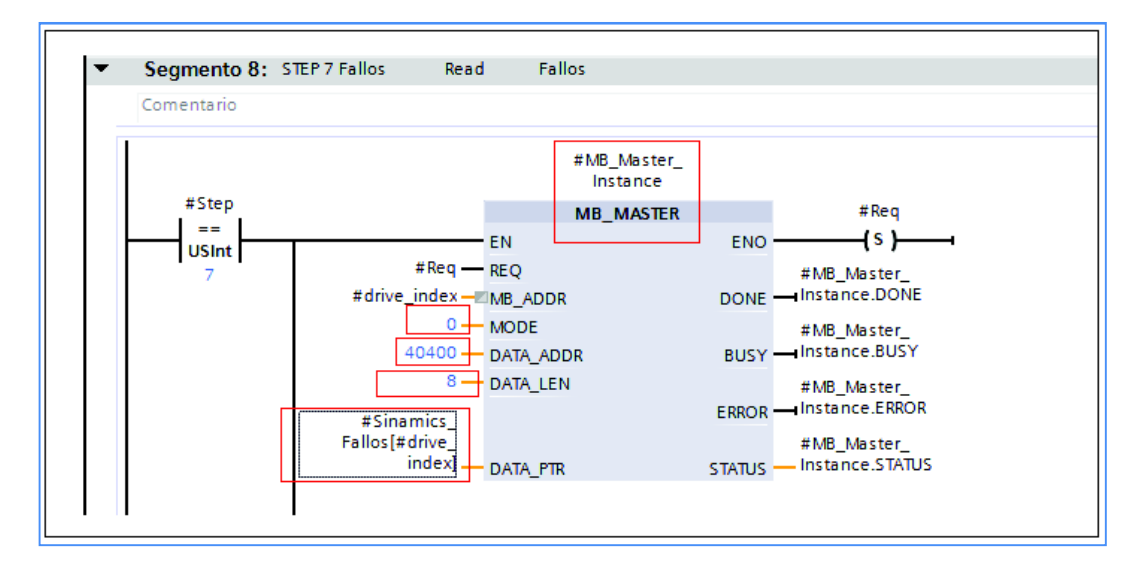

**Figura 3.10.** Bloque del MB\_Master de petición a los esclavos en el PLC para el registro de Fallos.

En la Figura 3.10 se muestra el direccionamiento de los parámetros de fallos del Registro Modbus implementada en la lógica de control del PLC.

En el bloque MB\_Master se observa el modo de lectura, la dirección del registro que empieza en 40400 y termina con 40407 de acuerdo a la longitud de datos que son igual a 8.

En caso de registrarse algún tipo de anomalía el esclavo (variador de frecuencia) responde a la petición del Maestro y reporta el número de fallo correspondiente, el mismo que se indicará en la pantalla de la HMI y la máquina se detendrá inmediatamente. No se pondrá en marcha hasta que se corrija y restablezca la misma.

En los variadores de frecuencia SINAMICS G120C se configuró "Diagnóstico de Fallos" en el bloque de asignación de registros de fallos de Modbus. En el programa de control del PLC Step7 el bloque: "Error\_Sinamics [FB15]" en el que se asigna el bit 3 de lectura de palabra de estado ZSW1 mismo que corresponde a "Falla Sinamics 1 (1 para el caso de reglage) así se puede apreciar en la Figura 3.11. El bloque de compuerta AND filtra el bit 3 de la palabra de estado ZSW1 cuando se activa con 1 (es decir 8 en binario) y responde al maestro la presencia de Falla \_Sinamics 1.

 En la entrada trifásica a los variadores se dispone de fusibles tipo cartucho de 20Amp clase J para el de 4KW y de 25Amp. clase J para el variador de 5,5KW. [2].

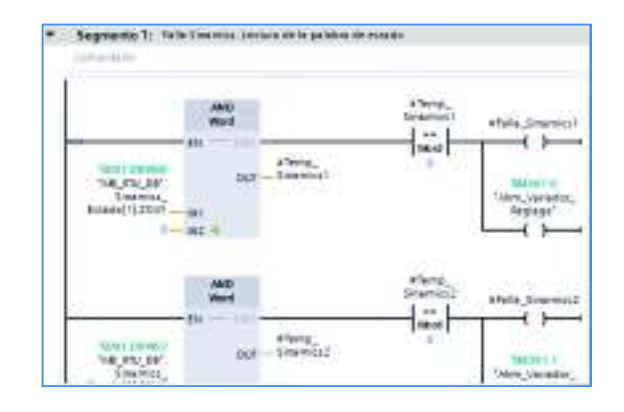

**Figura 3.11.** Bloque de Fallo de Variadores en el PLC.

En la Figura 3.12 se observa las alarmas correspondientes a los variadores de frecuencia. Para la prueba se procedió a simular una falla en los mismos. Traducido en pérdida de comunicación en el bus de uno de los esclavos lo que originó que el resto de esclavos también se alarmen.

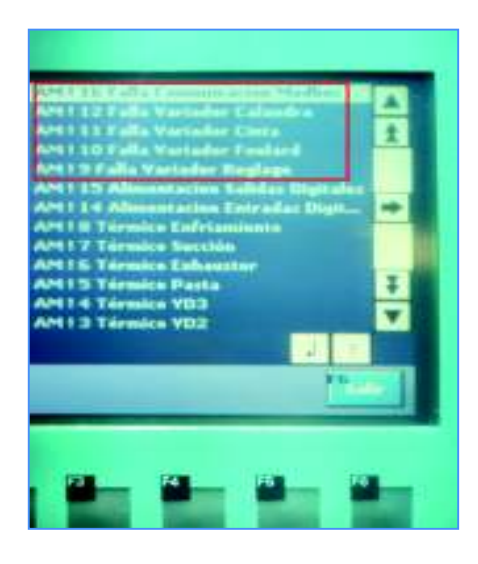

**Figura 3.12.** Alarma en los variadores Sinamics desplegada en la HMI.

#### **Hardware de protecciones eléctricas de control.**

Con la implementación del HMI y su sistema para detección de fallas se logró reducir el tiempo de reacción del personal técnico para la solución de la falla, ya que al momento de ocurrir ésta será indicada en la pantalla, encendiéndose además la luz piloto color roja de alarma en el panel de mando.

En la Figura 3.13 se indica la disposición de las protecciones en hardware en el armario para señales de control que llevan la información al PLC en caso de ocurrir una falla por cortocircuito en el caso de entradas y salidas la misma que será desplegada en la HMI como señal de alarma. Además las protecciones para los dispositivos de equipos tales como CPU del PLC, HMI, Variadores de frecuencia, fuente, sensores, etc. Dimensionados según datos nominales de placa del fabricante.

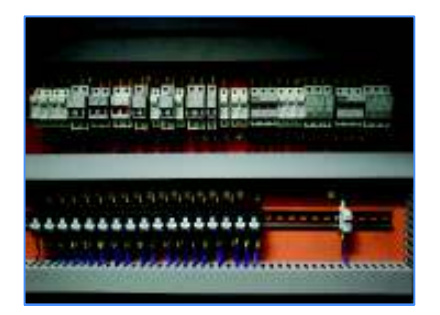

**Figura 3.13.** Protecciones eléctricas de control en el armario

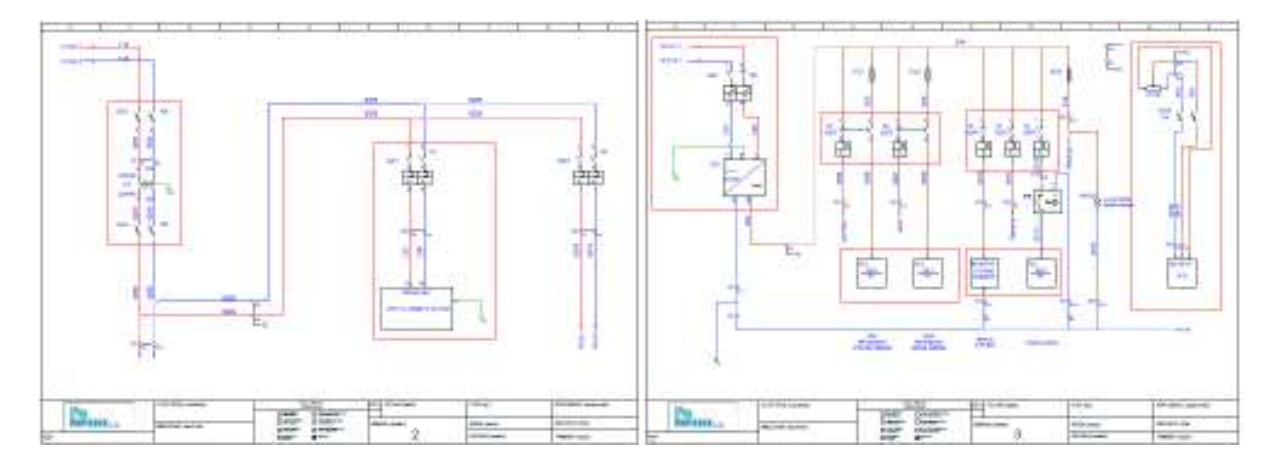

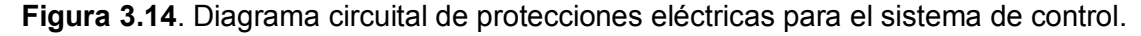

En la Figura 3.14. se puede apreciar el diagrama eléctrico del cableado del circuito de protecciones eléctricas para el sistema de control del proyecto, en la que los bloques de contactos auxiliares acoplados sobre las protecciones termo-magnéticas y mediante enclavamiento mecánico llevan la señal eléctrica al PLC.

La parte de control cuenta con un transformador de aislamiento o relación 1:1 de 2,6KVA, 220VAC, 60HZ. para aislamiento el ruido eléctrico procedente de la red. Considerando que se dispone de una fuente de 24VDC y 10 [Amp.] para alimentación del sistema de control.

#### **Sistema horómetro.**

Se ha incluido el registro de horas de funcionamiento para realizar las programaciones de mantenimiento preventivo de la recubridora, en lo que respecta a:

- Cambio de aceites de los reductores del sistema de tracción.
- Medición en horas de trabajo de bandas de transmisión de los ventiladores de recirculación.
- Programación anual de cambio de rodamientos en los motores del sistema de tracción y periféricos de la máquina.
- Horas de lubrificación de chumaceras, cadenas metálicas, bandas de transmisión.

En la Figura 3.15 se observa el registro de las horas de funcionamiento de la máquina.

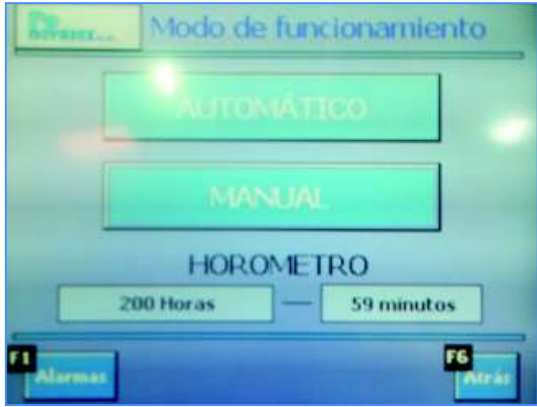

**Figura 3.15.** Registro de las horas de funcionamiento de la máquina desplegada en la HMI

#### **Indicadores y registros de metraje de alfombra resinada.**

En la HMI se insertó una ventana donde se registra la temperatura del horno a través de un sonda RTD, y para que el operador pueda también acceder a este tipo de información, todo esto con el objeto de centralizar el monitoreo de las variables que intervienen en el proceso.

Él cuenta-metros brinda la información sobre los metros de rollo de alfombra producidos y que representan una información importante para la producción de la máquina en la correspondiente jornada de trabajo. Así, se muestra en la Figura 3.16 el registro de conteo del metraje de la alfombra producida por la máquina recubridora.

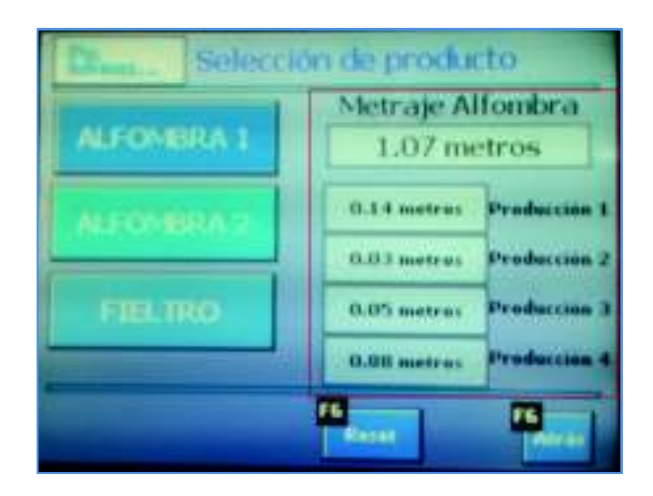

**Figura 3.16.** Registro de metraje de alfombra resinada desplegada en la HMI.

#### **Stock de repuestos**

El sistema modernizado cuenta con el respaldo de repuestos al alcance en el mercado nacional, además se procura estandarizar la parte del control automático en la planta con Autómatas de la empresa Siemens tanto en lo que corresponde la parte de control, actuadores y variadores de frecuencia. Todo esto con el objeto de tener una bodega con repuestos de una sola marca que pueda ajustarse a la necesidad de tener opciones de cambio de repuestos y de mantenimientos preventivos en la maquinaria de la planta.

## **4. CONCLUSIONES Y RECOMENDACIONES**

### **4.1. Conclusiones**

- Se cumplió con la modernización del sistema de control eléctrico y electrónico de la recubridora acorde con la tecnología actual centralizando los mandos de control en el HMI, creando un entorno visual de tal modo que facilite una mejor comprensión de los datos ingresados por el operador en lo que respecta a la velocidad lineal y logrando un adecuado sincronismo de velocidad lineal de los rodillos del sistema de tracción y ajustes finos en cada uno de los sistemas de rodillos con las señalizaciones respectivas de energización, marcha y alarmas.
- En concordancia de los resultados obtenidos se determina que la lógica de control implementada en el PLC resulta práctica y adecuada, este algoritmo es sencillo y nada complejo y cumple los requerimientos demandados por el proceso productivo que realiza la máquina recubridora.
- Fue muy importante utilizar las características y bondades de regulación Vectorial en los variadores de frecuencia para la aplicación de torque constante del sistema de tracción de la máquina recubridora, por cuanto se pudo programar el torque deseado en los variadores SINAMICS G120C para cada uno de los motores de inducción, de tal manera que resulte independiente del ajuste de la velocidad y la frecuencia, el valor registrado y medido corresponde al del torque nominal de placa del motor de inducción.
- Se han cumplido con los objetivos inicialmente propuestos de diseñar e implementar una red industrial que funciona con el bus de comunicación MODBUS-RTU, que asegure la comunicación con el uso del hardware que rige para el funcionamiento de este tipo de bus.
- Se implementan las seguridades para el personal y para preservar los diversos sistemas eléctricos de maniobra y motrices de la máquina de acuerdo a sus datos y características nominales, además se configuró en el algoritmo de control que para la activación de cualquier alarma, en cualquier condición que se encuentre la máquina se proceda a detener inmediatamente, y una vez confirmada o solucionada la alarma pueda restablecer su funcionamiento normal.
- Se documentó los planos eléctricos de control y fuerza para brindar al personal técnico una mejor interpretación de los mismos, referente a la ubicación de los elementos de acuerdo a su codificación, en el armario eléctrico de control y fuerza y en la correspondiente máquina.
- Se configuró en el algoritmo de control una condición de retardo del apagado automático de los motores ventiladores de recirculación de aire caliente en el interior del horno, para garantizar el enfriamiento del mismo con el objetivo de preservar la vida útil de las tuberías del sistema disipador de temperatura. Porque la permanencia del aceite térmico a alta temperatura en el interior de la tubería puede provocar la destrucción pronta de la misma.
- Se implementó las alarmas correspondientes a los posibles tipos de anomalías que pudieran originarse producto de cortocircuitos, sobrecargas, pérdida de la comunicación Modbus en cada esclavo, y alarmas correspondientes en los variadores de frecuencia. Las mismas que son desplegadas e indicadas en la pantalla de Alarmas de la HMI, en conjunto con una luz piloto de color roja que se enciende a la par con la aparición de la misma. Esta implementación resulta en un ahorro sustancial de tiempo de reacción para el técnico que procede a realizar algún tipo de intervención provocado por dichas alarmas.
- El hardware implementado es de tipo industrial que responden a la hostilidad del medio, además se procuró estandarizar la marca del equipo y a futuro poder mantener una base de datos de los programas de tipo común referentes a los respaldos del software. Debido a que existen otras maquinarias en la planta que disponen de la misma marca de autómata.
- Se implementa un ventilador de enfriamiento para los 5 motores de inducción, de tal modo pueda suplir de ventilación forzada cuando estos trabajen a baja velocidad y en donde la ventilación individual de cada motor no sea lo suficiente para producir el enfriamiento requerido, de tal manera que no se vea afectada su eficiencia por motivos de sobre temperatura.

#### **4.2 Recomendaciones**

- Se recomienda revisar la conexión de los terminales del cable del bus de comunicación Modbus de los puertos en cada variador de frecuencia los mismos que deben estar bien insertados, y realicen un buen contacto eléctrico de los nodos. Esta actividad debe ser periódica e incluida en el programa de Mantenimiento Preventivo de la Planta.
- Se recomienda al personal técnico revisar y lubricar las cadenas de transmisión de los moto-reductores y así evitar que los motores eléctricos tomen extra carga por endurecimiento de dichos mecanismos. Además verificar el buen estado de los dientes de los piñones y realicen una correcta tracción con los eslabones de la cadenas y evitar de este modo introduzcan errores en los ajustes mínimos de velocidad.
- Si por alguna circunstancia se realiza el cambio de alguno de los 5 motores de inducción se recomienda reconfigurar el modo de control de la Regulación Vectorial en la programación del variador de frecuencia, por cuanto el variador tiene un algoritmo de control interno que toma los datos en frio del motor de inducción para optimizar dicha regulación.
- Cuando se realice alguna modificación en la parte mecánica del sistema de tracción en lo que respecta a piñones, se debe proceder a medir la velocidad lineal con un elemento patrón (tacómetro), y comparar con el valor de consigna ingresado, de tal manera mantenga la misma velocidad lineal, caso contrario si no es suficiente el ajuste mecánico es posible proceder a realizar una calibración en el algoritmo de control y aproximar al valor real deseado.

### **5. REFERENCIAS BIBLIOGRÁFICAS**

- [1] T. K. Menshner, Manual del Usuario: Instalación Eléctrica y Electrónica, Alemania: Dülken-Viersen II: 1 ed., 1975, p. 155.
- [2] SIEMENS, Instrucciones de Programación y Servicio: Convertidor de Frecuencia SINAMICS G120C, 01 ed., Alemania:Nürnberg, 2011, p. 316.
- [3] SIEMENS, Manual del Sistema: Controlador Programable Simatic S7-1200, 01 ed., Alemania:Nürnberg, 2014, p. 1070.
- [4] I. Kosow, Máquinas Eléctricas y Transformadores, 02 ed., Impreso en México: Prentice-Hall, 1997, p. 704.
- [5] SIEMENS, Manual de Listas :Sinamics G120 Control Units CU230P-2, 04 ed., vol. Ref:A5E33838102E AA, Alemania: Núremberg 90026, 2014, p. 778.
- [6] M. Rashid, Electrónica de Potencia:Circuitos, Dispositivos y Aplicaciones, 03 ed., Impreso en México: Pearson, 2004, p. 873.
- [7] G. C. José L.Fernandez, «Fisicalab,» 24 Abril 2013. [En línea]. Available: https://www.fisicalab.com/apartado/errores-absoluto-relativos#contenidos [Último acceso: 5 Julio 2017].
- [8] I. O. S. E. SIEMENS, «¿Cómo se establece una comunicación MODBUS-RTU con el STEP 7 (TIA Portal) para el SIMATIC S7-1200?,» 04 Marzo 2017. [En línea]. Available: https://support.industry.siemens.com/cs/document/47756141/%C2%BFc%C3%B3mose-establece-una-comunicaci%C3%B3n-modbus-rtu-con-el-step-7-(tia-portal)-para-elsimatic-s7-1200-?dti=0&lc=es-EC [Último acceso: 28 Febrero 2017].
- [9] SIEMENS, «MOTOX: Geared Motors Catalog DB87-1,» 24 Agosto 2011. [En línea]. Available: https://www.industry.siemens.com/drives/global/en/geared motor/motox/Pages/Default.aspx [Último acceso: 17 Noviembre 2016].
- [10] SIEMENS, «Motores Trifásicos de Inducción Generalidades,» 18 06 2014. [En línea]. Available: www.jnvingenieros.com/Web/CATALOGOS/10.pdf [Último acceso: 21 09 2015].

## **6. ANEXOS**

### **ANEXO I**

### **Sinamics G120C 6SL3210-1KE21-7UB1**

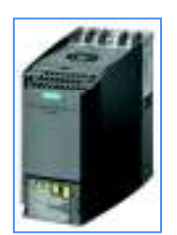

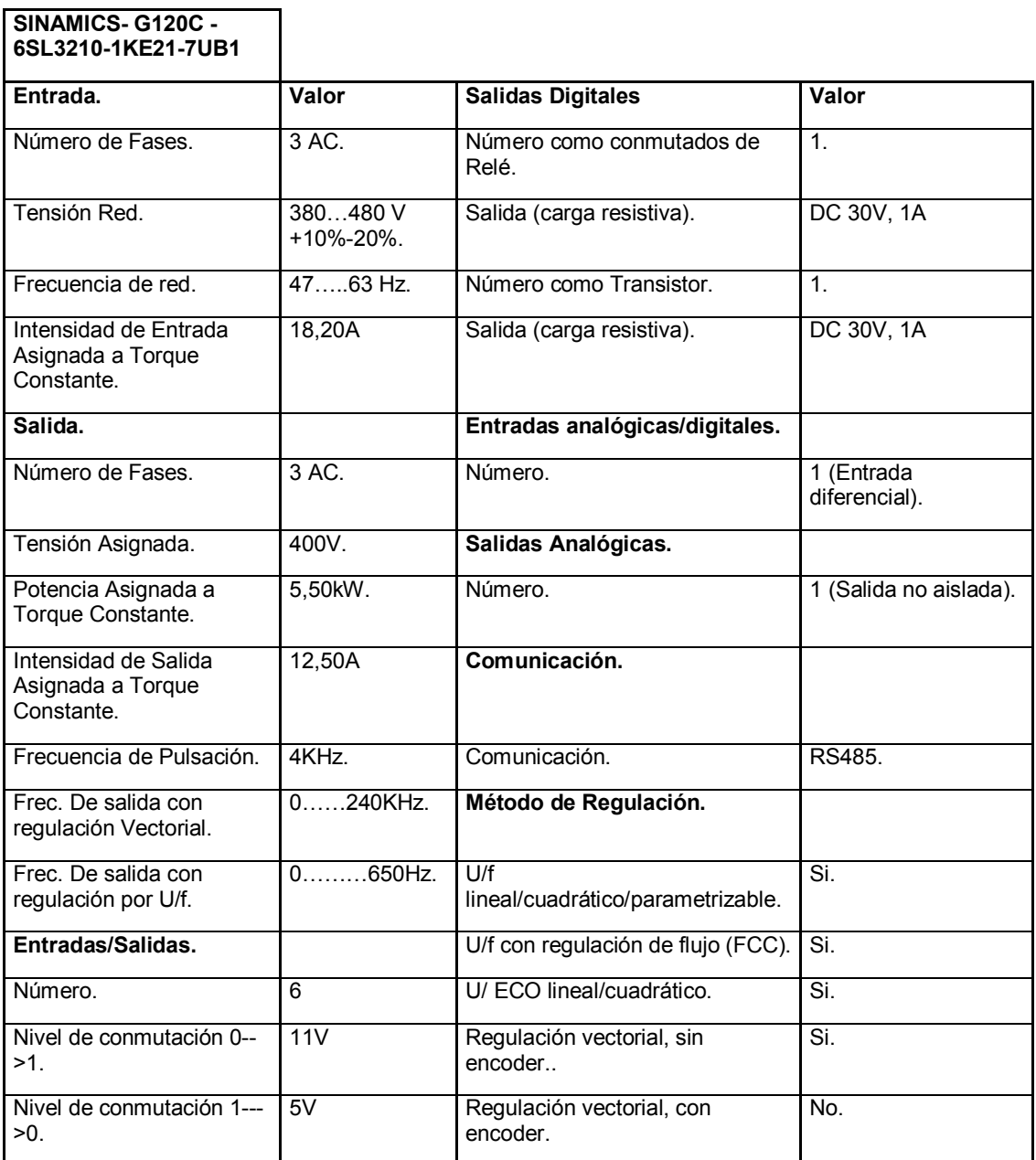

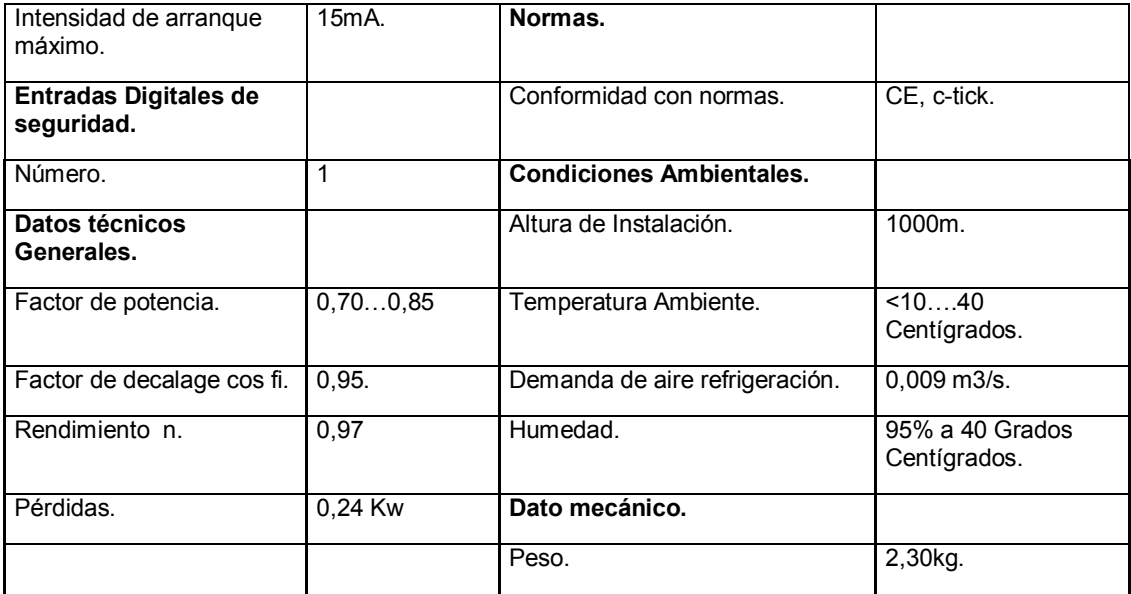

## **ANEXO II**

### **Sinamics G120C-6SL3210-1KE21-3UB1.**

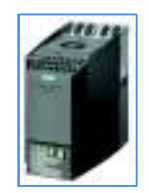

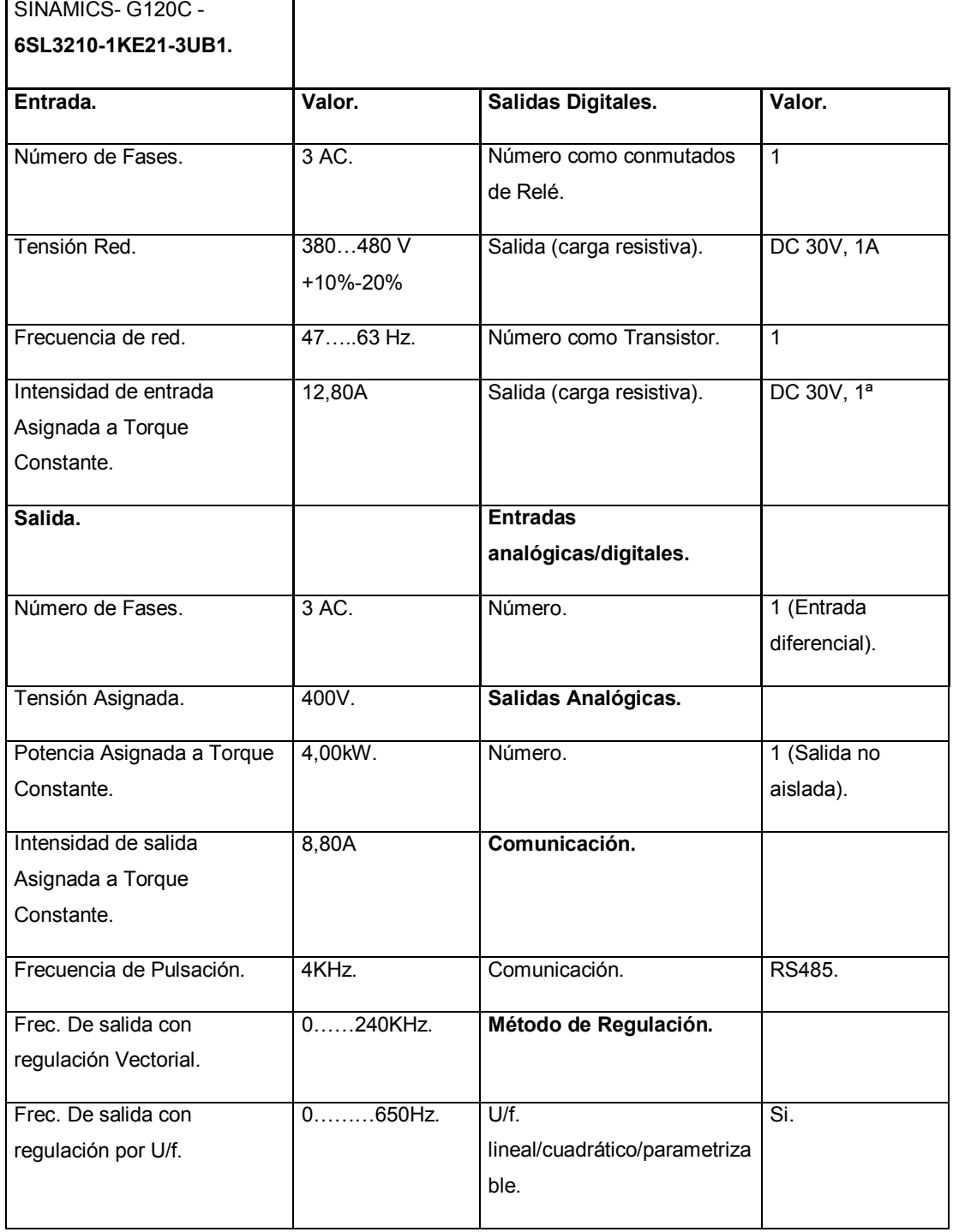

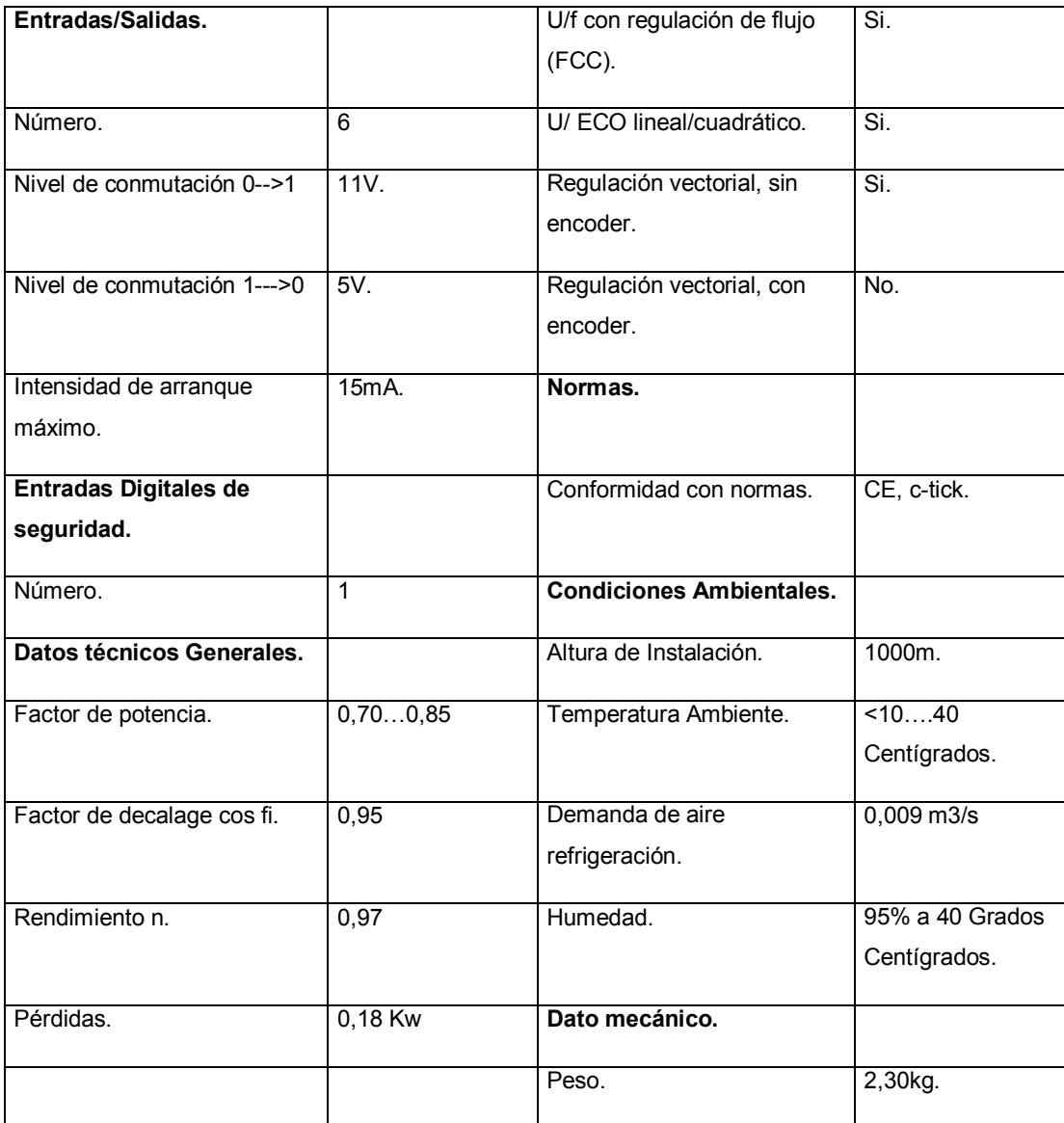

### **ANEXO III**

### **CPU PLC Simatic S7-1200 AC-DC RELAY**

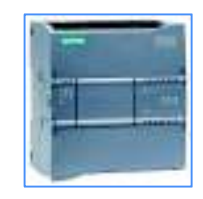

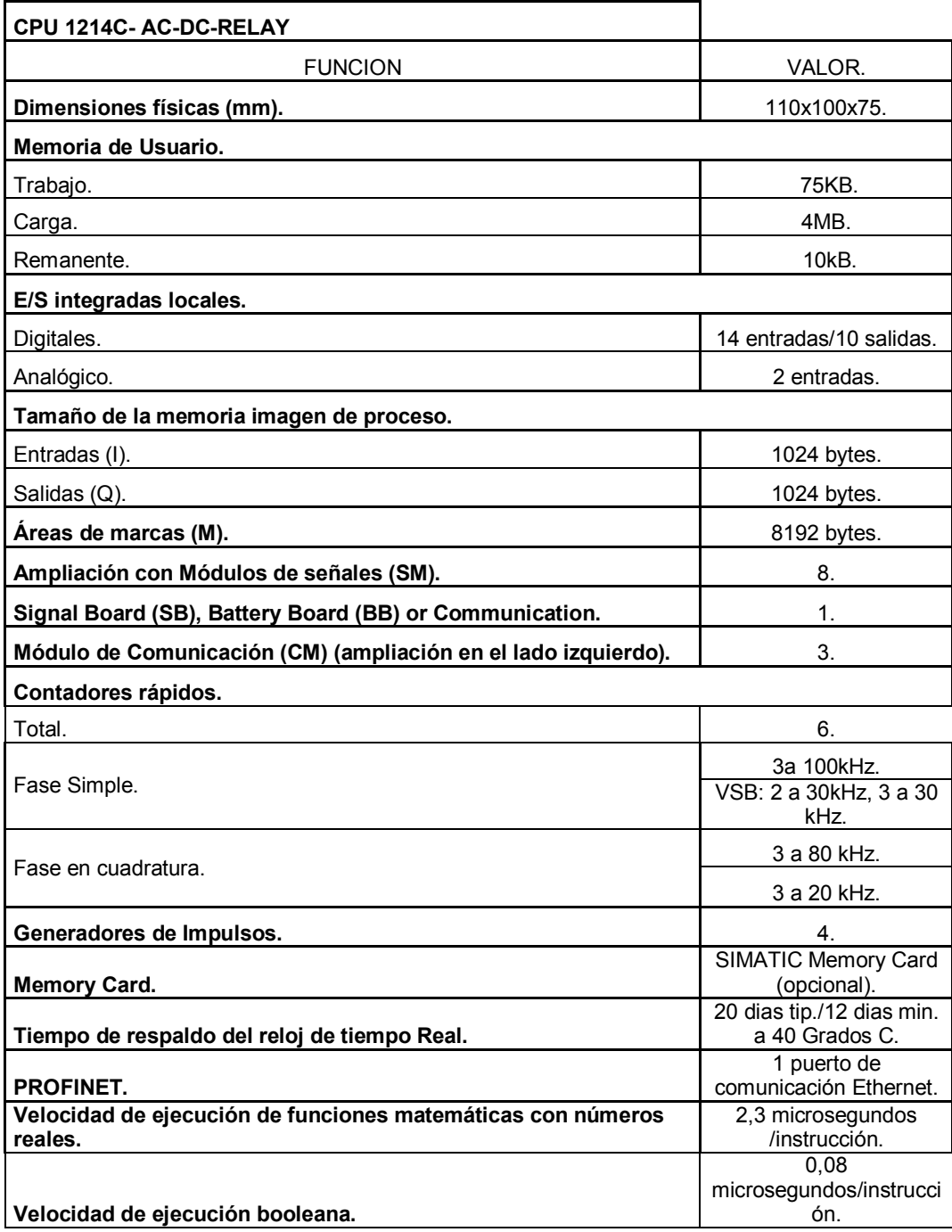

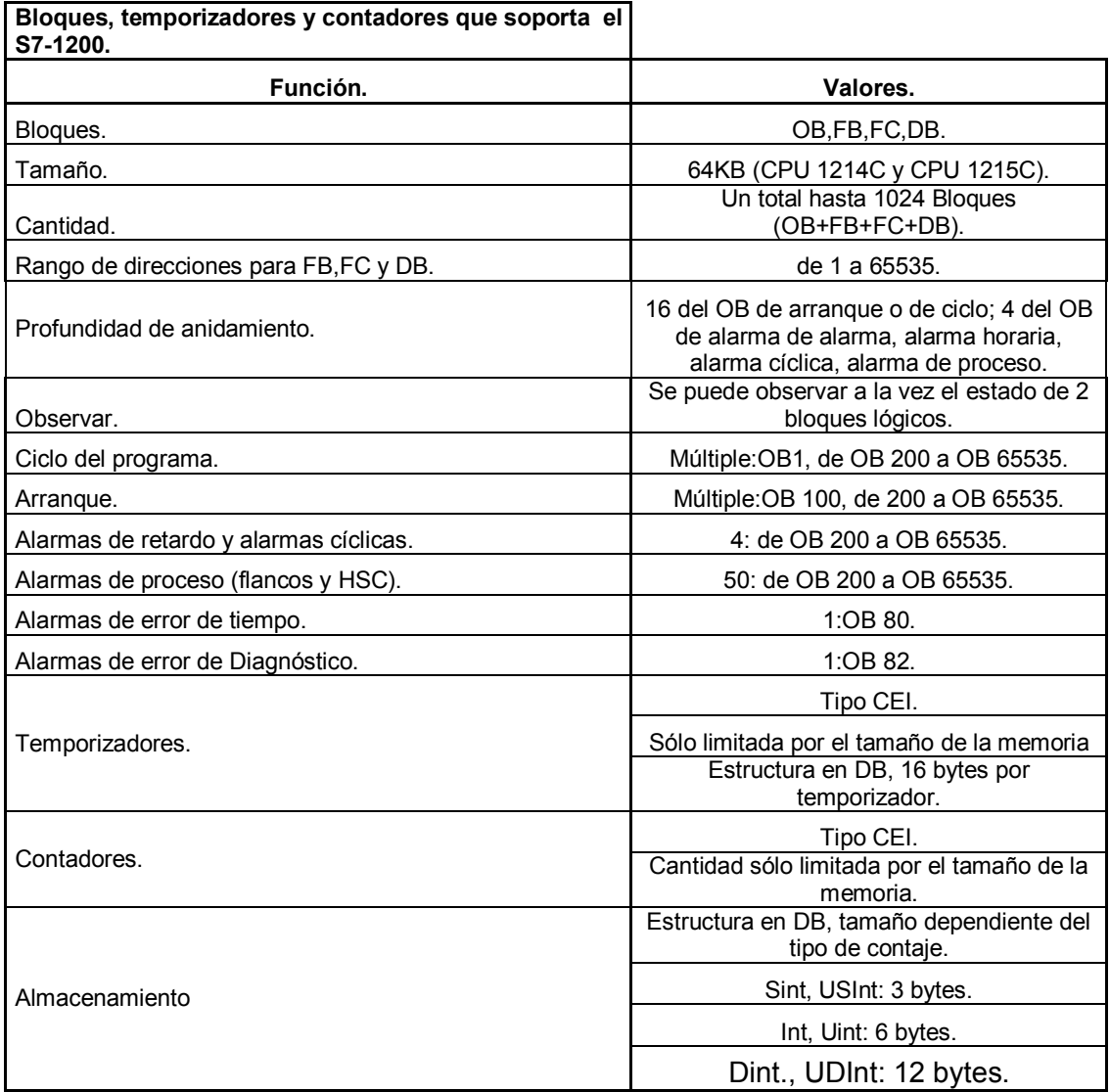

## **ANEXO IV**

# **Simatic S7-1200, módulo de comunicación CM 1241, RS422/485.**

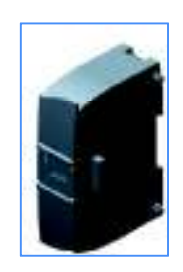

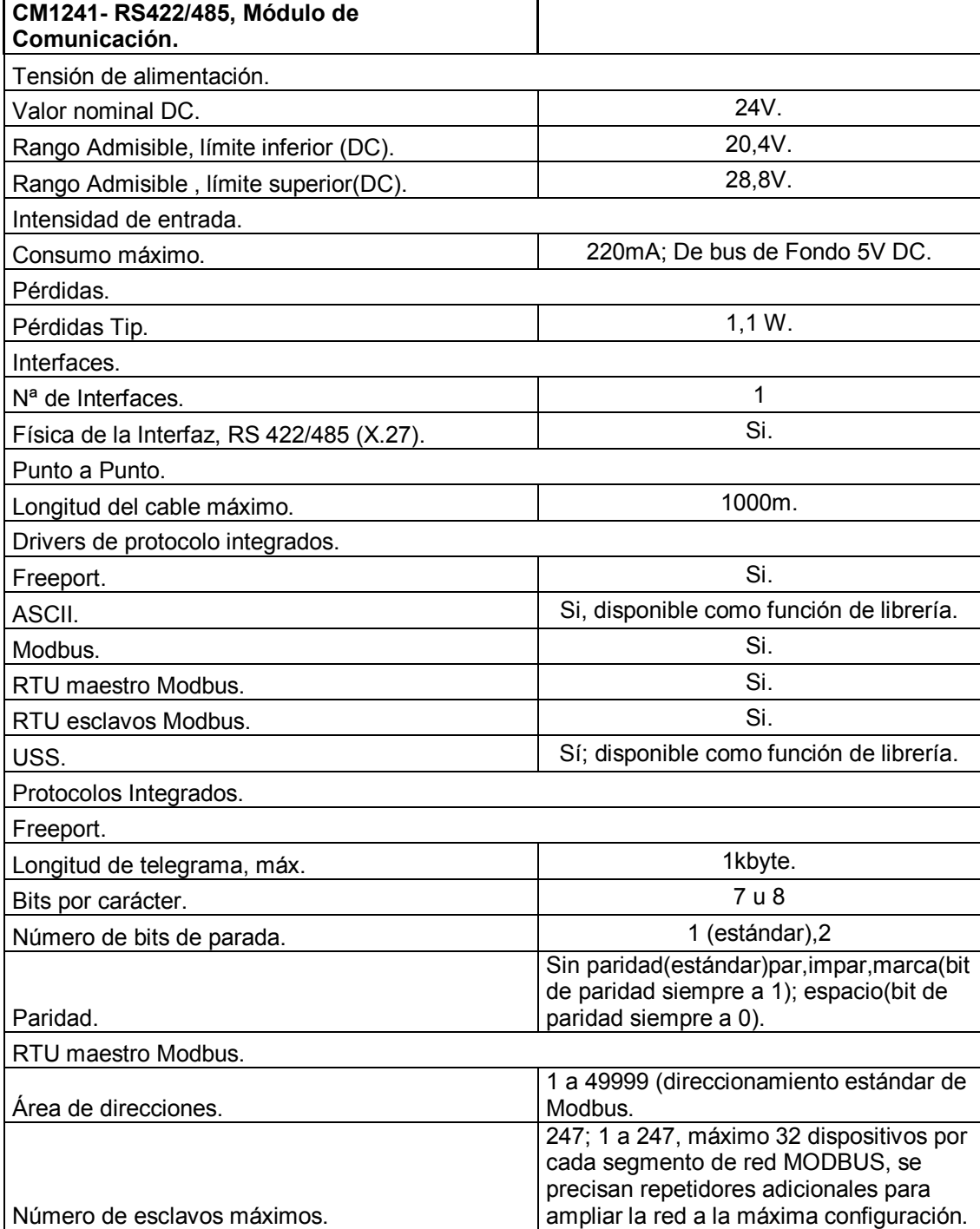

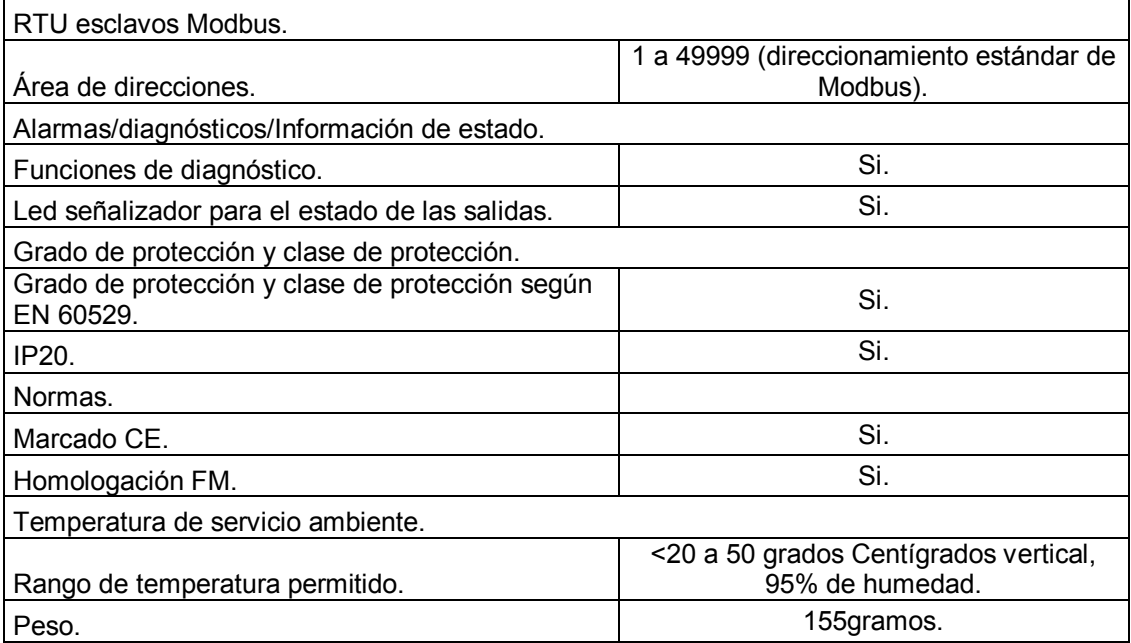

## **ANEXO V**

**Simatic S7-1200, RTD input, SB 1231 RTD, 1 AI RTD, 1 channel, pt 100 andpt1000** 

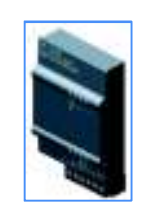

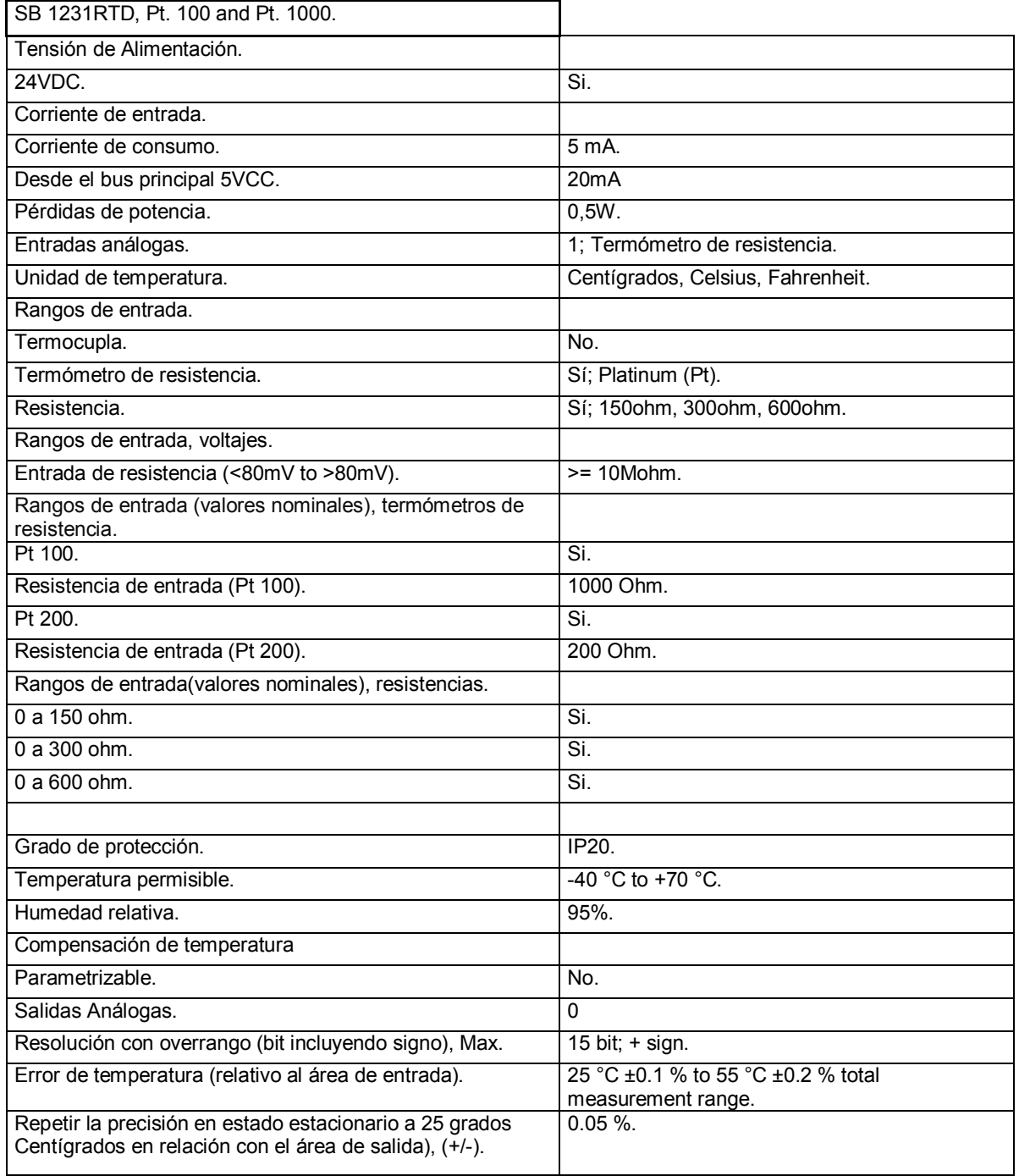

## **ANEXO VI**

# **Módulo digital de expansión I/O SM 1223, 8DI AC/8DO Relay**

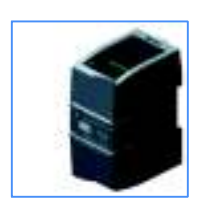

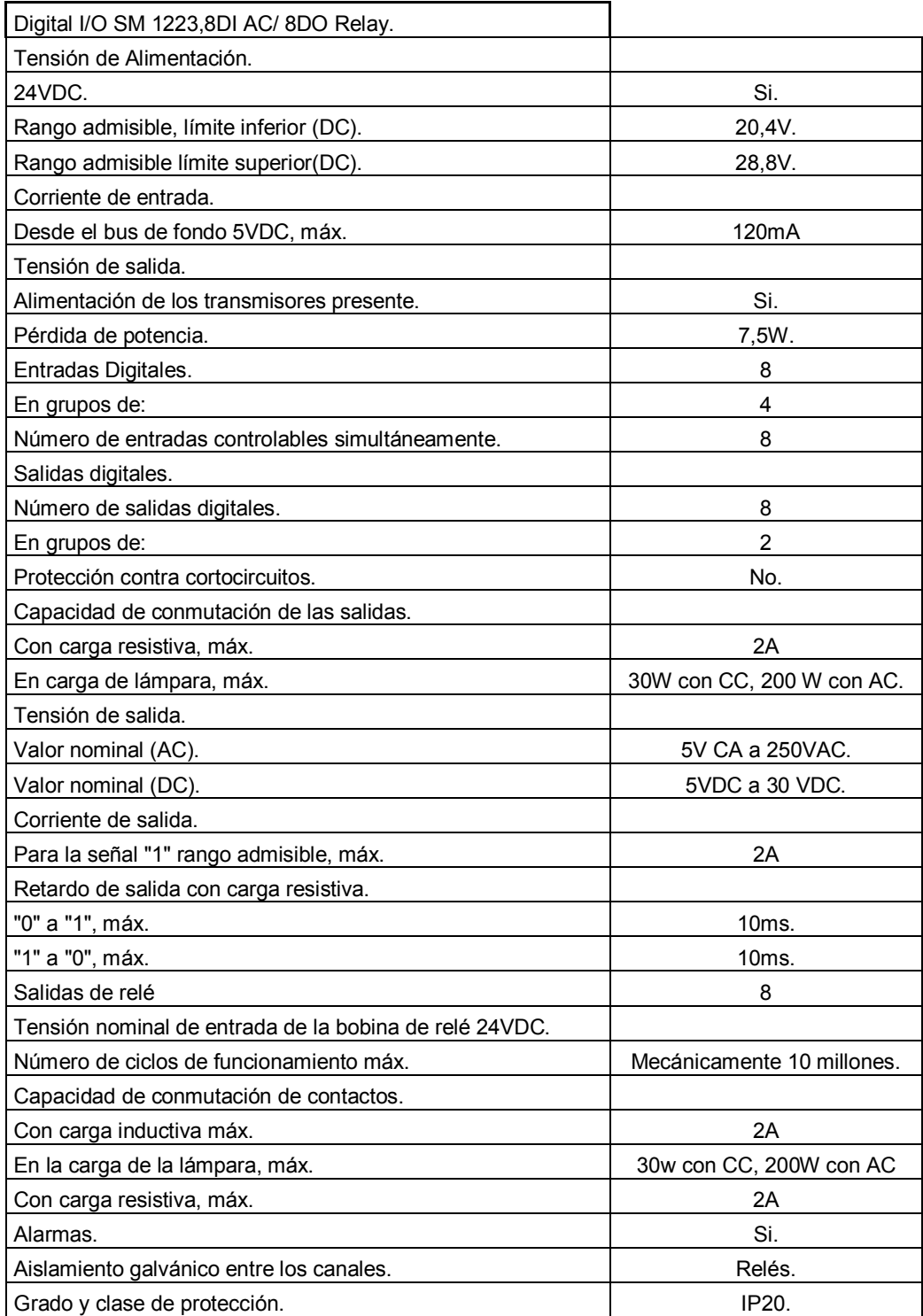

## **ANEXO VII**

**Esquema de Interfaces, conectores, interruptores, bloques de bornes y LED del convertidor SINAMICS G120C** 

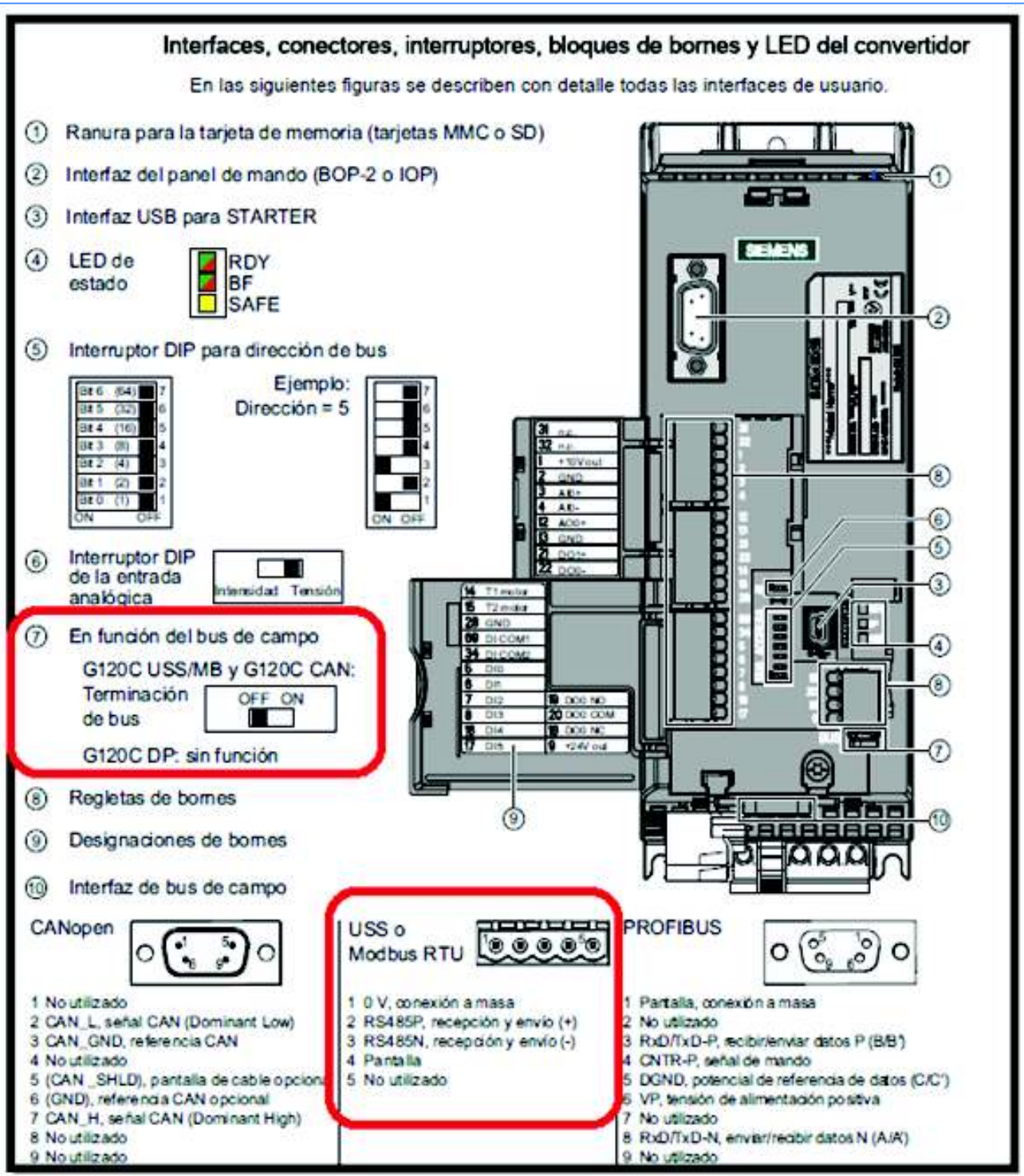